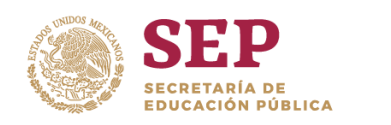

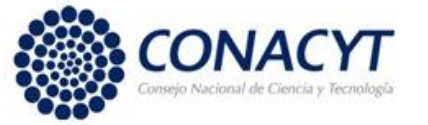

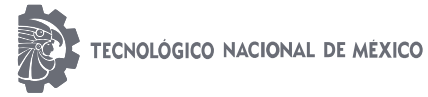

**Instituto Tecnológico de Ciudad Guzmán**

 **INSTITUTO TECNOLÓGICO DE CD. GUZMÁN**

PROGRAMA DE MAESTRÍA EN CIENCIAS DE LA COMPUTACIÓN

**TESIS** 

TEMA: **Cadena de procesado para obtener mapas LAI de la caña de azúcar en el estado de Jalisco utilizando imágenes Sentinel-2.**

QUE PARA OBTENER EL GRADO DE: **MAESTRO EN CIENCIAS DE LA COMPUTACIÓN**

PRESENTA: **ING. RODRIGO RODRIGUEZ RAMIREZ**

 DIRECTORES: **DRA. MARÍA GUADALUPE SÁNCHEZ CERVANTES DR. HIMER ÁVILA GEORGE**

CD. GUZMÁN JALISCO, MÉXICO, AGOSTO DE 2019

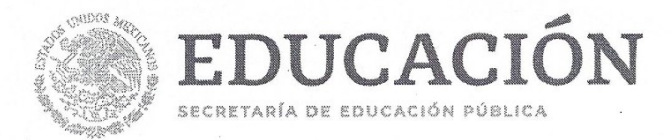

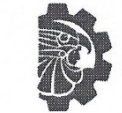

TECNOLÓGICO<br>IACIONAL DE MÉXICO®

Instituto Tecnológico de Ciudad Guzmán

"2019, Año del Caudillo del Sur, Emiliano Zapata"

Cd. Guzmán, Jal. a 13/Agosto/2019

Oficio No. DEPI/50/19

ASUNTO: AUTORIZACIÓN DE IMPRESIÓN

#### **C. RODRIGO RODRIGUEZ RAMIREZ** N.C. M17290012

En cumplimiento con el documento normativo de las disposiciones para la operación de estudios de posgrado del Tecnológico Nacional de México y con base en la aprobación del Comité Tutorial comisionado para su revisión; la División de Estudios de Posgrado e Investigación le otorga la autorización de impresión de su trabajo de tesis intitulado:

"CADENA DE PROCESADO PARA OBTENER MAPAS LAI DE LA CAÑA DE AZUCAR EN EL ESTADO DE JALISCO UTILIZANDO IMÁGENES SENTINEL-2"

dirigido por la Dra. Maria Guadalupe Sánchez Cervantes, desarrollado como requisito parcial para la obtención del grado de Maestro en Ciencias de la Computación, de acuerdo al plan de estudios MCCOM-2011-05.

Sin otro asunto en particular, quedo de usted.

ATENTAMENTE

**MONTES DEL TORO** DR. HUMBERTO BRAG JEFE DE LA DIVISIÓN DE ESTUDIOS DE POSGRADO E INVESTIGACIÓN

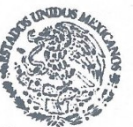

S.E.P. TecNM **INSTITUTO TECNOLOGICO** DE CD. GUZMAN **DIVISION DE ESTUDIOS** DE POSGRADO E **INVESTIGACION** 

 $C.p.$ Archivo

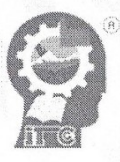

Av. Tecnológico No. 100 C.P. 49100 A.P. 150

Cd. Guzmán, Jal. Tel. Conmutador (341) 5752050 www.tecnm.mx | www.itcg.edu.mx

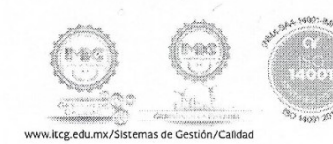

#### Resumen

<span id="page-2-0"></span>En el siguiente trabajo de tesis se presentan el diseño e implementación de una cadena de procesado de imágenes multiespectrales del satélite Sentinel-2, dicha cadena permite obtener mapas de Índice de Área Foliar (LAI, por sus siglas en inglés) del cultivo de ca˜na de az´ucar en el estado de Jalisco. La cadena de procesado se compone de tres diferentes módulos los cuales van desde la descarga de las imágenes satelitales proporcionadas por la Agencia Espacial Europea (ESA, por sus siglas en inglés), hasta la obtención de mapas LAI, pasando por una etapa de preprocesamiento. La cadena de procesado trabaja con un modelo de transferencias radiativas (RTM) generada por la herramienta ARTMO (Automated Radiative Transfer Models Operator). ARTMO puede realizar análisis de teledetección de la cubierta vegetal del planeta y generar aplicaciones dirigidas a la agricultura de precisión. La parte central de la cadena de procesado está compuesta por el módulo retrieval, que permite la generación de mapas LAI a partir del procesamiento de las im´agenes satelitales en conjunto con un RTM. Como caso de estudio de la cadena de procesado para este proyecto, se plantea implementarlo sobre el cultivo de caña de azúcar en el estado de Jalisco, con la finalidad de estudiar el estado fenológico del cultivo.

Palabras clave: Cadena de procesado, Sentinel-2, Retrieval.

#### Abstract

The following thesis work presents the design and implementation of a chain of multispectral image processing of the Sentinel-2 Satellite, this chain allows to obtain Leaf Area Index (LAI) maps from sugar cane crops in the state of Jalisco. The chain processing consists three differents modules which range from the download of the satellite images provided by the European Space Agency (ESA), to obtain LAI maps, through a pre-processing stage. The Processing chain works with a Radiative Transfer Model (RTM) generated by the Automated Radiative Transfer Models Operator (ARTMO) tool. ARTMO can perform remote sensing analysis of the planet's vegetation cover and generate applications aimed at precision agriculture. The central part of the processing chain is composed of the retrieval module, which allows the generation of LAI maps from the processing of satellite images in conjunction with an RTM. As a case study of the processing chain for this project, it is proposed to implement it on the sugarcane crop in the state of Jalisco, in order to study the phenological state.

Keywords: Chain processinf, Sentinel-2, retrieval.

# <span id="page-4-0"></span>Agradecimientos

Gracias a mis padres y abuelita por su apoyo.

Gracias a mis directores de tesis Dra. María Guadalupe Sánchez Cervantes y Dr. Himer Ávila George por su apoyo y enseñanzas.

Gracias al Dr. Juan Pablo Rivera por su gran apoyo, paciencia y guia durante el desarrollo del proyect.

Gracias a mis revisores y demás maestros por su apoyo.

Gracias a CONACYT por el apoyo económico para continuar mis estudios  $y$  el poder realizar una estancia académica en Valencia, España.

Gracias a los doctores Jochem Verrelts y Luca Pipia del IPL(Laboratorio de Procesamiento de Imágenes) por su ayuda y colaboración durante mi estancia en la Universidad de Valencia.

# ´ Indice general

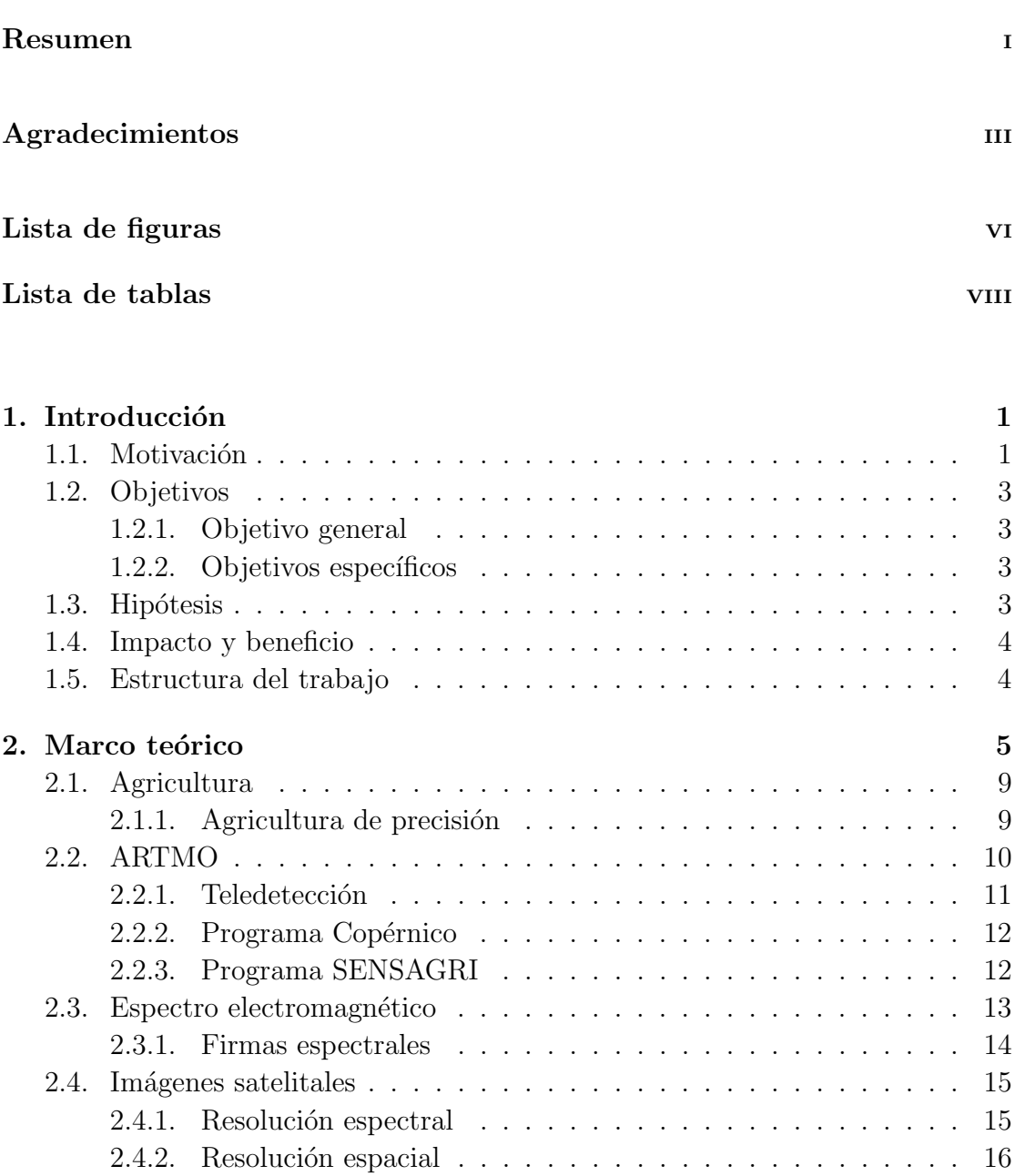

[2.5. Par´ametros biof´ısicos](#page-28-0) . . . . . . . . . . . . . . . . . . . . . . . . . . 18 2.5.1. Principios de los métodos de obtención de parámetros biofísi[cos.](#page-28-1) . . . . . . . . . . . . . . . . . . . . . . . . . . . . . . . . 18

[2.4.3. Sentinel-2](#page-26-1) . . . . . . . . . . . . . . . . . . . . . . . . . . . . 16

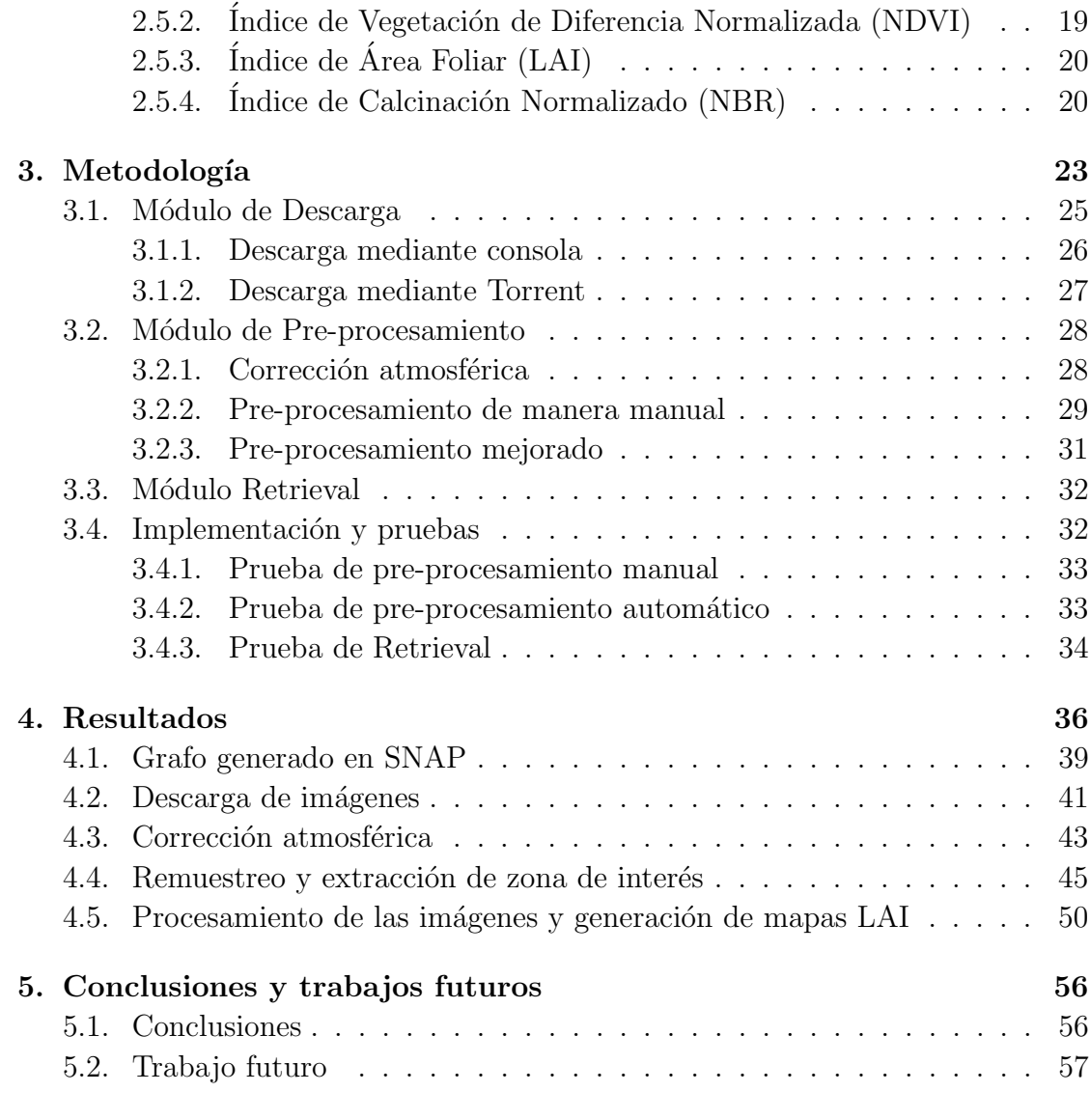

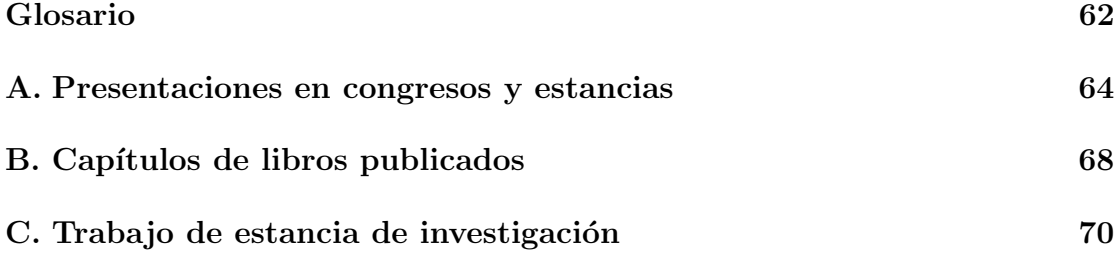

### $\bullet$ Bibliografía  $\qquad \qquad$

# <span id="page-7-0"></span>Lista de figuras

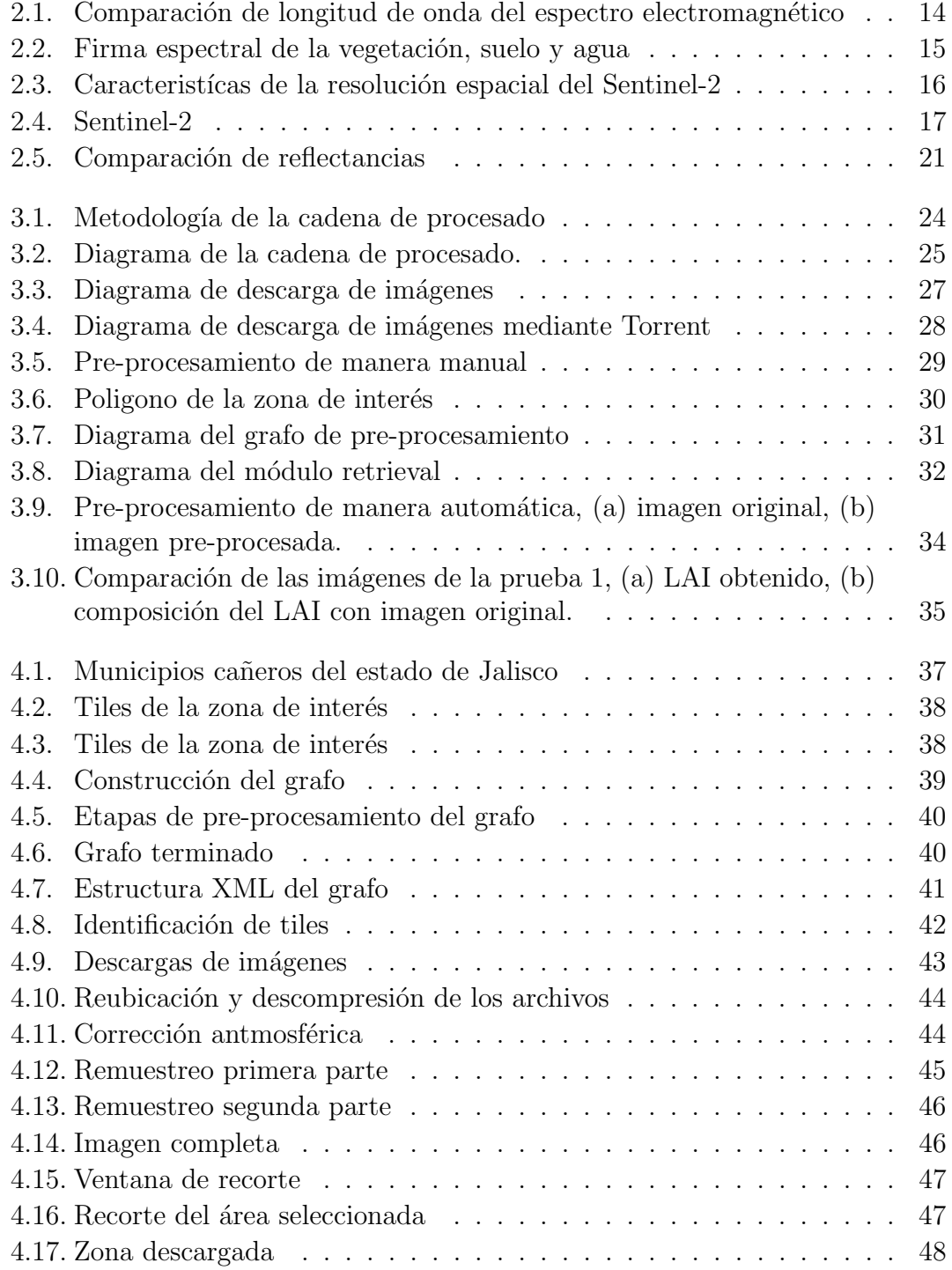

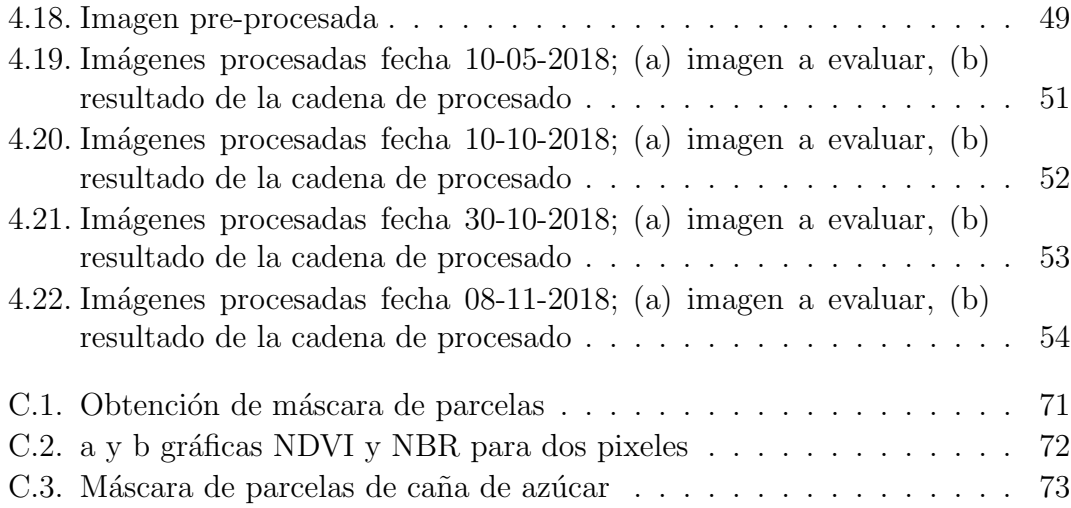

# <span id="page-9-0"></span>Lista de tablas

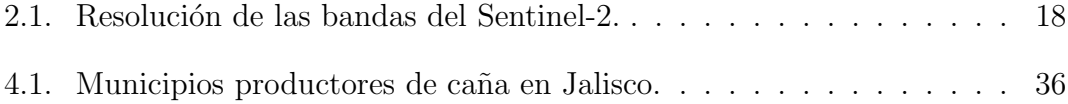

Dedicatoria

A MI

# <span id="page-11-0"></span>Capítulo 1

# Introducción

### <span id="page-11-1"></span>1.1. Motivación

El principal problema de la agricultura ha sido el de alimentar a una población creciente y reducir los gastos de producción agrícola. Según la Organización de las Naciones Unidas Para la Alimentación y la Agricultura (FAO, por sus siglas en inglés), se prevé que la población mundial aumente en más de un tercio (2 300 millones de personas) entre 2009 y 2050 y casi todo este crecimiento tendr´a lugar en los países en desarrollo. Por ende, se espera que la demanda mundial de alimentos aumente rápidamente (Pérez Vázquez et al., 2018). La necesidad de más alimentos no solo se ve reflejada negativamente en su producción, sino también en la sobreexplotación de extensiones de tierra y agua. El clima es otro factor que se ve afectado debido a que cada vez más las zonas boscosas disminuyen de área, con el fin de generar extensiones de terrenos aptas para la producción agrícola [\(Conde-Blanco, 2018\)](#page-68-1).

La creación de nuevos desarrollos tecnológicos y el acceso libre a la información brindan herramientas que pueden ayudar a los agricultores en la administración y producción de sus parcelas. Existen satélites equipados con sensores de alto espectro, los cuales permiten obtener información detallada de grandes áreas de terreno del planeta. Con la información censada, se obtienen parámetros que pueden ser de ayuda para optimizar las operaciones que intervienen en los cultivos como los son: la siembra, la fertilización, el riego, la aplicación de herbicidas, tratamientos fungicidas e insecticidas (de Martí, 2019).

La Agencia Espacial Europea (ESA, por sus siglas en inglés) se puso en marcha en 1975 [\(Yturriaga, 1980\)](#page-71-0). Cuenta con satélites dedicados exclusivamente al monitoreo del planeta. Actualmente se encuentra desarrollando cinco familias de satélites Sentinel de gran resolución, dedicados al monitoreo de la superficie terrestre [\(Ri](#page-70-1)[vera Caicedo, 2014\)](#page-70-1). Los satélites Sentinel-2 están equipados con un Instrumento Multiespectral (MSI, por sus siglas en inglés) capaz de capturar imágenes en 13 bandas distintas del espectro de luz, además las capturas tienen una resolución de  $10, 20 \text{ y } 60$  metros por [\(Delegido et al., 2018\)](#page-69-1). Gracias a las características anteriores, los Sentinel son usados como herramientas de teledetección para estimar parámetros biofísicos de las plantas.

Según Acosta Díaz et al. [\(2008\)](#page-68-2), el LAI es un parámetro biofísico que permite estimar la capacidad fotosintética de las plantas en cierta extensión de terreno. Algunas de las aplicaciones del LAI van desde predicciones de cosecha, evaluar desarrollo y crecimiento del cultivo hasta determinar el da˜no producido por plagas.

Como caso de estudio para este proyecto se eligió realizar la investigación en el cultivo de la ca˜na de az´ucar en el estado de Jalisco, ya que es un alimento de gran producción y relevancia para el país (Ibarra González et al., 2018) y se vio una oportunidad para generar nuevas herramientas para maximizar su producción.

Se diseñaron tres métodos que juntos forman la cadena de procesado para obtener mapas LAI del cultivo de caña de azúcar. El método de descarga obtiene las imágenes desde los servidores de la ESA por medio de la API sentinelsat. El método de pre-procesamiento pasa las im´agenes descargadas por una serie de etapas como: corrección atmosférica con la finalidad de eliminar el ruido generado por la atmósfera, remuestreo para homogeneizar la resolución de las capturas, extracción de zona de interés para seleccionar solo el área a estudiar, y conversión de formato de la imagen para facilitar su lectura. El m´etodo de retrieval genera los mapas LAI a partir de las im´agenes pre-procesadas y un modelo de transferencia radiativa.

La cadena de procesado trabaja en conjunto con un modelo de transferencia radiativa obtenido de ARTMO, que es una base de datos que simula el cómo la luz incide sobre los cultivos. El modelo es necesario ya que no se cuenta con datos <span id="page-13-0"></span>censados de campo.

## 1.2. Objetivos

#### <span id="page-13-1"></span>1.2.1. Objetivo general

Diseñar e implementar una cadena de procesado de imágenes multiespectrales del sensor MSI del satélite Sentinel-2 para la obtención de mapas LAI del cultivo de caña de azúcar en el estado de Jalisco.

#### <span id="page-13-2"></span>1.2.2. Objetivos específicos

- Diseñar e implementar un algoritmo para la descarga de imágenes multiespectrales del satélite Sentinel-2.
- Realizar el pre-procesamiento de las imágenes multiespectrales.
- Implementar un algoritmo que realice regresión con modelos de procesos gaussianos optimizado para las imágenes multiespectrales.
- Obtener mapas del parámetro LAI de la caña de azúcar mediante datos simulados usando modelos de transferencia radiativa.

### <span id="page-13-3"></span>1.3. Hipótesis

A través del diseño e implementación de la cadena de procesado de imágenes multiespectrales del sensor MSI del satélite Sentinel-2, se pueden obtener mapas LAI del cultivo de caña de azúcar en el estado de Jalisco.

## <span id="page-14-0"></span>1.4. Impacto y beneficio

Gracias a la aplicación de la informática a la agricultura, se han podido desarrollar nuevas y potentes herramientas capaces de mejorar la producción de los cultivos. Esto al permitir una mejor administración de los recursos como el tiempo y dinero empleados por el agricultor y por ende mejorar la producción [\(Francisco y Manuel,](#page-69-3) [2018\)](#page-69-3). El beneficio con la creación y uso de la cadena de procesado es grande, ya que se busca obtener información relevante para maximizar la producción de caña de azúcar, cultivo importante para la agricultura del país.

La realización del presente proyecto tiene un impacto principalmente en los sectores agroindustriales, forestal y de producción de alimentos de manera directa e indirecta. Así mismo, se pretende despertar el interés en los usuarios de la cadena de procesado para continuar aplicando y generando herramientas que permitan optimizar la producción agrícola, así como el monitoreo constante de cultivos con la finalidad de mejorar la administración de los recursos empleados en las parcelas.

## <span id="page-14-1"></span>1.5. Estructura del trabajo

El desarrollo de este proyecto está dividido en diferentes capítulos, en el Capítulo 2 se exponen todos los conceptos básico en los que se fundamenta esta investigación, en el Capítulo 3 se presenta la metodología que se diseñó y siguió durante el desarrollo de la cadena de procesado, por último los Capítulos 4 y 5 presentan los resultados obtenidos en este proyecto, así como las conclusiones obtenidas.

# <span id="page-15-0"></span>Capítulo 2

## Marco teórico

El programa Copérnico de observación de la Tierra está diseñado para proporcionar información precisa, actualizada y de fácil acceso para mejorar la gestión del medio ambiente Así mismo busca comprender los efectos del cambio climático y los esfuerzos en materia de protección civil y de seguridad. De la misma manera brinda apoyo a la estrategia de crecimiento de Europa 2020 mediante la contribución al logro de los objetivos de un crecimiento inteligente, sostenible e integrador  $(Ríos, 2018).$ 

Con el avance de la tecnología sobre todo en el área de la teledetección, es posible censar informaci´on de mejor calidad para su procesamiento, con la finalidad de obtener par´ametros y caracter´ısticas de la cubierta vegetal del planeta (cobertura de la flora en una superficie). Índices como; el LAI, el Índice de Vegetación de Diferencias Normalizadas (NDVI, por sus siglas en inglés), Indice de Estrés Hídrico en Cultivo (CWSI, por sus siglas en ingl´es), son de gran relevancia para el estudio de cultivos. La información es censada a través de imágenes satelitales como las obtenidas del Landsat-7 y otras plataformas de satélites [\(Alberto et al., 2017\)](#page-68-3). A lo largo de varias investigaciones se ha creado software y herramientas que hacen uso de técnicas de teledetección, un ejemplo es el IDRISI que permite modelar y analizar Sistemas de Información Geográfica (SIG, por sus siglas en inglés). La cubierta vegetal absorbe y refleja la luz de diferentes maneras según su composición química y gracias a estas características se facilita la obtención de información a través de sensores.

Algunas características particulares y propias de las plantas, en especial la manera en que su follaje interactúa con la luz (absorbiendo y reflejando la luz) permiten la obtención de información relacionada con su estado de salud. Esto se vuelve más preciso al momento de monitorear esta interacción en otros rangos del espectro de la luz. Modelos numéricos permiten realizar estudios detallados sobre los cultivos en el planeta [\(Delegido et al., 2015\)](#page-69-4). Actualmente existen una gran cantidad de índices espectrales que permiten obtener y estudiar diferentes aspectos de la cubierta vegetal del planeta, y gracias a sensores cada vez más avanzados incorporados en plataformas satelitales se simplifica la accesibilidad a la información que estos generan. La obtención de esta información ha ido en aumento debido a las nuevas plataformas satelitales lanzadas por los diferentes pa´ıses del mundo.

Dentro de la gran cantidad de índices espectrales para la obtención de información de cubierta vegetal que existen, hay dos que destacan por ser los m´as usados e importantes actualmente: el LAI y el Contenido de Clorofila en Hojas (CHL, por sus siglas en inglés). Con estos parámetros es posible conocer la etapa fenológica y estado de salud en que se encuentra el cultivo. Estos son posibles de calcular por medio de métodos numéricos tales como regresión paramétrica y no paramétrica o incluso el uso de métodos híbridos [\(Verrelst et al., 2014\)](#page-71-1). La interpretación de la información obtenida con estos índices tiene un gran impacto en la generación de aplicaciones agrícolas y ecológicas, aunque son pocas las personas que actualmente aprovechan estas características que brinda la teledetección. Gracias a los nuevos satélites son más los investigadores que hacen uso de información censada por estos instrumentos.

Actualmente hay un gran número de satélites orbitando el planeta Tierra perteneciente a diferentes empresas y países. Sentinel-2 es capaz de realizar capturas de gran espectro y con resoluciones de 10, 20 y 60 metros por píxel (1 píxel representa 10m), permitiendo obtener información más certera en comparación a otros sensores. Con la informaci´on censada es posible generar resultados precisos y de buena calidad en la obtención de las propiedades de la cubierta vegetal del planeta [\(Rivera Caicedo, 2014\)](#page-70-1). Esta información abre áreas de investigación en donde es posible crear software para automatizar la obtención e interpretación de la información capturada por los satélites.

Los satélites no son la única herramienta utilizada en teledetección para el censado, dispositivos como el Unmanned Aerial Vehicle (UAV, por sus siglas en ingl´es) es un dron que lleva a bordo una cámara que permite realizar análisis de terrenos y área ocupada por vegetación. Todo esto mediante el análisis de las imágenes obtenidas por el vehículo [\(Rokhmana, 2015\)](#page-71-2). Un gran inconveniente que surge con el uso de los drones es debido a su peque˜no tama˜no de barrido en las capturas del suelo a comparación con los satélite. El drone requiere hacer un censado de todo el terreno a analizar, adem´as de personal que lo controle y la capacidad limitada de almacenamiento de energía de su batería. Sin embargo, son utilizados para el estudio de zonas pequeñas y la gran ventaja que presenta es que al estar por debajo de la atm´osfera no hay distorsi´on en las capturas [\(Puliti et al., 2018\)](#page-70-3). Actualmente existen empresas que venden servicios de monitoreo de cultivos utilizado drones con un costo de recuperaci´on un poco elevado, sin embargo, la informaci´on censada por algunos satélites es de libre acceso, por lo que su uso abre una gran oportunidad de explotación de la gran cantidad de información que es censada día a día.

La gran capacidad de almacenamiento en dispositivos que existe actualmente, permite guardar cantidades masivas de imágenes de gran resolución como lo son las capturadas por los Sentinel. Gracias a esto, es posible acceder a una gran cantidad de datos para su procesamiento en el estudio de cultivos sobre el planeta. Permitiendo de esta manera realizar series estudios temporales que permiten conocer el desarrollo y comportamiento de los cultivos durante un lapso de tiempo determinado y de esta manera poder realizar predicciones sobre su desarrollo y comportamiento en futuras siembras o su estado actual de salud. Estudiando la interacción del espectro sobre los cultivos es posible crear modelos numéricos que permiten simular su comportamiento (do Valle Gonçalves et al., 2015), modelos anteriormente mencionados como índices espectrales. La principal desventaja que se interpone en las imágenes satelitales, es la presencia de ruido y distorsión de la información causada principalmente por los gases contenidos en la atmósfera. Por lo que existen métodos como la corrección atmosférica que permite disminuir lo mejor posible el ruido generado en las capturas para mejorar la precisión de los cálculos de los índices espectrales. La corrección genera un nuevo fichero a partir del original pero con las imágenes corregidas [\(Caballero, 2018\)](#page-68-4).

La corrección atmosférica no soluciona de manera perfecta el ruido en las capturas. Hay ciertos inconvenientes, y están principalmente relacionados con el clima en ciertos países. [Zhou et al.](#page-71-3) [\(2015\)](#page-71-3) menciona que algunas zonas en el suroeste de China que permanecen nubladas durante etapas de crecimiento de algunos cultivos, hacien prácticamente imposible el censado de las parcelas. Para estas zonas se realizan estudios temporales y se trata de lograr aproximaciones lo más certeras posibles sobre el desarrollo del cultivo basándose en información de cosechas realizadas previamente. La teledetección ofrece un sin fin de posibles áreas de desarrollo con la informaci´on capturada. Sin embargo no es recomendable su uso en zonas del planeta donde permanece nublado gran parte del tiempo.

Algunos investigadores alrededor del mundo estudian y crear nuevos métodos para el estudio de los cultivos, otros tratan de mejorar a los ya existentes con la finalidad de utilizar lo menos bandas posibles en su cálculo [\(Kira et al., 2016\)](#page-70-4). El Machine Learning y la Inteligencia Artificial, juegan un gran rol en el cálculo de los parámetros biofísicos. Permiten la creación de predicciones sobre el futuro comportamiento del cultivo, brindado de esta manera, información al agricultor para aprovechar al m´aximo el uso de insumos y por ende obtener mejores cosechas. La cadena de procesado aquí propuesta, será implementada en los cultivos de ca˜na de az´ucar en el estado de Jalisco, con la finalidad de tener un caso de estudio cercano y ofreciendo la posibilidad de hacer estudio de campo.

Para la implementación de la cadena de procesado se eligió probar con el cultivo de ca˜na de az´ucar en la zona sur del estado de Jalisco ya que tiene un gran impacto y es el segundo estado con mayor producción del País. En otros lados del mundo se desarrollan métodos de censado remoto para mejorar las prácticas de cultivo de caña de azúcar. Tal es el caso de Kibos-Miwani en Kenya, donde se planteó usar ´ındices como el NDVI y el ´ındice de Agua de Diferencia Normalizada (NDWI, por sus siglas en inglés) para mapear parcelas de caña con la finalidad de proporcionar información confiable a la industria azucarera del país. El procesamiento se llevó a cabo por medio de im´agenes satelitales del Landsar-8 con resoluciones de 15 metros por p´ıxel y 8 bandas [\(Luna, 2016\)](#page-70-5). Sentinel-2 es relativamente nuevo, por lo que es de gran importancia crear herramientas o mejorar las ya existentes gracias a las mejores prestaciones que tiene debido al sensor incorporado abordo.

La teoría en la que se fundamenta la investigación, está dada por una serie de conceptos que a continuación se presentan de forma generalizada, con la finalidad de introducir al lector a los temas b´asicos de los que hace uso este trabajo y facilitar así la comprensión de los diferentes conceptos aquí propuestos.

## <span id="page-19-0"></span>2.1. Agricultura

A lo largo de la existencia la agricultura ha sido uno de los pilares fundamentales en el desarrollo y vida humana. Desde el uso de herramientas simples en la antigüedad hasta el uso actual de tecnología, son las etapas por las que la agricultura ha tenido que pasar, con la finalidad de generar grandes cantidades de alimentos para la población creciente del mundo. La agricultura está directamente relacionada con las zonas rurales, ya que aquí es donde esta actividad es realizada (García Sanz, [2017\)](#page-69-6). La agricultura será de las más afectadas debido a los daños generados por el cambio clim´atico, lo cual repercutir´a directamente en la cantidad de alimentos producidos actualmente. Pero gracias al avance de la tecnología la agricultura y sus técnicas han ido mejorando convirtiendo a la agricultura convencional en algo más llamado agricultura de precisión.

#### <span id="page-19-1"></span>2.1.1. Agricultura de precisión

Según [Ortega et al.](#page-70-6) [\(1999\)](#page-70-6), la agricultura de precisión permite medir y manejar la variabilidad espacial para aumentar la eficiencia productiva y disminuir el impacto ambiental. Actualmente son muchas las técnicas y tecnologías utilizadas en este campo, desde simulaciones hasta el uso de sensores empotrados en grandes satélites en la atm´osfera del planeta.

Algunas de las metas que busca la agricultura de precisión son: elevar el nivel cultural y técnico del agricultor, elevación y rendimiento en los costos de insumos para el campo, cuidado del medio ambiente y aumento de la producción agrícola [\(Herrero et al., 2006\)](#page-69-7). Actualmente existen muchas herramientas que permiten obtener informaci´on sobre las parcelas, tales como: im´agenes satelitales, Sistemas de Información Geográfica (GIS, por sus siglas en inglés), vehículos de agricultura autónomos, entre otros. El uso de estas herramientas aportan una gran cantidad de información relevante a los agricultores, permitiéndoles administrar y monitorear el crecimiento de sus siembras.

En el Capítulo tres, se explica a fondo la elección del cultivo de caña de azúcar para poner a prueba la cadena de procesado, generando mapas LAI a partir de un modelo de transferencia, todo esto es posible gracias a las im´agenes tomadas por el Sentinel

## <span id="page-20-0"></span>2.2. ARTMO

Se define Automated Radiative Transfer Models Operator (ARTMO<sup>[1](#page-20-1)</sup>) como un paquete de software que proporciona herramientas esenciales para ejecutar e invertir un conjunto de RTM de planta, tanto en la hoja como a nivel de la cubierta. ARTMO facilita la interacción consistente e intuitiva con el usuario, agilizando así la configuración del modelo, la ejecución, el almacenamiento y el trazado de espectros para cualquier tipo de sensor óptico que funcione en el rango visible, infrarrojo cercano e infrarrojo de onda corta (400-2500 nm).

RTM son Modelos de Transferencia Radiativa de plantas (RTM, por sus siglas en inglés) que se han convertido en herramientas importantes para el análisis de datos ´opticos de observaci´on de la Tierra. Las cuales trabajan proporcionando v´ınculos significativos entre la radiometría y las aplicaciones ambientales, como el sistema de la Tierra, los procesos ecológicos y la agricultura de precisión.

Según [Verrelst et al.](#page-71-4)  $(2011)$  los RTM se han desarrollado y usado durante las últimas tres d´ecadas y cada uno de estos necesita de conjuntos diferentes de requisitos para ser realizados. Existen modelos simples hasta modelos complicados, adem´as no todos los modelos están disponibles a la comunidad científica pero otros, como el SAIL y PROSPECT pueden ser usados como punto de referencia, y son los modelos usados por ARTMO.

PROSPECT simula la reflectividad y transmisividad de la hoja en el espectro solar (entre 400 y 2500 nm.) a partir de algunos par´ametros de entrada. SAIL permite simular la reflectividad a nivel de dosel (cubierta) teniendo en cuenta la reflectividad y transmisividad de la hoja (simulada por PROSPECT) [\(Yebra, Chuvieco,](#page-71-5) [y Aguado, 2008\)](#page-71-5). Cabe mencionar que estos par´ametros necesitan ser alimentados con datos de campo, sin embargo se puede prescindir de ellos generando bases de datos sint´eticas. Las cuales funcionan simulando los datos reales por medio de aproximaciones.

<span id="page-20-1"></span><sup>1</sup>https://ipl.uv.es/artmo/

En el desarrollo de la cadena de procesado es necesario el uso del software ARTMO ya que es utilizado para generar un modelo. Esto debido a que no se cuentan con datos censados del campo.

#### <span id="page-21-0"></span>2.2.1. Teledetección

La teledetección es un modo de obtener información acerca de objetos, tomando y analizando datos sin que los instrumentos empleados para adquirir los datos estén en contacto directo con el objeto. Según [Sobrino](#page-71-6) [\(2001\)](#page-71-6), la teledetección tiene por objeto el reconocimiento de las caracter´ısticas de la superficie terrestre y de los fen´omenos que en ella tienen lugar. Esto a partir de los datos registrados por el sensor. Por ejemplo, si se toma una foto de una casa y se visualiza en la foto que la casa se compone de tejado, paredes y ventanas, todos de distintos colores, eso sería teledetección.

Hay tres elementos esenciales en la teledetección. Éstos son:

- Una plataforma para sostener el instrumento
- Un objeto que se va a observar
- Un instrumento o sensor para observar el objetivo

Otro elemento importante es: la información que se obtiene con los datos de la imagen y cómo se emplea y almacena esta información.

Gracias a los avances en teledetección y desarrollo aeroespacial, es posible obtener información del planeta en un lapso de tiempo muy corto gracias a los satélites que lo orbitan. La necesidad de monitorear la superficie terrestre y la información nueva y de gran importancia que se obtiene, ha llevado a crear programas orientados exclusivamente al monitoreo de la Tierra.

#### <span id="page-22-0"></span>2.2.2. Programa Copérnico

Copérnico es un programa de observación de la Tierra en conjunto con la Comisión Europea (CE) y la ESA (Arozarena, Valcárcel, y Perez, 2010), que está diseñado para proporcionar información precisa, actualizada y de fácil acceso para mejorar la gestión del medio ambiente, comprender y mitigar los efectos del cambio climático y garantizar la seguridad ciudadana.

El programa Copérnico es el nuevo nombre del programa para la Vigilancia Mundial del Medio Ambiente y la Seguridad, antes conocido como GMES (Global Monitoring for Environment and Security).

Copérnico constituye un sistema unificado para distribuir una gran cantidad de información, recogida desde el espacio o sobre el terreno, a una larga serie de servicios tem´aticos dise˜nados para mejorar el cuidado del medio ambiente, la calidad de vida de los ciudadanos y las necesidades humanitaria: También tiene como objetivo ayudar a desarrollar políticas más efectivas para garantizar la sostenibilidad de nuestro futuro.

Los servicios de Copernicus están basados en el procesamiento de la información ambiental recolectada de dos principales fuentes: 1) constelación de satélites llamados Sentinels coordinados por la ESA y 2) una cantidad de sensores en tierra, mar o aire coordinados por la Agencia Ambiental Europea (EEA, por sus siglas en ingl´es) [\(Rivera Caicedo, 2014\)](#page-70-1). Actualmente existen cinco generaciones de Sentinels, siendo Sentinel-2 el usado para este proyecto gracias a las prestaciones de su sensor.

#### <span id="page-22-1"></span>2.2.3. Programa SENSAGRI

Sentinels Synergy for Agriculture (SENSAGRI) busca explotar la capacidad sin precedentes de los satélites Sentinel-1 y Sentinel-2 para desarrollar una cartera innovadora de prototipos y servicios de monitoreo agrícola [\(Amin et al., 2018\)](#page-68-6). Al aprovechar las mediciones ´opticas y de radar, SENSAGRI desarrolla 3 servicios capaces de operaciones casi en tiempo real como son:

- Humedad de suelo superficial (SSM, por sus siglas en inglés).
- $\blacksquare$  Índice de área foliar verde.
- Cartografia de los cultivos.

Estos servicios proporcionan una base para servicios avanzados para impulsar la competitividad del sector agroindustrial europeo.

## <span id="page-23-0"></span>2.3. Espectro electromagnético

El espectro electromagnético se puede organizar de acuerdo con la frecuencia correspondiente de las ondas que lo integran, o an´alogamente de acuerdo con sus longitudes de onda. Hacia un extremo del espectro se agrupan las ondas de frecuencias m´as bajas y longitudes de onda m´as largas, como las correspondientes a frecuencias de sonidos que puede percibir el o´ıdo humano, mientras que en el otro extremo se agrupan las ondas m´as cortas y de mayor frecuencia en Hertz, como las pertenecientes a las radiaciones gamma y los rayos cósmicos. Según [\(Ri](#page-70-1)[vera Caicedo, 2014\)](#page-70-1) la radiación en la vegetación es muy compleja y es descrita principalmente con 3 mecanismos físicos: absorción, reflectancia y transmisión.

La Figura [2.1,](#page-24-1) se puede observar el rango de las longitudes de onda. Cada objeto en el planeta tiene una manera de interactuar con el espectro de manera diferente (firma espectral).

<span id="page-24-1"></span>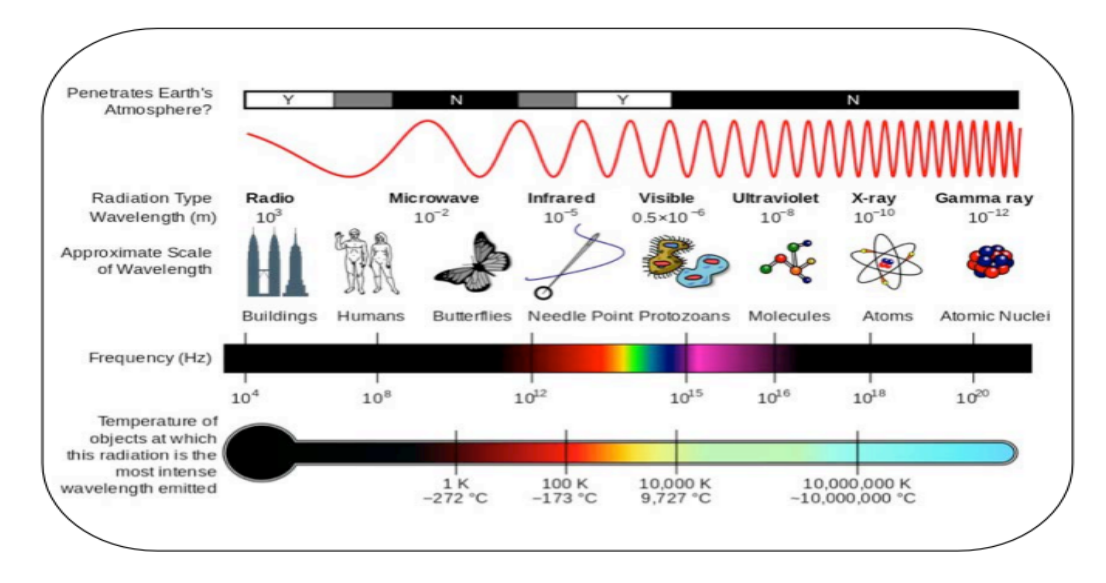

FIGURA 2.1: Comparación de longitud de onda del espectro electromagnético Fuente: [CESAR](#page-68-7) [\(2018\)](#page-68-7)

#### <span id="page-24-0"></span>2.3.1. Firmas espectrales

Una vez que la energía electromagnética llega a la superficie terrestre, interactúa con cada tipo de material ya sea por reflexión, absorción o transmisión, de acuerdo a un patrón de respuesta espectral particular (Hernández y Montaner, 2009). Este comportamiento distintivo de cada tipo de material es aprovechado en procesos de clasificación de imágenes, siendo común referirse a él como "firma espectral". La firma espectral se define como el comportamiento diferencial que presenta la radiación reflejada (reflectancia) o emitida (emitancia) desde algún tipo de superficie u objeto terrestre en los distintos rangos del espectro electromagnético

En la Figura [2.2](#page-25-2) se pueden observar las firmas espectrales de la vegetación, el suelo y el agua. Las firmas de los diferentes elementos tienen una variación distinta en el espectro visible  $(1, 2, y, 3)$ , pero la firma de la vegetación tiene mayor interacción en el infrarrojo cercano (4), por lo que el uso de esta banda es de gran relevancia en el estudio de los cultivos.

<span id="page-25-2"></span>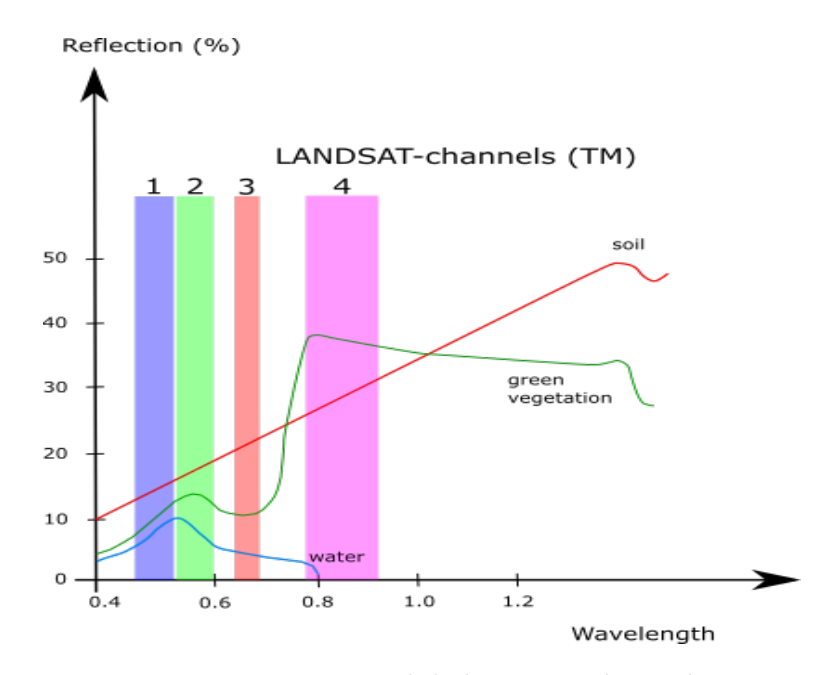

FIGURA 2.2: Firma espectral de la vegetación, suelo y agua Fuente: ESA

## <span id="page-25-0"></span>2.4. Imágenes satelitales

#### <span id="page-25-1"></span>2.4.1. Resolución espectral

Resolución espectral se refiere al número y ancho de bandas espectrales que puede captar un sensor. Cuanto más estrechas sean estas bandas mayores será la resolu-ción espectral [\(Sobrino, 2001\)](#page-71-6), en la Figura [2.3](#page-26-2) se ejemplifica los canales espectrales que censa Sentinel-2.

Si el sensor tiene la capacidad de registrar radiación electromagnética en varias longitudes de onda se dice que es multiespectral, y estos dispositivos cuentan con características especiales que se ven reflejados en una buena resolución de las capturas. Según [\(Sobrino, 2001\)](#page-71-6) la elección del número, anchura y localización de las bandas espectrales está relacionada con los objetivos del diseño. Un sensor meteorológico únicamente necesita una banda visible puesto que las nubes no presentan diferencias crom´aticas. Sin embargo un sensor de recursos naturales necesita bandas que permita discriminar la vegetación y el color de las superficies y por tanto será mejor cuanto mayor número de bandas y más definidas tenga.

<span id="page-26-2"></span>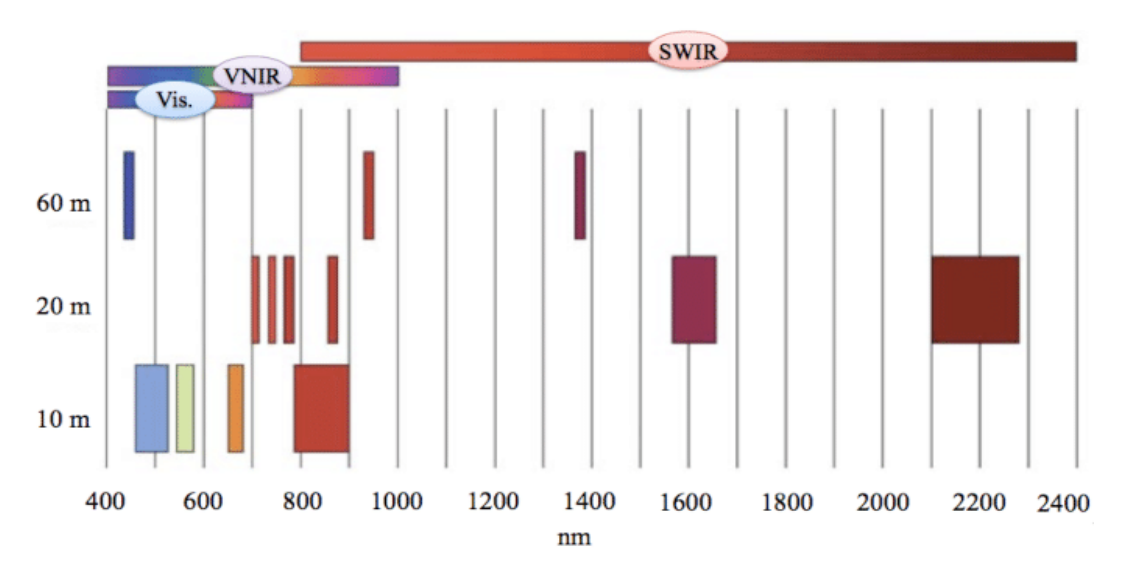

FIGURA 2.3: Caracteristícas de la resolución espacial del Sentinel-2 fuente: [Rivera Caicedo](#page-70-1) [\(2014\)](#page-70-1)

#### <span id="page-26-0"></span>2.4.2. Resolución espacial

La resolución espacial está determinada por el tamaño del pixel y representa el objeto m´as peque˜no que se puede distinguir en la imagen, medido en metros sobre el terreno, esto depende de la altura del sensor con respecto a la Tierra, el ángulo de visión, la velocidad de escaneo y las características ópticas del sensor [\(Sobrino,](#page-71-6) [2001\)](#page-71-6). Sentinel-2 captura im´agenes en 3 resoluciones distintas, 10, 20 y 60 metros por píxel.

La resolución espacial es un concepto clave a la hora de caracterizar la potencialidad de un sensor ya que marca el nivel de detalle que ofrece la imagen. Nos dice el tamaño mínimo de los elementos discriminables en la imagen. Cuanto menor sea el tamaño del píxel, mejor resolución tiene la imagen. [\(Sobrino, 2001\)](#page-71-6). Por ejemplo, una resolución de 30 m, es posible discriminar carreteras cuya anchura sea inferior a este umbral.

#### <span id="page-26-1"></span>2.4.3. Sentinel-2

La misión Sentinel-2 comprende una constelación de dos satélites (Sentinel-2A y Sentinel-2B) en órbita polar colocados en la misma órbita, en fases de 180<sup>o</sup> entre sí.

Se puede observar este dispositivo en la Figura [2.4.](#page-27-0) Es una misión multiespectral de gran resolución para monitorizar la superficie de la tierra [\(Rivera Caicedo, 2014\)](#page-70-1).

Una de las ventajas principales de la misión Sentinel-2 es el acceso gratuito a la información censada ya que se pueden descargar las imágenes capturadas desde la plataforma de la ESA. Otra de sus ventajas es que ofrece una amplia resolución espacial en las capturas, que van desde 10, 20 y hasta 60 m [\(Rivera Caicedo, 2014\)](#page-70-1), lo que permite captar mejor los detalles de la cubierta del planeta.

<span id="page-27-0"></span>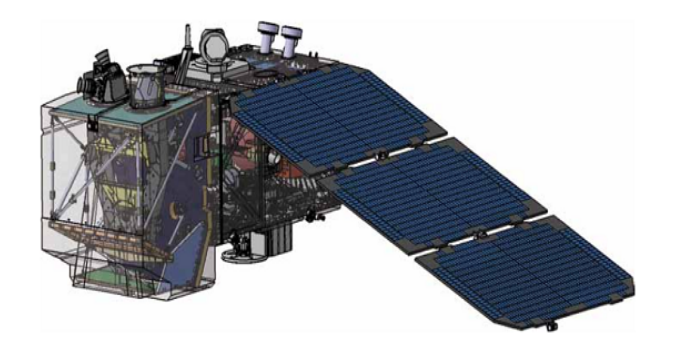

Figura 2.4: Sentinel-2 Fuente: ESA

Las imágenes satelitales provenientes de los servidores de la ESA, se encuentran en formato .jp2 con la finalidad de comprimir los datos debido al gran tamaño e información que éstas contienen. Las capturas se pueden descargan del servidor oficial de la agencia llamado Copernicus Open Access Hubpor medio de API sentinelsat para Python. Las im´agenes se encuentran comprimidas en un archivo .zip junto con la metadata (información de captura) correspondiente a cada una de las 13 im´agenes (1 por cada banda del espectro).

Cada una de las bandas tienen un tamaño y resolución distintas, como muestra la Tabla [2.1.](#page-28-2) Cada una de las diferentes imágenes difieren en resolución espacial (pixeles por metro) dependiendo de la onda del espectro que captura el sensor. Por este motivo es que deben de pasar por un pre-procesamiento en el cual se busca homogeneizar sus características de tamaño y resolución (remuestreo) para su posterior uso en la cadena de procesado.

<span id="page-28-2"></span>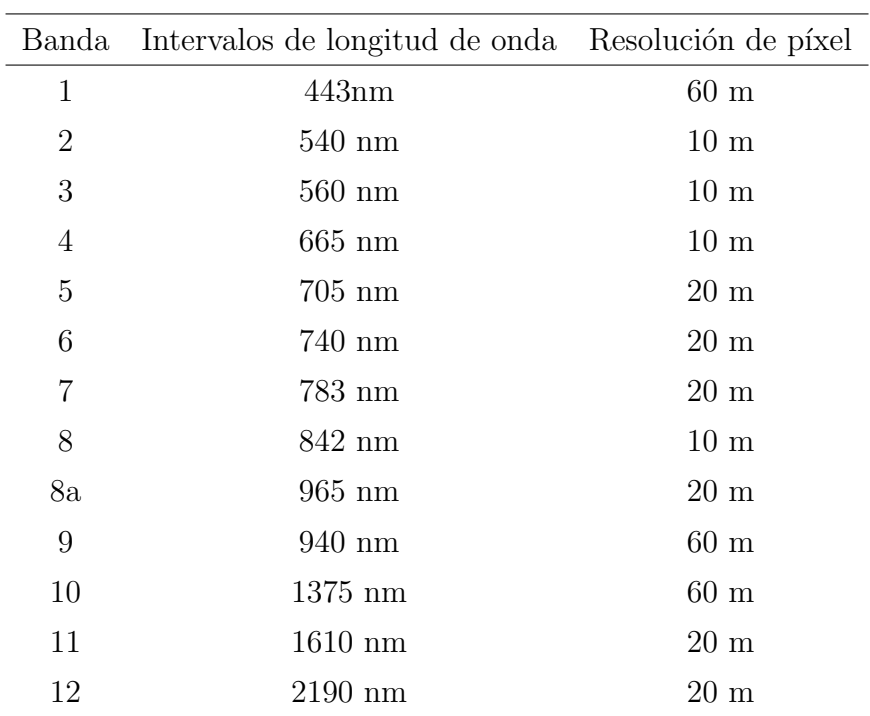

TABLA 2.1: Resolución de las bandas del Sentinel-2. Fuente: [\(Rodriguez-Ramirez et al., 2018\)](#page-71-7)

Las imágenes capturadas por el satélite se encuentran en un nivel de procesamiento en el que aún pueden observarse varios tipos de interferencia principalmente atmosférica.

## <span id="page-28-0"></span>2.5. Parámetros biofísicos

Los parámetros biofísicos son modelos numéricos que pueden dar información referente a la salud de los cultivos y estos pueden ser estimados de manera remota con el uso de imágenes satelitales.

## <span id="page-28-1"></span>2.5.1. Principios de los métodos de obtención de parámetros biofísicos.

Para poder obtener los parámetros biofísicos de la información censada con satélites por lo general se necesita de modelos estad´ısticos [\(Rivera Caicedo, 2014\)](#page-70-1). De manera general los métodos de obtención se dividen en cuatro, mostrados a continuación.

- $\blacksquare$  *Métodos de regresión paramétrica*: estos métodos asumen una relación entre las bandas espectrales y el método que se requiere calcular.
- $\blacksquare$  *Métodos de regresión no-paramétrica*: estos métodos hacen una regresión con la información derivada de los datos. Al contrario que los métodos paramétricos, aquí no es necesario hacer una selección de bandas, la transformación ni ajustes.
- $\blacksquare$  *Métodos de recuperación basados en física*: estos siguen las leyes de la física y establecen una relación causa-efecto realizan inferencias sobre los parámetros basados en un conocimiento general, como un modelo de transferencia radiativa (RTM).
- $M\'etodos h\'ibridos: estos métodos mezclan elementos de estadística con méto$ dos basados en física. La idea es realizar un mapeo inverso con un modelo no paramétrico que se está entrenando usando datos simulados, como modelos de transferencia radiativa (RTM).

## <span id="page-29-0"></span>2.5.2. Indice de Vegetación de Diferencia Normalizada (ND-VI)

El NDVI es la relación de las diferencias en las reflectividades para la banda del infrarrojo cercano  $(P4)$  y la banda roja  $(P3)$  dada por la ecuación [2.1](#page-29-1)

<span id="page-29-1"></span>
$$
NDVI = \frac{(P_4 - P_3)}{(P_4 + P_3)}\tag{2.1}
$$

donde $\mathcal{P}_4$ y $\mathcal{P}_3$ son las reflectividades para las bandas 4 y 3. El valor de NDVI tiene un rango de entre -1 y 1. Las áreas verdes tienen un NDVI entre 0 y 1 mientras que agua y nubes menos que 0.

El SAVI es un índice que intenta obtener los efectos del suelo de NDVI para que el impacto quede reducido en el índice. Es obtenido por la ecuación [2.2](#page-30-2)

<span id="page-30-2"></span>
$$
SAVI = \frac{(P_4 - P_3)}{(P_4 + P_3 + L)}(1 + L)
$$
\n(2.2)

donde L es una constante para SAVI. Si L es cero, SAVI se convierte a NDVI. Un valor de 0.5 frecuentemente aparecer en la literatura para L.

## <span id="page-30-0"></span>2.5.3. Índice de Área Foliar (LAI)

LAI es una parámetro utilizado para estudiar los procesos fisiológicos en ecosistemas forestales, tales como pronosticar el crecimiento, la productividad o el intercambio gaseoso. LAI hace referencia al conjunto de masa foliar de una cobertura vegetal y, por tanto, a su capacidad de fotos´ıntesis relacionado con el contenido de pigmentos (índice de clorofila), lo que permite conocer el estado de salud de los cultivos [\(Navarro-Cerrillo, 2013\)](#page-70-7). Es por todo lo anterior que el LAI han despertado mayor interés en los estudio de teledetección aplicados al estrés.

LAI es la relación del área total de las hojas de las plantas sobre el área de suelo. Es un indicador de biomasa y resistencia. LAI es calculado por la ecuación [2.3](#page-30-3)

<span id="page-30-3"></span>
$$
LAI = -\frac{\ln(\frac{(0.69 - SAVI_{ID})}{0.59})}{0.91}
$$
\n(2.3)

#### <span id="page-30-1"></span>2.5.4. Indice de Calcinación Normalizado (NBR)

El Normalized Burn Ratio (NBR, por sus siglas en inglés), es un índice que permite calcular el área total quemada de una zona normalizando la diferencia entre una banda del infrarrojo y otra del infrarrojo cercano. La vegetación viva tiene una mayor reflectividad en el infrarrojo cercano y no tanto en medio, mientras que la que ha sufrido daño (fuego) sus valores de reflectancia son al contrario que la que tiene buena salud [\(De Santis y Vaughan, 2009\)](#page-69-9). La Figura [2.5](#page-31-0) muestra el comportamiento de las reflectancias tanto en el cultivo con buena salud como las que han sufrido daño por fuego.

<span id="page-31-0"></span>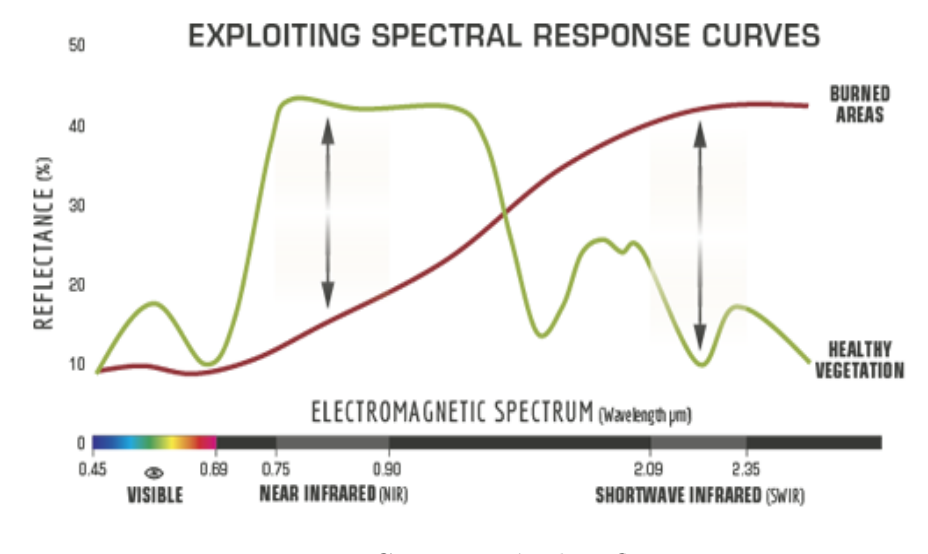

FIGURA 2.5: Comparación de reflectancias Fuente: US Forest Service

Gracias a la amplia captura del espectro del sensor incorporado en el Sentinel-2, se puede hacer uso de las bandas infrarrojas. La ecuación [2.5](#page-31-1) muestra la división entre la diferencia de los índices sobre la suma de los mismos, de esta manera se obtiene el NBR.

$$
NBR = \frac{NIR - SWIR}{NIR + SWIR} \tag{2.4}
$$

donde, NIR es la banda del infrarrojo cercano identificada como B8 dentro de las imágenes entregadas por el Sentinel-2, y SW IR es la banda del infrarrojo de onda corta que corresponde a la B12 obtenida del satélite.

La mejor manera de obtener información relevante de este índice es comparando dos imágenes, una antes de que ocurrieran los daños y una post-daño. Se debe obtener el NBR de cada una de estas im´agenes para posteriormente obtener el dNBR dado por la ecuación

<span id="page-31-1"></span>
$$
dNBR = NBR(pref) - NBR(post)
$$
\n(2.5)

Los valores entregados por el dNBR tienen una variación entre  $-0.5$  y +1,3. Donde los valores más negativos indican vegetación regenerada, los valores entre -1 y  $+0.99$ zonas no quemadas y los valores más positivos zonas afectadas, aumentando con las severidad de los da˜nos [\(Relay, 2017\)](#page-70-8).

Con el valor del NBR o dNBR se puede crear una máscara que muestre solo las parcelas del cultivo de caña de azúcar, aprovechando la característica de que esta es quemada durante la zafra.

# <span id="page-33-0"></span>Capítulo 3

## Metodología

En este Capítulo se muestra una metodología de tres etapas que se diseñó para la realización de la cadena de procesado, en el primer paso de desarrolla el módulo de descarga de las imágenes satelitales, en el segundo paso se realiza el módulo de pre-procesamiento y finalmente el módulo retrieval de generación de mapas LAI. Todos los métodos están codificados en Python con la finalidad de acelerar el proceso de creaci´on y de igual manera se aprovecha la gran cantidad de bibliotecas existentes como Gdal para manipulación de datos geoespaciales y Numpy para el manejo de cálculos en matrices.

En la Figura [3.1,](#page-34-0) se muestra la metodología general diseñada y empleada para la elaboración de la cadena de procesado, la cual está dividida en tres etapas, cada etapa fue codificada y probada de manera independiente y posteriormente se separó en módulos debido a que la descarga de las imágenes se puede realizar una sola vez y las etapas de pre-procesamiento y procesamiento pueden usarse más de una vez con la misma imagen descargada esto con la finalidad de evitar descargar la misma imagen cada vez que se usa la cadena de procesado.

<span id="page-34-0"></span>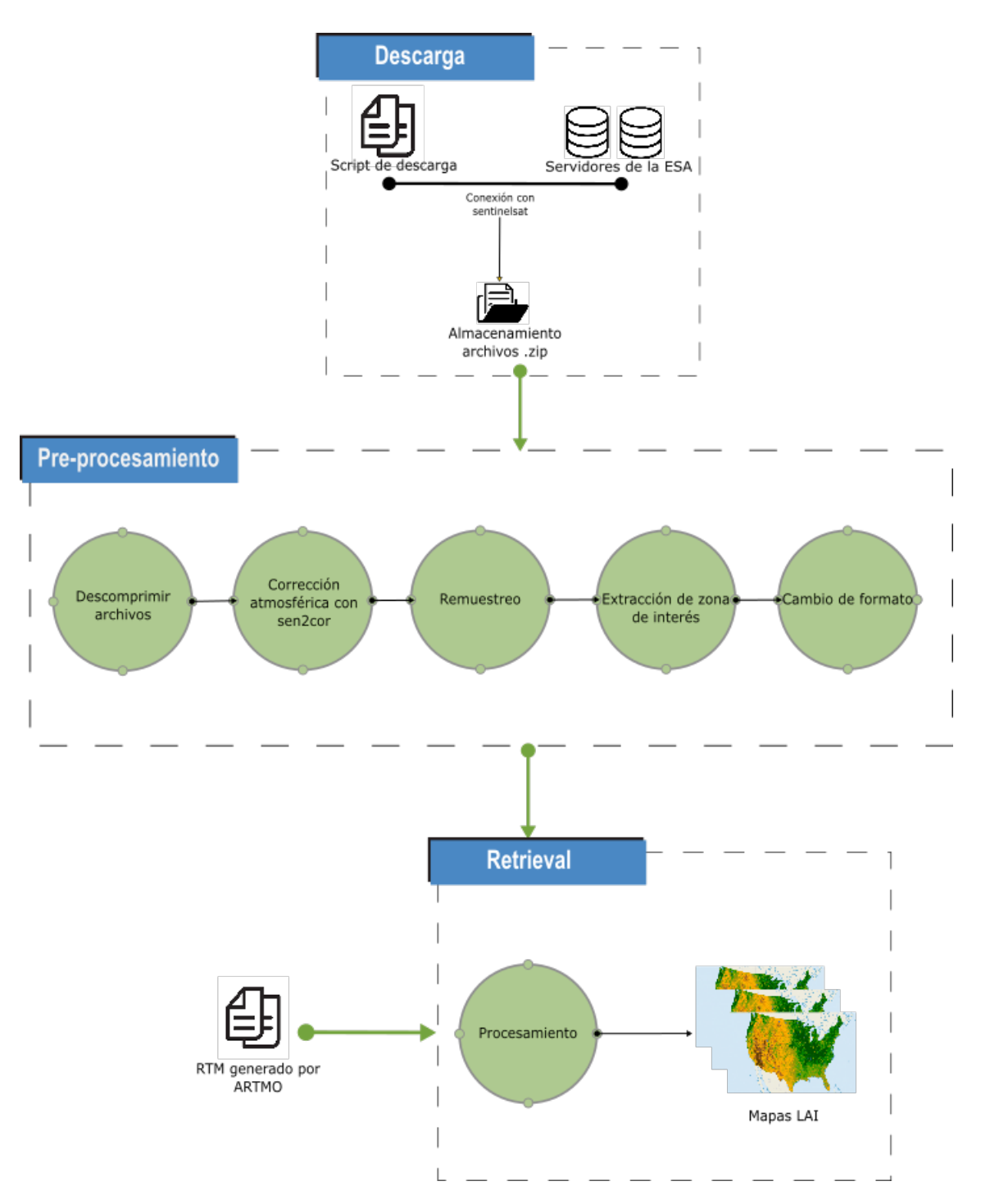

FIGURA 3.1: Metodología de la cadena de procesado

La Figura [3.2](#page-35-1) muestra el diagrama general de las etapas que conforman la metodología de la cadena de procesado. Se muestran los pasos que van desde la descarga de las imágenes que posteriormente pasan por la etapa de pre-procesamiento donde se realiza la corrección atmosférica, el remuestreo para obtener imágenes del mismo tamaño y resolución, extracción de la zona de interés, así como la conversión de formato de la imagen. Una vez realizado el pre-procesamiento como parámetro de entrada al m´etodo retrieval entran las im´agenes junto con el RTM, y como resultado del procesamiento se obtienen mapas de características LAI del cultivo de caña de azúcar.

<span id="page-35-1"></span>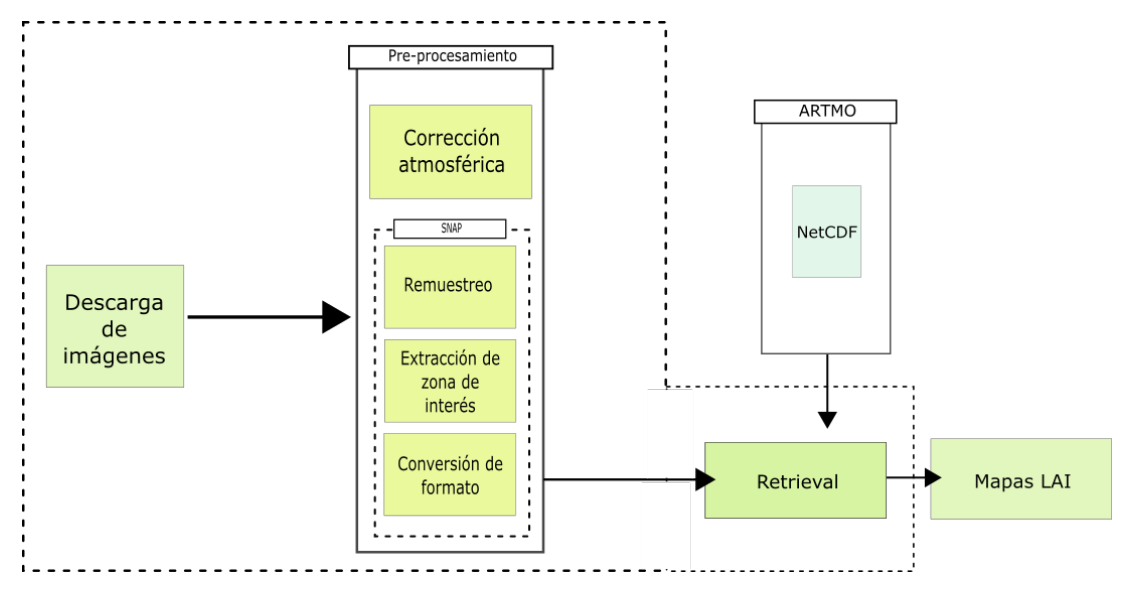

Figura 3.2: Diagrama de la cadena de procesado.

En la siguientes subsecciones, se explica de manera detallada cada una de las etapas de la cadena de procesado.

## <span id="page-35-0"></span>3.1. Módulo de Descarga

La ESA cuenta con servidores en los cuales se almacenan las imágenes censadas por los satélites. Estas imágenes pueden visualizarse de manera gráfica por medio de una plataforma Web<sup>-[1](#page-35-2)</sup>, dentro de esta página se puede seleccionar el polígono de la zona de inter´es y guardar las coordenadas en un archivo para posteriormente ser usado en la etapa de pre-procesamiento.

El mapa está dividido por mosaicos que son etiquetas propias de cada captura que realiza el satélite también conocidas como tiles. Estos mosaicos permiten elegir zonas específicas de todo el mundo sin la necesidad de tener que descargar grandes imágenes. Para la descarga se ubica la zona de la que se desea obtener las

<span id="page-35-2"></span> $1$ http://geojson.io
imágenes y se identifica los tiles en la plataforma (https://search.remotepixel.ca), posteriormente los tiles se agregaran al módulo de descarga.

Para este proyecto se realizaron dos módulos que hacen la descarga de las imágenes de manera diferente.

- Descarga mediante consola
- Descarga mediante Torrent

Una vez que los archivos son descargados, el método automáticamente realiza la descompresión en otra carpeta y pasan a la etapa de pre-procesamiento. A continuación, se describe el funcionamiento de los dos tipos de descarga, para el proyecto se han utilizado los dos m´odulos (consola y torrent), sin embargo, las descargas mediante el torrent arrojan un error durante la etapa de la corrección atmosférica, por lo que se opta utilizar la descarga mediante consola.

#### 3.1.1. Descarga mediante consola

La Figura [3.3](#page-37-0) muestra el módulo para la descarga de las imágenes mediante consola; este recibe como entrada el tile (identificador) de la zona a descargar y posteriormente se establece la conexión a los servidores mediante un usuario y contraseña previamente realizados en la plataforma de la ESA, la biblioteca sentinelsat es la encargada de realizar la conexión con los servidores. Una vez entablada la conexión comienza la descarga de las imágenes, las cuales están contenidas en archivos en formato .zip, cada archivo contiene las 13 bandas, así como toda la información asociada a las características de las imágenes (metadata).

<span id="page-37-0"></span>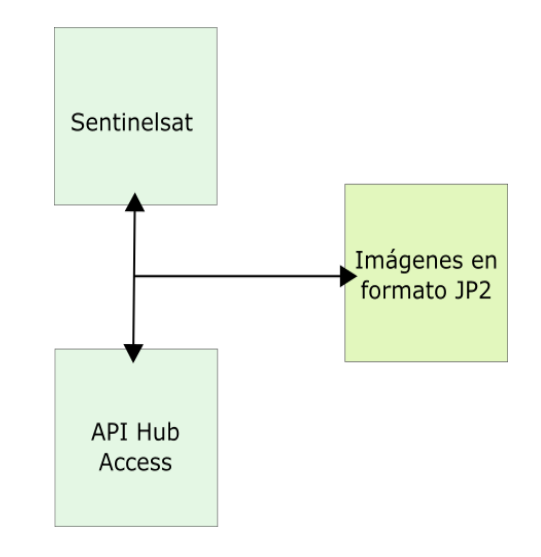

FIGURA 3.3: Diagrama de descarga de imágenes Fuente[:Rodriguez-Ramirez et al.](#page-71-0) [\(2018\)](#page-71-0)

### 3.1.2. Descarga mediante Torrent

La Figura [3.4](#page-38-0) muestra el módulo de descarga de imágenes utilizando un Torrent de descarga. Al igual que la descarga desde consola, se hace uso de la biblioteca sentinelsat con la finalidad de realizar la conexión con los servidores pero en este caso solo se genera un archivo que contiene una lista con todos los productos disponibles para bajar y su ubicación en el servidor. Para este tipo de descarga en lugar de usar el tile identificador, se utiliza el polígono de la zona a descarga, el cual es trazado en la página sentinelHub<sup>[2](#page-37-1)</sup>.

Una vez obtenida la lista de los productos se genera un archivo el cual se abre con el torrent, y con esto se realiza la descarga de los ficheros .zip de manera automática.

<span id="page-37-1"></span><sup>2</sup>https://scihub.copernicus.eu/dhus/

<span id="page-38-0"></span>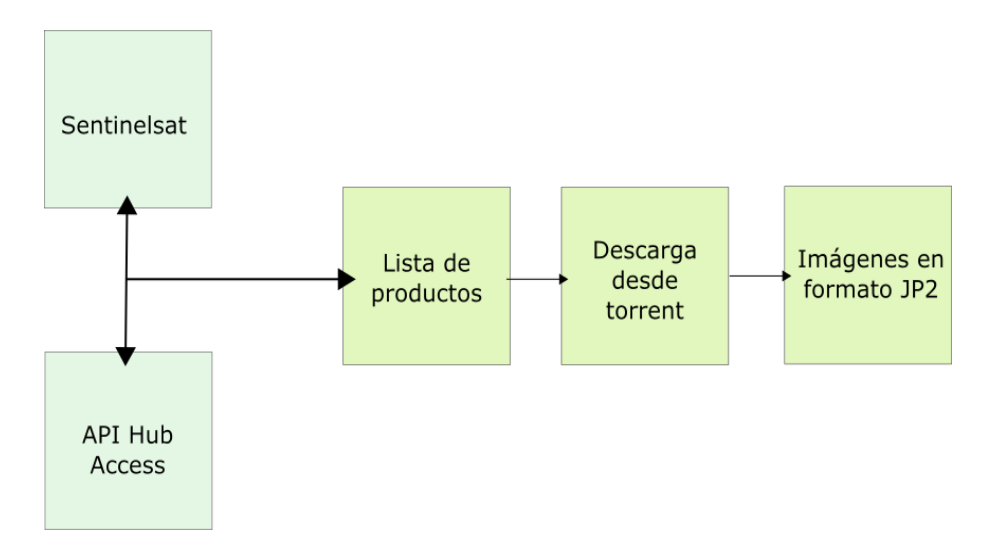

FIGURA 3.4: Diagrama de descarga de imágenes mediante Torrent

La principal ventaja del método usando Torrent es que la descarga se realiza de manera paralela y rápida con respecto a la conexión mediante la API sentinelsat en consola. Para este proyecto se realiza la descarga de las im´agenes por medio de la consola ya que es el primer m´odulo en codificarse y comenzar a usarse desde comienzos del proyecto y los archivos descargados funcionan correctamente en las etapas posteriores.

## 3.2. Módulo de Pre-procesamiento

A continuación, se muestran los diseños de la etapa de pre-procesamiento que se plantearon al comienzo del proyecto, as´ı como los que sufrieron mejoras durante el transcurso del desarrollo de la cadena de procesado.

### 3.2.1. Corrección atmosférica

Las imágenes descargadas pueden contener información que repercute negativamente en los resultados, tales como las nubosidades y los gases en la atmósfera que son las principales causas de ruido que afecta a la información capturada por lo que es importante quitar la mayor cantidad de estas interferencias. En el módulo de descarga se es capaz de hacer un filtrado con el porcentaje de nubosidad que desea en las imágenes antes de ser descargadas, sin embargo, se aplica la corrección atmosférica a todas las imágenes, con fines preventivos.

La ESA cuenta con una herramienta llamada sen2cor que permite realizar la corrección atmosférica a los productos descargados. Este método de eliminación de ruido es necesario aplicarlo antes de iniciar la siguiente etapa.

### 3.2.2. Pre-procesamiento de manera manual

Al comienzo del proyecto se consider´o realizar la etapa del pre-procesamiento de manera manual mediante la interfaz gráfica del software SNAP de la ESA que está diseñado para el procesamiento de Sistemas de Información Geográfica [\(ESA,](#page-69-0) [2018\)](#page-69-0), pero hacer uso de esta herramienta requiere de mucho tiempo. La Figura [3.5](#page-39-0) muestra las etapas del pre-procesamiento realizadas manualmente: remuestreo, extracción de la zona de interés y la conversión de formato a Geotiff (para este proyecto).

<span id="page-39-0"></span>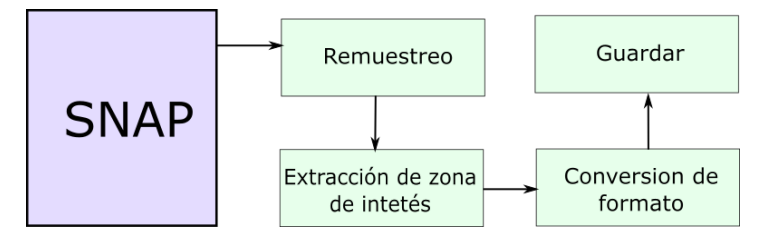

Figura 3.5: Pre-procesamiento de manera manual

#### Remuestreo

La etapa de remuestreo dentro del pre-procesamiento homogeniza la resolución espacial de las imágenes (detalles visibles en la imagen), las imágenes descargadas se encuentran en 10,20 y 60 metros por píxel lo que significa que un píxel en la imagen representa 10,20 o 60 metros reales del terreno censado, cuanto menor sea el ´area terrestre representada por cada pixel mayores son los detalles captados [\(Lencinas y Siebert, 2009\)](#page-70-0). Para la cadena de procesado se elige la resolución de 10 m con la finalidad de tener mayor detalle de los cultivos de caña de azúcar.

#### Extracción de la zona de interés

La zona terrestre que abarcan las imágenes descargadas, es una extensión de terreno aprox. 290 km de terreno, por lo que en esta etapa se extrae solo la zona de interés donde se encuentra el cultivo de caña de azúcar, con esto, la imagen se reduce en tamaño y peso, lo que se ve reflejado directamente en un procesamiento más rápido.

La zona de interés se extrae por medio de coordenadas que forman un polígono que está dado por:  $POLYGON(x1,y1,x2,y3,x3,y3,x4,y4,x1,y1)$  como se muestra en la Figura [3.6,](#page-40-0) donde la primera y última coordenadas son la misma, con la finalidad de cerrar el polígono.

<span id="page-40-0"></span>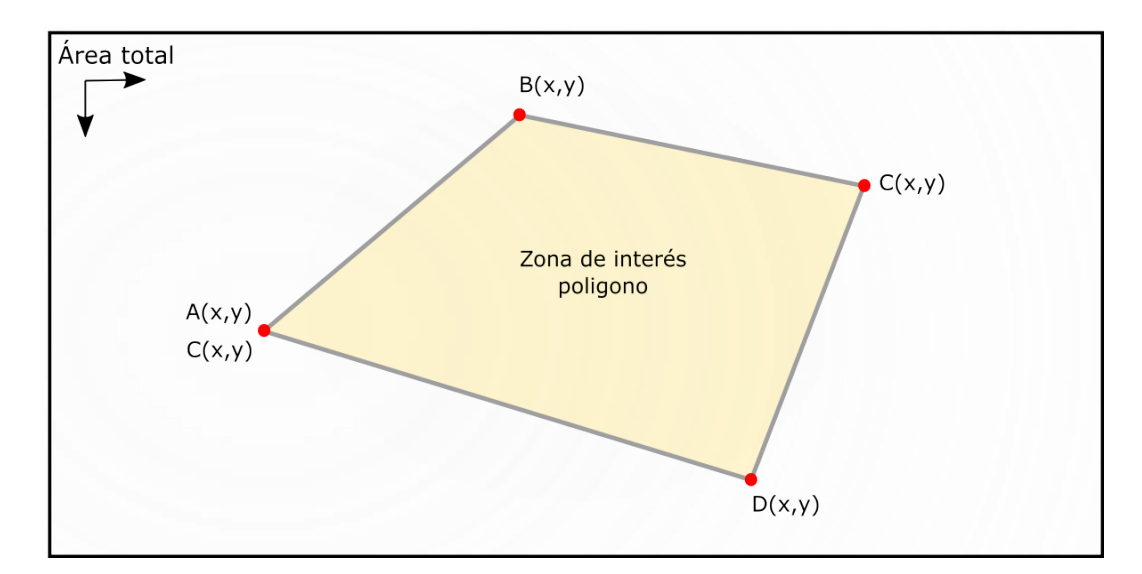

FIGURA 3.6: Poligono de la zona de interés

Para la extracción, el polígono se genera en la plataforma http://geojson.io, por medio de su herramienta, se selecciona el polígono en el mapa y se guarda en un archivo .shape que contienen las coordenadas, este archivo es necesario como parámetro de entrada en el módulo de pre-procesamiento.

Lo que se busca con el proyecto es automatizar de la mejor manera posible a la cadena de procesado con la finalidad de intervenir lo menos posible al momento de usar los scripts, por lo que se descarta la propuesta de hacer el pre-procesamiento de manera manual ya que el uso del entorno gráfico requiere de mucho tiempo y memoria, por lo que se opta realizar el módulo de pre-procesamiento lo más autom´atico posible haciendo uso de archivos XML generados con SNAP por medio de su herramienta de generación de grafos.

### 3.2.3. Pre-procesamiento mejorado

Para la mejora de los pasos del pre-procesamiento se encontró que SNAP contiene en su carpeta de instalación un archivo ejecutable llamado gpt.exe que es un compilado en java, el cual contiene todas las funciones usadas desde el entorno gráfico, estos métodos pueden ser llamados desde una línea de comandos sin necesidad de abrir la interfaz gráfica. Al usar el archivo gpt, se reduce el tiempo de procesamiento dedicado a la etapa de pre-procesamiento ya que no hay necesidad de abrir la interfaz.

Para las etapas del pre-procesamiento, se ha creado un grafo en SNAP con su herramienta Graph-Builder el cual genera un archivo XML con todas las etapas necesarias para el pre-procesamiento, la estructura general del grafo generado para este proyecto se muestra en la Figura [3.7.](#page-41-0) Para ejecutarlo es necesario abrir el archivo gpt.exe en consola junto con la ruta del árbol generado.

<span id="page-41-0"></span>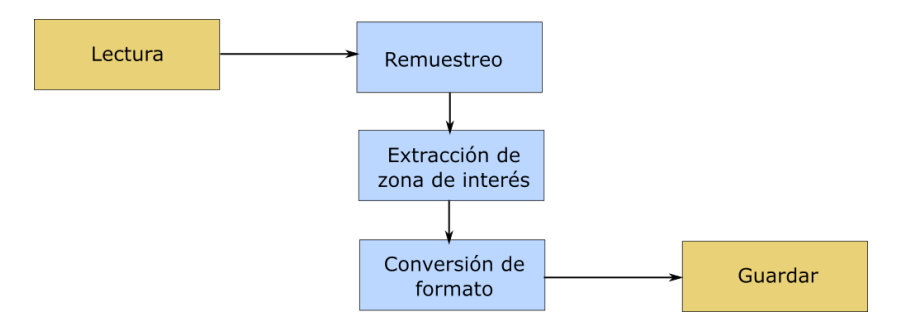

Figura 3.7: Diagrama del grafo de pre-procesamiento

El archivo XML general del pre-procesamiento se encuentra en la carpeta de la cadena de procesado, el m´odulo de pre-procesamiento genera las modificaciones necesarias al archivo con los parámetros de entrada dados en la consola. El módulo autom´aticamente genera un archivo .bat con la ruta del gpt.exe junto con la ubicación del XML y posteriormente ejecuta el pre-procesamiento, generando una carpeta con las nuevas imágenes.

Cabe destacar que como primera propuesta se planteó hacer una conversión del tipo de imagen de jp2 a Geotiff con la finalidad de poder realizar la lectura de la información, sin embargo, conforme se avanzó en el proyecto se elige hacer la conversión a formato ENVI el cual genera la imagen y un archivo de cabecera  $(\text{img } y \text{ .hdr})$ , con el cual se puede acceder a la información de los pixeles sin la necesidad de cargar toda la imagen en memoria acelerando el proceso de lectura.

### 3.3. Módulo Retrieval

Esta es la principal etapa del procesamiento de la cadena de procesado. El módulo recibe como parámetro de entrada el RTM y las imágenes como se ejemplifica en la Figura [3.8.](#page-42-0)

Para ser más específico el módulo como parámetro de entrada recibe la ubicación las imágenes pre-procesadas y el archivo del RTM el cual está en un formato .nc que corresponde a archivos de tipo NetCDF4 que ayuda a almacenar datos científicos relacionados con información geoespacial, posteriormente el procesamiento inicia y termina sin necesidad de realizar otro paso. El procesamiento se realiza en un tiempo que está determinado por la cantidad y tamaño de las imágenes de entrada

Una vez terminado el procesamiento, se genera automáticamente las carpetas "FileOutputz ImageOutput", donde se guardan dos documentos en formato .txt, los cuales contienen la información con la que se obtendrán los mapas LAI. Previamente los archivos .txt pasan por una función que transforma los resultados en dos im´agenes en formato .tif, estos rasters (im´agenes) son los mapas indicadores LAI de salida correspondiente a las imágenes.

<span id="page-42-0"></span>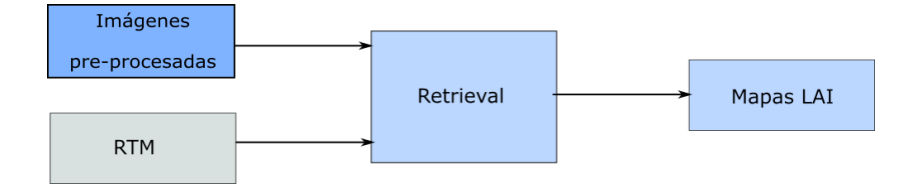

FIGURA 3.8: Diagrama del módulo retrieval

## 3.4. Implementación y pruebas

Después de tener los métodos de las etapas de descarga, pre-procesamiento y retrieval se pasa a la etapa de pruebas con la finalidad de comprobar su funcionamiento. Para la realización de esta etapa de pruebas se trabaja en conjunto con el RTM y las imágenes de las que se requiere obtener los mapas LAI.

#### 3.4.1. Prueba de pre-procesamiento manual

La primera etapa del pre-procesamiento se realizó de manera manual utilizando el software SNAP ya que el esfuerzo se centró más en la transcripción del módulo retrieval desde Matlab a Python. Al realizar las etapas de corrección atmosférica, el remuestreo, la extracción de la zona y la conversión del formato de la imagen de manera manual, la principal desventaja fue el tiempo que se requería por cada una de las imágenes, siendo un proceso muy lento y poco práctico.

La corrección atmosférica para esta prueba se realizó llamando desde la consola a sen2cor y a las imagenes descargadas desde los servidores. Las otras etapas (remuestreo, extracción de zona de interés, conversión de formato) se realizan por cada una de las im´agenes dentro del software SNAP, cada una de estas etapas es una opción en la sección de herramientas.

La idea original del proyecto es que la cadena de procesado sea automática, por lo que la etapa del pre-procesamiento de manera manual queda descartada.

### 3.4.2. Prueba de pre-procesamiento automático

Los resultados obtenidos a partir del uso de grafos XML son los mismos que al realizar la etapa de manera manual, sin embargo, hacerlo de esta manera requiere de menos tiempo

En la Figura [3.9](#page-44-0) se muestra la imagen (a) la cual es la captura original obtenida de la base de datos de la ESA, en la imagen (b) se muestra la imagen después de aplicar las etapas de corrección atmosférica, remuestreo, extracción de la zona de interés y conversión de formato de JP2 a ENVI. El tiempo de pre-procesamiento es relativamente pequeño.

<span id="page-44-0"></span>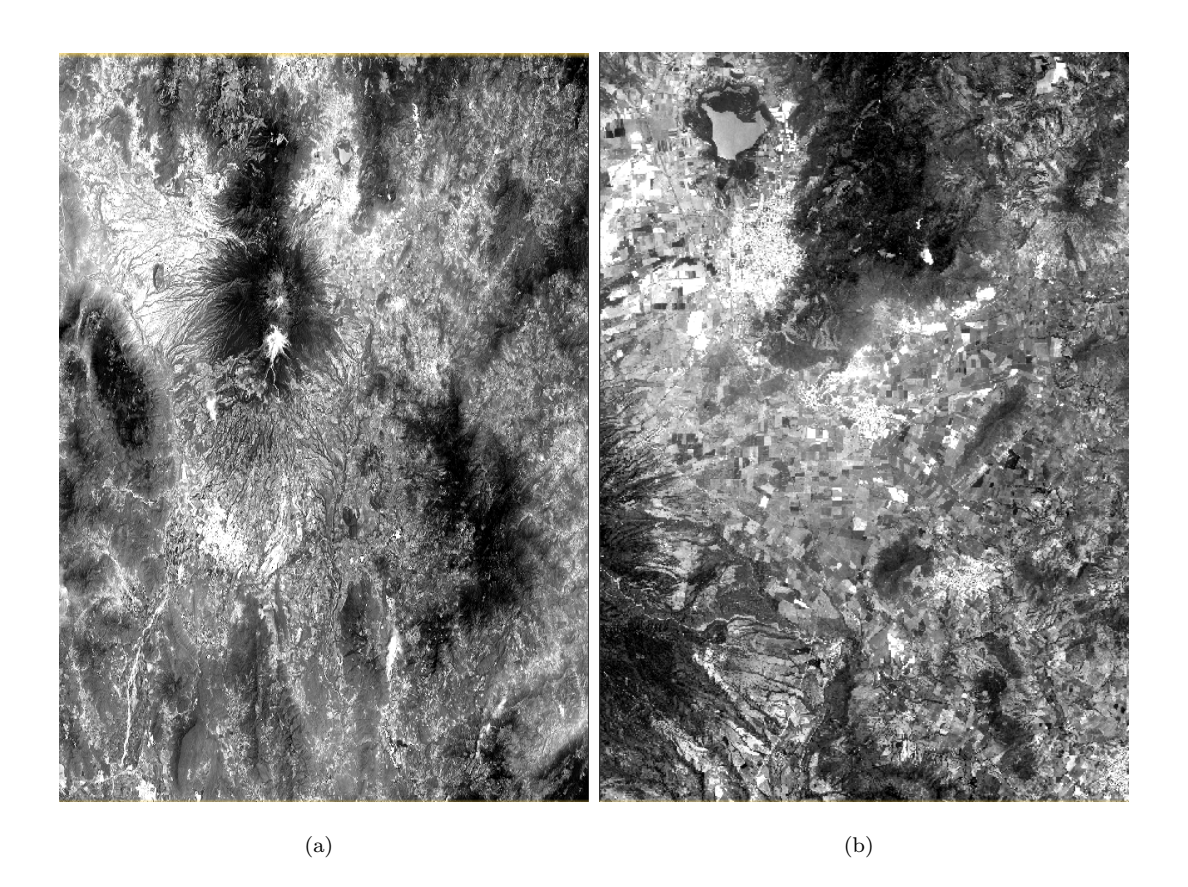

FIGURA 3.9: Pre-procesamiento de manera automática, (a) imagen original, (b) imagen pre-procesada.

Debido a que los resultados son los esperados, no es necesario realizar más pruebas a ésta etapa.

### 3.4.3. Prueba de Retrieval

Con la primera versión del módulo terminado, se comienzan a realizar las primeras pruebas. Los datos a probar son una imagen con todas sus bandas descargada de manera aleatoria, así como un RTM para probar la cadena.

Después de la ejecución del módulo de retrieval como resultado se obtiene dos imágenes, una con el LAI y una segunda que es una composición de la imagen original junto con el LAI obtenido, en la figura [3.10](#page-45-0) la imagen (a) muestra el LAI obtenido y la (b) muestra una imagen compuesta del LAI y la imagen original

<span id="page-45-0"></span>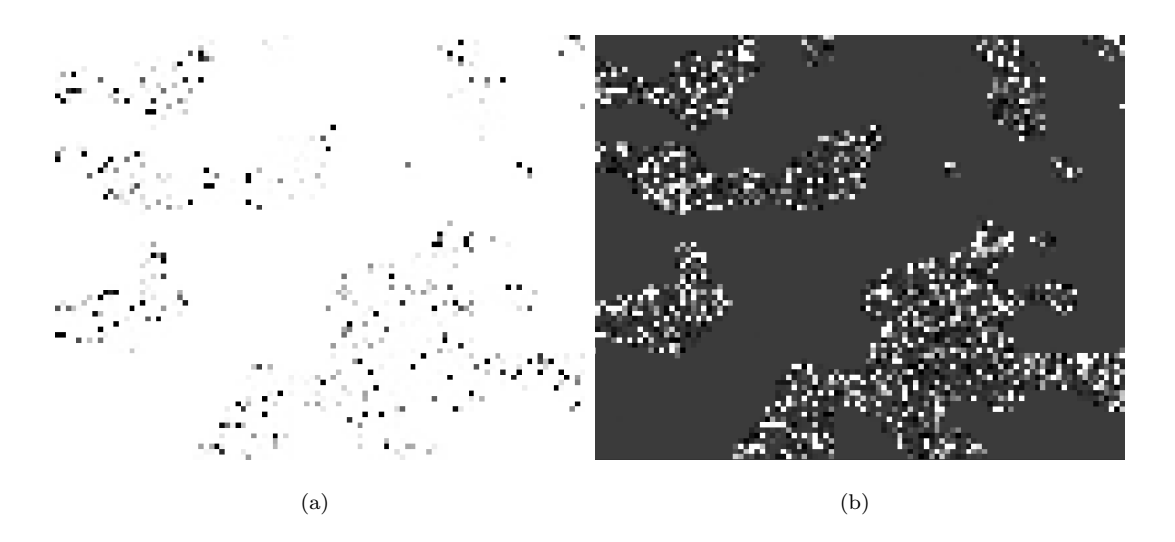

FIGURA 3.10: Comparación de las imágenes de la prueba 1, (a) LAI obtenido, (b) composición del LAI con imagen original.

A simple vista en los resultados mostrados en la Figura [3.10](#page-45-0) no se ve una coincidencia, pero al examinar los valores de los pixeles hay una aproximación en la mayoría de estos. Por lo que el investigador a cargo ha optado por tomarlo como una prueba positiva, por lo que se pasará a la siguiente etapa, para posteriormente regresar a mejorar los resultados.

# Capítulo 4

# Resultados

En este capítulo se muestran los resultados de las etapas de la cadena de procesado, cada una de éstas es fundamental para la preparación de las imágenes (pre-procesamiento) y obtención de los datos, también se muestra un apartado del caso de estudio para evaluar la cadena de procesado con el cultivo de la ca˜na de azúcar en el sur del estado de Jalisco.

Como caso de estudio para la cadena de procesado, se planteó aplicarlo al cultivo de caña de azúcar. Es por eso que se recolectó a todos los municipios productores de caña del estado de Jalisco, según [CONADESUCA](#page-68-0) [\(2007\)](#page-68-0) organismo dedicado al estudio del cultivo de la ca˜na en el pa´ıs, los municipios del estado de Jalisco dedicadas a la producción de la caña se enlistan en la Tabla [4.1.](#page-46-0)

<span id="page-46-0"></span>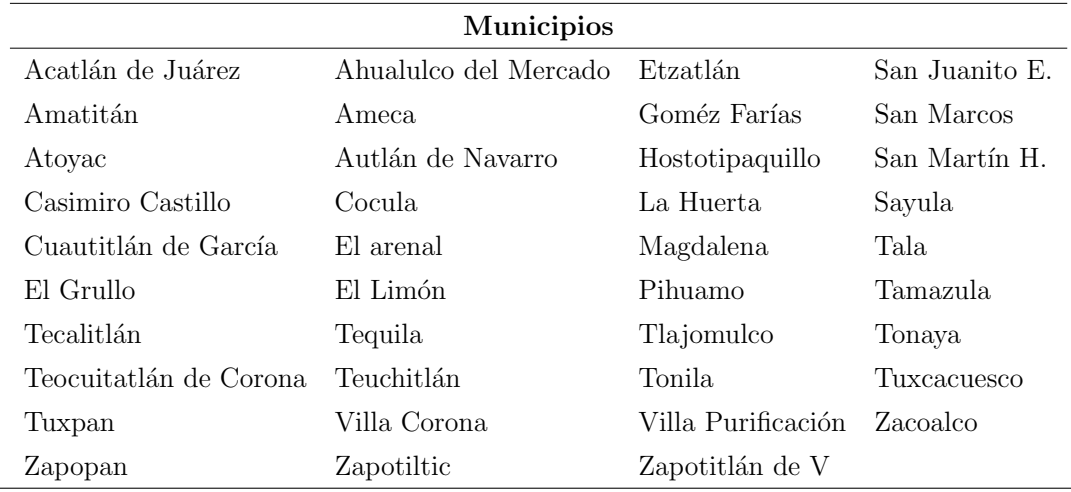

TABLA 4.1: Municipios productores de caña en Jalisco.

Fuente: [\(CONADESUCA, 2007\)](#page-68-0)

De manera más detallada en la Figura [4.1](#page-47-0) se muestran los municipios productores listados en la tabla anterior pero de manera gráfica sobre el mapa del estado, pueden apreciarse tres zonas con cúmulos de municipios productores. Para este proyecto se eligió la zona centro-norte del estado ya que aquí se presenta una mayor cantidad de parcelas de caña de azúcar juntas sin interferencia de algún otro cultivo, se toma como referencia el municipio de Ameca para el estudio.

<span id="page-47-0"></span>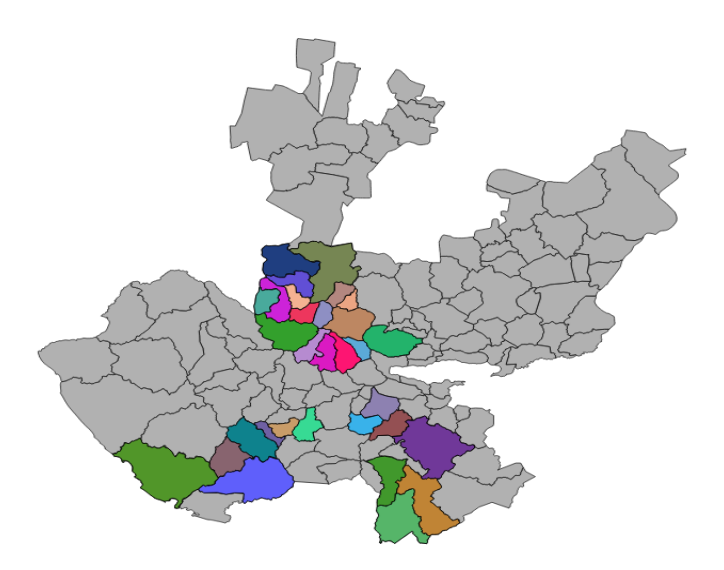

FIGURA 4.1: Municipios cañeros del estado de Jalisco

Los municipios cañeros aledaños, se encuentran contenidos en 4 tiles etiquetados como: 13QEC, 13QFC, 13QEB y 13QFB como se muestra en la Figura [4.2](#page-48-0) y que pueden ser visualizados en la plataforma https://search.remotepixel.ca. Para generar mapas LAI con la cadena de procesado, se descarga el tile identificado como "13QFC que abarca la zona que corresponde al municipio de Ameca, Jal., como se muestra en la Figura [4.3](#page-48-1) señalada con un pequeño rectángulo en color rojo.

<span id="page-48-0"></span>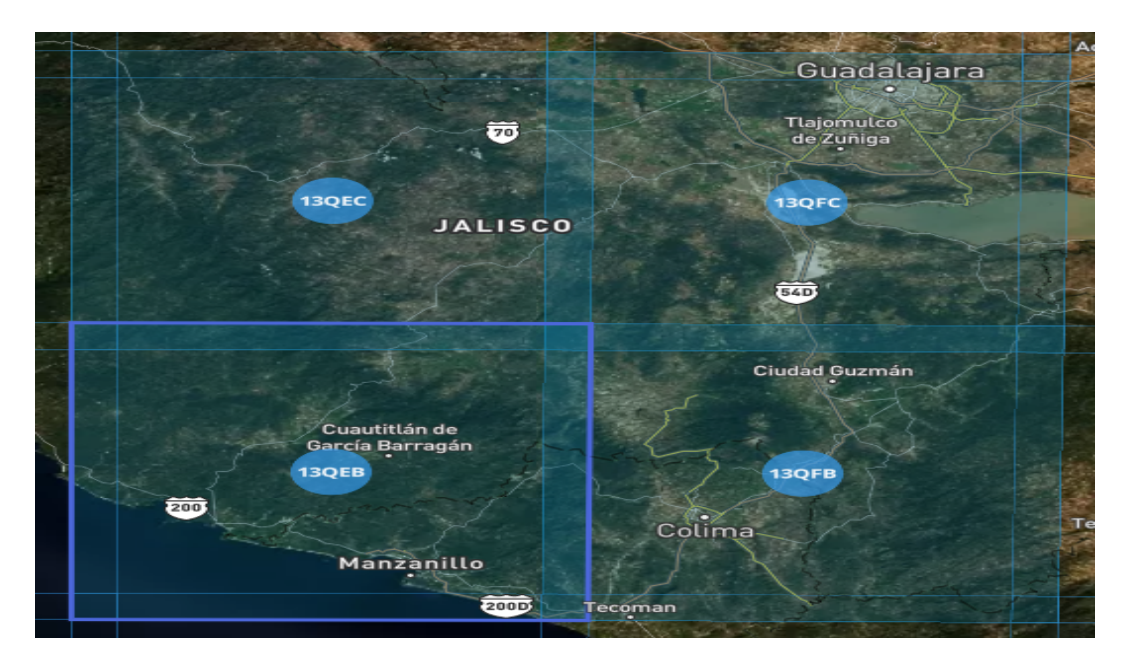

FIGURA 4.2: Tiles de la zona de interés

<span id="page-48-1"></span>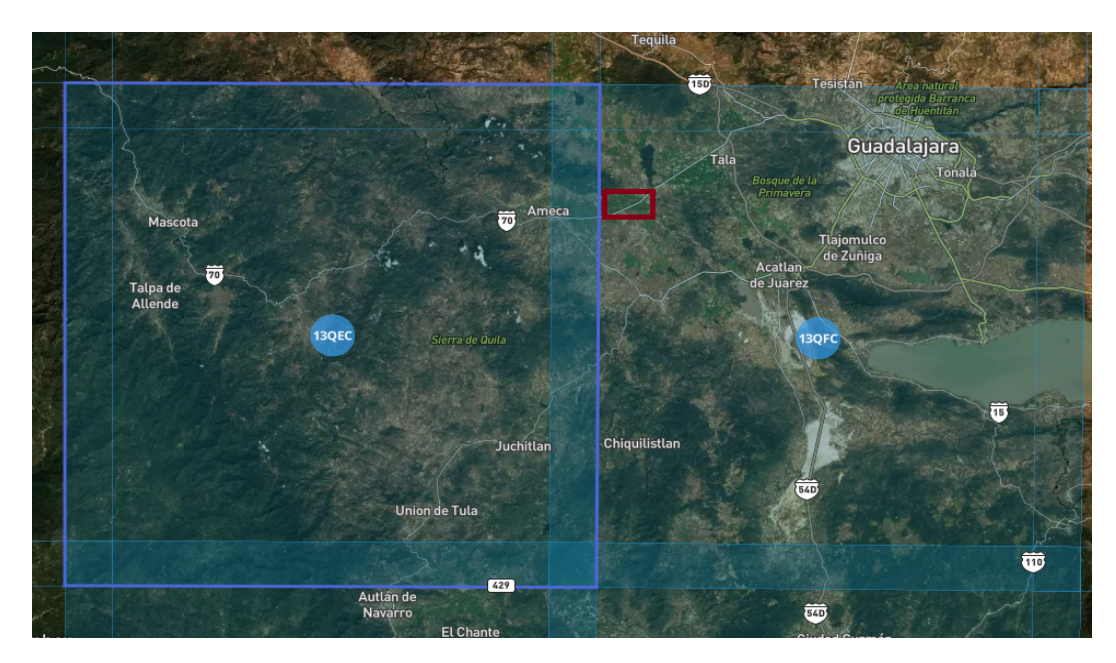

FIGURA 4.3: Tiles de la zona de interés

Con esta zona se pone a prueba la cadena de procesado con la finalidad de obtener mapas LAI de la caña de azúcar en el estado de Jalisco, cabe destacar que puede seleccionarse cualquier otra zona contenida en los mosaicos.

## 4.1. Grafo generado en SNAP

Para los resultados del pre-procesamiento de las imágenes de manera manual, se hace uso de SNAP, específicamente el uso de los grafos. Estos solo se crean una vez para el proyecto, las etapas de pre-procesamiento que se eligen serán los utilizados por el resto del tiempo de vida del m´odulo y no hay que volverlo a generar a menos que se requiera aplicar algún nuevo módulo de procesamiento.

Para la generación del grafo, dentro del software SNAP hay una herramienta llama-da Graph Builder como puede observarse en la FIGURA [4.4,](#page-49-0) ofrece una pequeña interfaz donde se construye la estructura para el pre-procesamiento.

<span id="page-49-0"></span>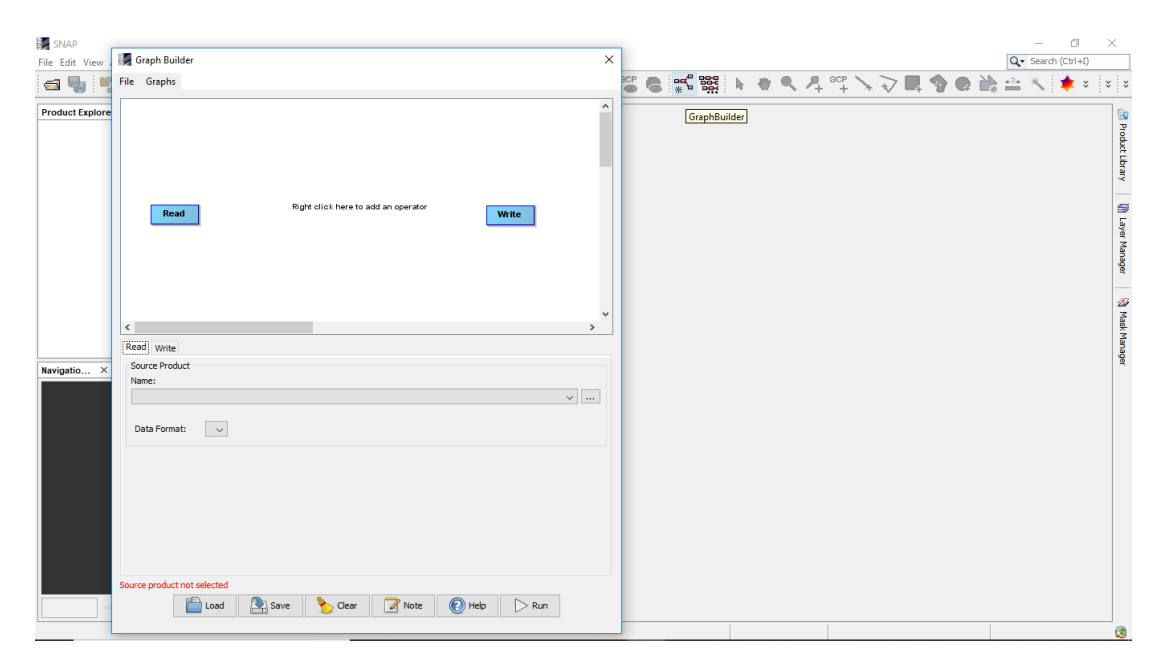

FIGURA 4.4: Construcción del grafo

Dentro de la ventana anterior se muestra en la Figura [4.5](#page-50-0) se eligen las etapas que se requieren realizar como pre-procesamiento para las imágenes, no es necesario indicar archivos de entrada o salida ya que son campos que el módulo en Python modificará.

<span id="page-50-0"></span>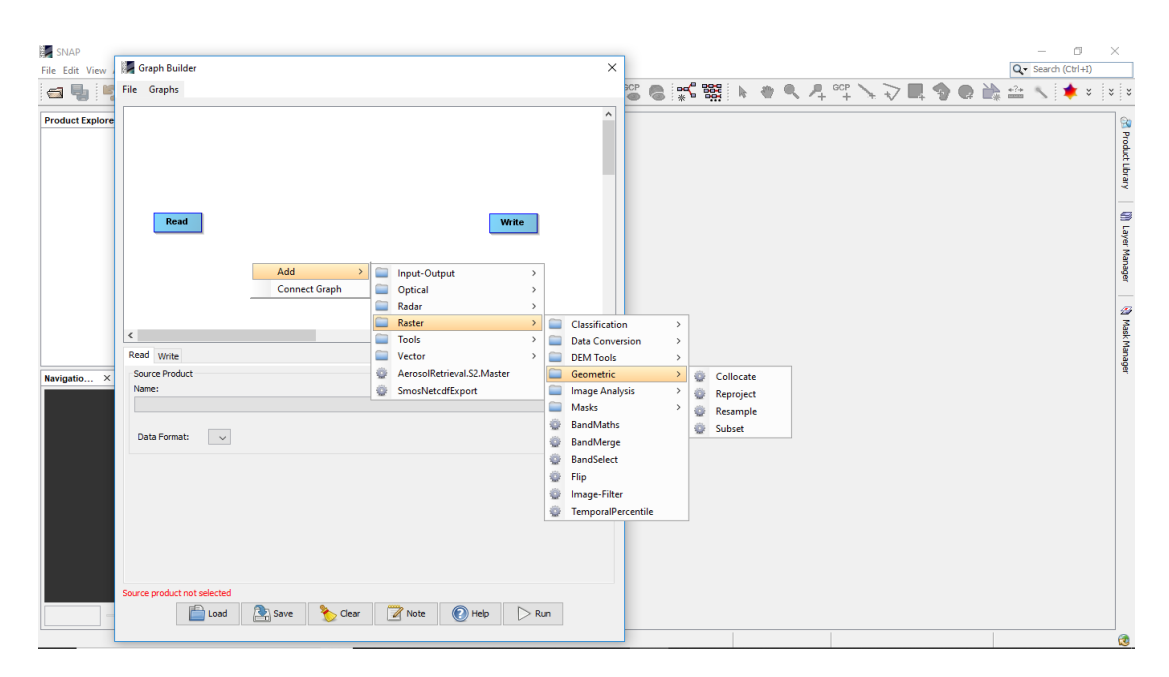

Figura 4.5: Etapas de pre-procesamiento del grafo

Una vez terminado el grafo como se muestra en la Figura [4.6,](#page-50-1) se guarda y se obtiene un archivo XML, el cual será utilizado por el módulo de pre-procesamiento en las etapas posteriores.

<span id="page-50-1"></span>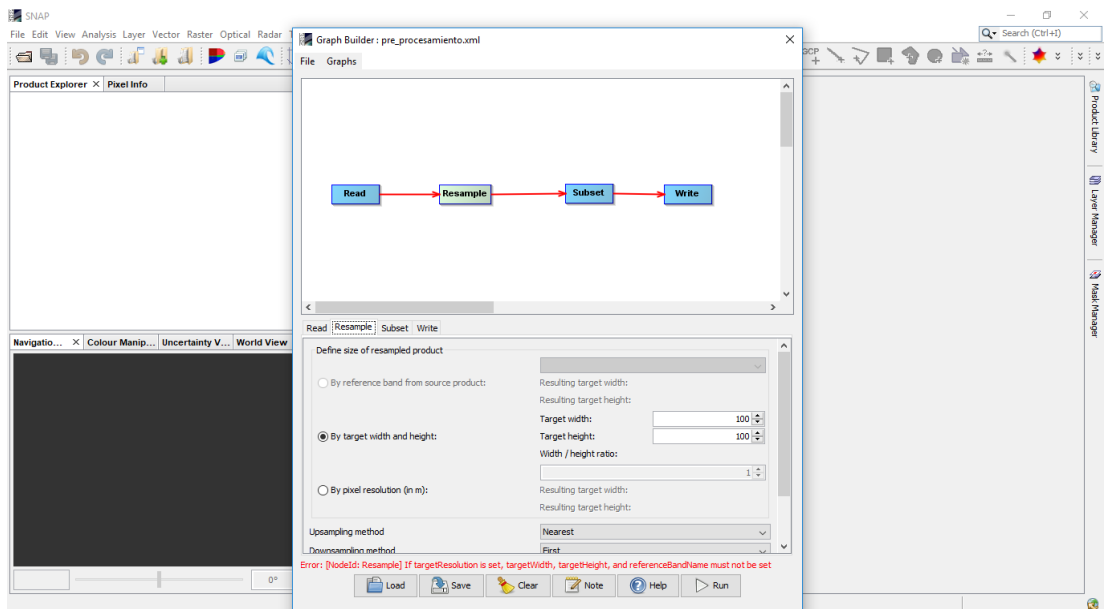

Figura 4.6: Grafo terminado

El XML generado tiene una estructura general como se muestra en la Figura [4.7.](#page-51-0) Cada una de las etapas del pre-procesamiento se realiza de manera automática, solo serán necesarios los parámetros de entrada dados en el módulo de Python.

```
\langlegraph id="Graph">
  < version > 1.0 </ version >
  < node id = " Read " >
  \langle \ranglenode>
  < node id = " Resample " >
     < operator > Resample </ operator >
  <sub>node</sub></sub>
  < node id = " Subset " >
     < operator > Subset </ operator >
  < node >
  < node id = " ConvertDataType " >
     < operator > DataType </ operator >
  < node >
  < node id = " Write " >
     < operator > Write </ operator >
  < node >
< graph >
```
Figura 4.7: Estructura XML del grafo

## 4.2. Descarga de imágenes

La descarga de las imágenes se realizó por medio de una plataforma en la que se puede elegir el satélite del cual se quieren descargar las imágenes, la liga es https://search.remotepixel.ca como se ejemplifica en la Figura [4.8.](#page-52-0) En esta página Web se ubican los tiles de las zonas que se desean descargar, esta información es parte de los parámetros de entrada al módulo de descarga.

<span id="page-52-0"></span>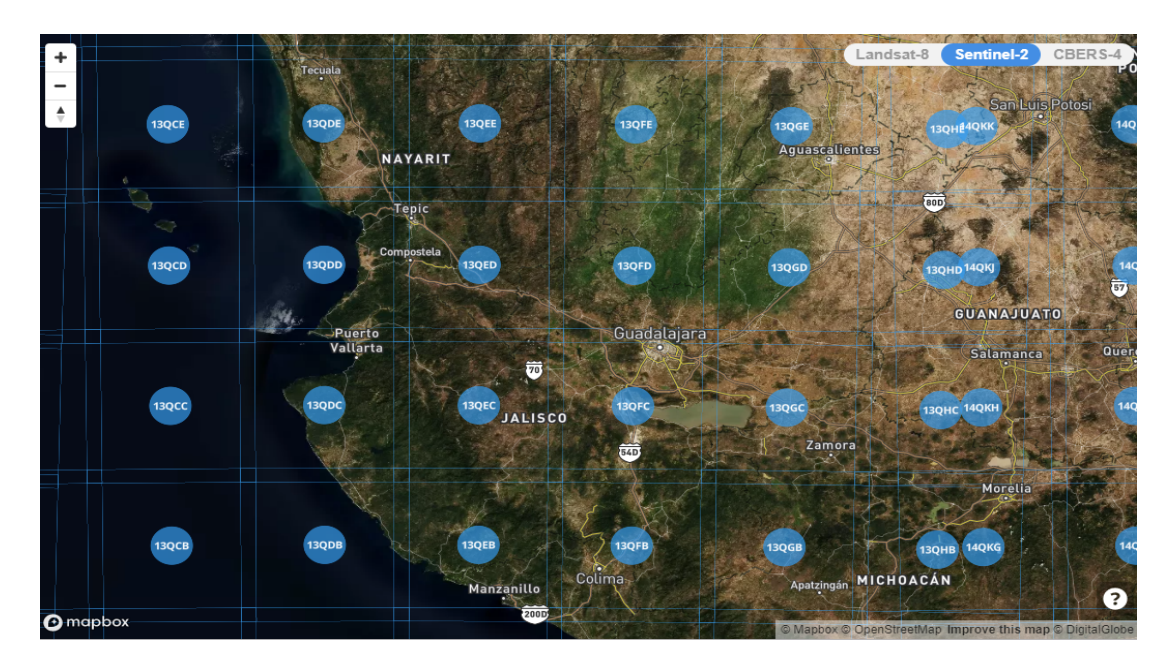

FIGURA 4.8: Identificación de tiles

El módulo para la descarga de las imágenes hace la conexión a los servidores de la ESA por medio de la biblioteca sentinelsat. Los parámetros de entrada al módulo son; usuario, contraseña, tile o tiles a descargar así como la cantidad de nubosidad máxima con la cual se quieren bajar las imágenes.

Posteriormente el módulo realiza automáticamente la descarga de las imágenes. El proceso puede tardar varias horas debido a la cantidad de imágenes almacenadas y el tama˜no de cada una de ´estas. Una vez descargadas se obtienen todos los archivos comprimidos como se ejemplifica en la Figura [4.9.](#page-53-0) Cada comprimido contiene las imágenes (bandas) además de su metadata.

<span id="page-53-0"></span>

| $\blacksquare$<br>$=$ Tesis<br>Compartir<br>Vista<br>Archivo<br>Inicio                                          |                                                                                                    |                                                        |                                                              |                                                                                                    |          | 闹               | $\times$<br>$\sim$ $\bullet$ |
|----------------------------------------------------------------------------------------------------|----------------------------------------------------------------------------------------------------|--------------------------------------------------------|--------------------------------------------------------------|----------------------------------------------------------------------------------------------------|----------|-----------------|------------------------------|
| Cortar<br>⊀<br>Mail Copiar ruta de acceso<br>Anclar al<br>Copiar Pegar<br>Pegar acceso directo<br>Acceso rápido | шT<br>Mover Copiar<br>Eliminar<br>Cambia<br>$a -$<br>nombre<br>a.                                                                                                    | Nuevo elemento -<br>Fácil acceso *<br>Nueva<br>carpeta | Abrir *<br>Modificar<br>Propiedades<br>Historial             | Seleccionar todo<br>음을 No seleccionar nada<br>Invertir selección                                                                     |          |                 |                              |
| Portapapeles                                                                                                    | Organizar                                                                                                    | Nuevo                                                  | Abrir                                                        | Seleccionar                                                                                                    |          |                 |                              |
| $\rightarrow$ Tesis<br>个                                                                                        |                                                                                                    |                                                        |                                                              |                                                                                                    | $\sim$ 0 | Buscar en Tesis | مر                           |
| П<br>Nombre<br>Acceso rápido<br>Escritorio<br>À.                                                                | \$2 \$2A_MSIL1C_20170811T173831_N0205_R012_T13QFB_20170811T173825.zip                                                                                                    |                                                        | Fecha de modifica<br>14/01/2018 01:40                        | Tamaño<br>Tipo<br><b>Archivo WinRAR Z</b><br>613,601 KB                                                                              |          |                 | $\wedge$                     |
| Descargas<br>À.<br>Documentos<br>$\mathcal{R}$                                                                  | S2A_MSIL1C_20170821T171901_N0205_R012_T13QFB_20170821T173132.zip<br>S2B_MSIL1C_20170823T170849_N0205_R112_T13QFB_20170823T172056.zip<br>\$2 S2A MSIL1C 20170801T171901 N0205 R012 T13QFB 20170801T173819.zip |                                                        | 14/01/2018 12:28<br>14/01/2018 12:39 a<br>14/01/2018 12:38 a | <b>Archivo WinRAR 7</b><br>778.549 KB<br><b>Archivo WinRAR Z</b><br>45,258 KB<br><b>Archivo WinRAR Z</b><br>732,039 KB               |          |                 |                              |
| Imágenes<br>À.<br><b>IMAGENES ARTICU</b><br>Nueva carpeta                                                       | S2B_MSIL1C_20170826T173819_N0205_R012_T13QFB_20170826T173819.zip<br>S2A MSIL1C 20170831T173821 N0205 R012 T13QFB 20170831T173824.zip<br>S2B_MSIL1C_20170905T171849_N0205_R012_T13QFB_20170905T173532.zip     |                                                        | 14/01/2018 12:14 a<br>13/01/2018 11:48<br>13/01/2018 11:28   | 589,717 KB<br><b>Archivo WinRAR Z</b><br><b>Archivo WinRAR Z</b><br>467,750 KB<br><b>Archivo WinRAR Z</b><br>569,416 KB              |          |                 |                              |
| Resultados<br>resultados                                                                                        | S2A_MSIL1C_20170910T171901_N0205_R012_T13QFB_20170910T173138.zip<br>S2B_MSIL1C_20170912T170949_N0205_R112_T13QFB_20170912T172515.zip<br>S2B_MSIL1C_20170915T173819_N0205_R012_T13QFB_20170915T173813.zip     |                                                        | 13/01/2018 11:08<br>13/01/2018 10:45<br>13/01/2018 10:44     | <b>Archivo WinRAR Z</b><br>803,360 KB<br><b>Archivo WinRAR Z</b><br>39.706 KB<br><b>Archivo WinRAR Z</b><br>594,289 KB               |          |                 |                              |
| <b>SE</b> Dropbox<br><b>Concluive</b>                                                                           | S2A_MSIL1C_20170917T170941_N0205_R112_T13QFB_20170917T172642.zip<br>S2A_MSIL1C_20170920T173821_N0205_R012_T13QFB_20170920T173819.zip<br>\$28 MSIL1C 20170925T172039 N0205 R012 T13QFB 20170925T173151.zip    |                                                        | 13/01/2018 10:29<br>13/01/2018 10:27<br>13/01/2018 10:03     | <b>Archivo WinRAR Z</b><br>39,623 KB<br><b>Archivo WinRAR Z</b><br>678,074 KB<br><b>Archivo WinRAR Z</b><br>775,173 KB               |          |                 |                              |
| Este equipo<br>Red                                                                                              | S2A_MSIL1C_20170930T172121_N0205_R012_T13QFB_20170930T173521.zip<br>\$28 MSIL1C 20171005T173809 N0205 R012 T13QFB 20171005T173809.zip<br>S2A_MSIL1C_20171007T171211_N0205_R112_T13QFB_20171007T172457.zip    |                                                        | 13/01/2018 09:31<br>13/01/2018 09:00<br>13/01/2018 08:26     | <b>Archivo WinRAR Z</b><br>629.642 KB<br><b>Archivo WinRAR Z</b><br>606,397 KB<br><b>Archivo WinRAR Z</b>                            |          |                 |                              |
|                                                                                                    | S2A_MSIL1C_20171010T173821_N0205_R012_T13QFB_20171010T173822.zip<br>S2B_MSIL1C_20171015T172249_N0205_R012_T13QFB_20171015T173615.zip<br>S2A_MSIL1C_20171020T172341_N0205_R012_T13QFB_20171020T173129.zip     |                                                        | 13/01/2018 08:23<br>13/01/2018 07:41<br>13/01/2018 06:55     | 43,156 KB<br><b>Archivo WinRAR Z</b><br>686,990 KB<br><b>Archivo WinRAR Z</b><br>782,138 KB<br><b>Archivo WinRAR Z</b><br>801,708 KB |          |                 |                              |
|                                                                                                    | \$28 MSIL1C 20171025T173809 N0206 R012 T13QFB 20171025T190333.zip<br>S2A_MSIL1C_20171027T171421_N0206_R112_T13QFB_20171027T205221.zip                                                                        |                                                        | 13/01/2018 06:38<br>13/01/2018 06:17                         | <b>Archivo WinRAR Z</b><br>610,406 KB<br>Archivo WinRAR 7<br>51,415 KB                                                               |          |                 |                              |
|                                                                                                    | S2A_MSIL1C_20171030T173821_N0206_R012_T13QFB_20171030T191016.zip<br>S2B_MSIL1C_20171104T172459_N0206_R012_T13QFB_20171104T205912.zip<br>S2A_MSIL1C_20171109T172531_N0206_R012_T13QFB_20171109T191926.zip     |                                                        | 13/01/2018 06:14<br>13/01/2018 05:49<br>13/01/2018 05:13     | <b>Archivo WinRAR Z</b><br>681,637 KB<br><b>Archivo WinRAR Z</b><br>792,116 KB<br><b>Archivo WinRAR Z</b><br>807,426 KB              |          |                 |                              |
| 54 elementos                                                                                                    | \$28 MSIL1C 20171114T172549 N0206 R012 T13QFB 20171114T210147.zip<br>32 S24 MSIL1C 20171116T171601 N0206 R112 T13OFR 20171116T203438 zin                                                                     |                                                        | 13/01/2018 04:45<br>13/01/2018 04:21                         | <b>Archivo WinRAR Z</b><br>804, 117 KB<br>35.406 KB<br>Archive WinRAR 7                                                              |          |                 | <b>REE</b><br>$\blacksquare$ |

FIGURA 4.9: Descargas de imágenes

## 4.3. Corrección atmosférica

Una vez descargadas todas las imágenes, el módulo las reubica al directorio donde se encuentra todo el proyecto. De la misma manera se realiza de manera automática la descompresión de los archivos como se ejemplifica en la Figura [4.10](#page-54-0) y se crear un fichero llamado "Images" en donde se guardarán las imágenes resultantes de aplicar la corrección atmosférica con el fin de tener un control sobre los ficheros, la cual se realiza en el siguiente paso del módulo. En la Figura [4.11](#page-54-1) se puede observar el proceso que realiza sen2cor as´ı como las carpetas que se obtienen como resultado.

<span id="page-54-0"></span>

| $\overline{\mathbf{v}}$<br> Zip                                                                                                    |                                                                                                    |                                                                                                    |                                                                                                    |                                                                                 | п<br>$\times$ |
|----------------------------------------------------------------------------------------------------|----------------------------------------------------------------------------------------------------|----------------------------------------------------------------------------------------------------|----------------------------------------------------------------------------------------------------|---------------------------------------------------------------------------------|---------------|
| Archivo<br>Inicio<br>Compartir<br>Vista                                                                                                    |                                                                                                    |                                                                                                    |                                                                                                    |                                                                                 | Ø<br>$\wedge$ |
| Ж<br>Cortar<br>Will Copiar ruta de acceso<br>Anclar al<br>Copiar Pegar<br>Pegar acceso directo<br>Acceso rápido<br>Portapapeles                                                                                                    | $\Box$<br><b>Eliminar</b> Cambiar<br>Mover<br>Jopian<br>nombre<br>$a^+$<br>$a -$<br>Organizar                                                                                                    | Nuevo elemento +<br>F <sup>1</sup> Fácil acceso *<br>Nueva<br>carpeta<br>Nuevo                                                                                                    | Abrir -<br>Modificar<br>Propiedades<br><b>G</b> Historial<br>Abrir                                     | Seleccionar todo<br>RR No seleccionar nada<br>Imvertir selección<br>Seleccionar |               |
| Este equipo > Escritorio > Resultados >                                                                                                    | $Zip \rightarrow$                                                                                                    |                                                                                                    |                                                                                                    |                                                                                 |               |
| Nombre<br>Acceso rápido<br>Escritorio<br>À<br>Descargas<br>À<br>兽<br>Documentos<br>À.<br>Imágenes<br>À.<br>bin<br>Camera Ready<br>Images<br>Resultados<br><b>SE Dropbox</b><br><b>Company</b> OneDrive<br>Este equipo<br>Descargas | <b>Images</b><br>S2A MSIL1C 20160505T171302 N0202<br>S2A_MSIL1C_20181114T172551_N0207<br>S2A_MSIL1C_20181124T172631_N0207<br>S2A_MSIL1C_20181204T172701_N0207<br>S2B_MSIL1C_20181109T172529_N0207<br>S2B_MSIL1C_20181119T172619_N0207<br>S2B_MSIL1C_20181209T172719_N0207<br>S2A_MSIL1C_20160116T171642_N0201<br>S2A_MSIL1C_20160329T172252_N0201<br>S2A MSIL1C 20160428T172302 N0201<br>S2A_MSIL1C_20160505T171302_N0202<br>S2A MSIL1C 20181114T172551 N0207<br>S2A MSIL1C 20181124T172631 N0207<br>S2A MSIL1C 20181204T172701 N0207 | Fecha de modifica<br>Tipo<br>27/12/2018 12:01 a<br>Carpeta de archivos<br>17/12/2018 10:42<br>Carpeta de archivos<br>17/12/2018 09:03<br>Carpeta de archivos<br>17/12/2018 09:03<br>Carpeta de archivos<br>17/12/2018 09:04<br>Carpeta de archivos<br>17/12/2018 09:04<br>Carpeta de archivos<br>17/12/2018 09:05<br>Carpeta de archivos<br>17/12/2018 09:05<br>Carpeta de archivos<br>17/12/2018 06:39<br>Archivo WinRAR Z<br>17/12/2018 07:24<br>Archivo WinRAR Z<br>17/12/2018 08:02<br>Archivo WinRAR Z<br>17/12/2018 08:34<br>Archivo WinRAR 7<br>17/12/2018 08:15<br>Archivo WinRAR 7<br>17/12/2018 07:36<br>Archivo WinRAR 7<br>17/12/2018 07:09<br>Archivo WinRAR 7 | Tamaño<br>34,557 KB<br>817,395 KB<br>826,380 KB<br>47,822 KB<br>805,878 KB<br>806.647 KB<br>811.318 KB |                                                                                 |               |
| 眉<br>Documentos                                                                                                    | S2B MSIL1C 20181109T172529 N0207                                                                                                    | 17/12/2018 08:32<br>Archivo WinRAR Z                                                                                                    | 808,092 KB                                                                                             |                                                                                 |               |
| Escritorio                                                                                                    | S2B_MSIL1C_20181119T172619_N0207<br>S2B MSIL1C 20181209T172719 N0207                                                                                                    | 17/12/2018 07:50<br>Archivo WinRAR Z<br>17/12/2018 06:55<br>Archivo WinRAR Z                                                                                                    | 808,409 KB<br>819,814 KB                                                                               |                                                                                 |               |
| Imágenes                                                                                                    |                                                                                                    |                                                                                                    |                                                                                                    |                                                                                 |               |
| 18 elementos                                                                                                    |                                                                                                    |                                                                                                    |                                                                                                    |                                                                                 |               |

FIGURA 4.10: Reubicación y descompresión de los archivos

<span id="page-54-1"></span>

| $\vert \cdot \vert$ $\vert \cdot \vert$ =   Images<br>Inicio<br><b>Archivo</b>                             | Compartir<br>Vista            |                                                  |                                                                                                    |                                                                          |                                                       |                                                                            |                                                                                                    | $\Box$           |    |
|----------------------------------------------------------------------------------------------------|-------------------------------|--------------------------------------------------|----------------------------------------------------------------------------------------------------|--------------------------------------------------------------------------|-------------------------------------------------------|----------------------------------------------------------------------------|----------------------------------------------------------------------------------------------------|------------------|----|
| Anclar al<br>Copiar Pegar<br>Acceso rápido                                                                 | Cortar                        | Me Copiar ruta de acceso<br>Pegar acceso directo | Mover Copiar<br><b>Eliminar</b> Cambiar<br>a v<br>a v<br>nombre                                                                                                    | Th Nuevo elemento *<br>F <sup>1</sup> Fácil acceso -<br>Nueva<br>carpeta | LAbrir "<br>X Modificar<br>Propiedades<br>A Historial | Seleccionar todo<br>HH No seleccionar nada<br><b>He Invertir selección</b> |                                                                                                    |                  |    |
|                                                                                                    | Portapapeles                  |                                                  | Organizar                                                                                                    | Nuevo                                                                    | Abrir                                                 | Seleccionar                                                                |                                                                                                    |                  |    |
|                                                                                                    |                               |                                                  | > Este equipo > Escritorio > Resultados > Downloads > Images >                                                                                                    |                                                                          |                                                       |                                                                            | $\sqrt{5}$                                                                                                    | Buscar en Images | ۹  |
| Acceso rápido<br>Escritorio<br><b>L</b> Descargas<br>Documentos<br>$\blacksquare$ Imágenes<br>Camera Ready | À<br>×,<br>$\mathcal{A}$<br>4 | Nombre                                           | S2A MSIL1C 20170801T171901 N0205 05/12/2018 01:27<br>S2A MSIL2A 20170801T171901 N0205 05/12/2018 01:28  Carpeta de archivos                                                                                                    | Fecha de modifica   Tipo<br>Carpeta de archivos                          | Tamaño                                                |                                                                            |                                                                                                    |                  |    |
| <b>IMG DATA</b>                                                                                            |                               |                                                  |                                                                                                    |                                                                          |                                                       |                                                                            |                                                                                                    |                  |    |
| ip2000                                                                                                    |                               |                                                  | Anaconda Prompt - python descarga.py                                                                                                    |                                                                          |                                                       |                                                                            | $\Box$<br>$\times$<br>$\overline{\phantom{m}}$                                                                                                    |                  |    |
| <b>Resultados</b>                                                                                          |                               | Processing                                       |                                                                                                    |                                                                          |                                                       |                                                                            |                                                                                                    | $\wedge$         |    |
| <b>U</b> Dropbox                                                                                           |                               |                                                  | Processing sen2cor                                                                                                    |                                                                          |                                                       |                                                                            | ::\Users\LUPITA\Desktop\Resultados\sen2cor\L2A Process C:\Users\LUPITA\Desktop\Resultados\Downloads\Images\S2A MSIL1C 20                                                                                                    |                  |    |
| <b>Company</b> OneDrive                                                                                    |                               |                                                  | 170801T171901 N0205 R012 T13OFB 20170801T173819.SAFE                                                                                                    |                                                                          |                                                       |                                                                            |                                                                                                    |                  |    |
| Este equipo                                                                                                |                               |                                                  | Operation mode PDGS is not supported for Product version 14.2.<br>beration mode will be reset to TOOLBOX.                                                                                                    |                                                                          |                                                       |                                                                            |                                                                                                    |                  |    |
| Red                                                                                                    |                               | started                                          | Product version: 14.2. Operation mode: TOOLBOX. Processing baseline: 02.05.<br>No resolution specified, will process all resolutions.<br>Progress[%]: 0.07 : PID-860, L2A Tables: start import, elapsed time[s]: 0.284, total: 0:00:03.291000<br>Progress[%]: 0.11 : PID-860, L2A Tables: band B01 imported, elapsed time[s]: 1.395, total: 0:00:04.686000<br>Progress[%]: 0.99 : PID-860, L2A Tables: band B02 imported, elapsed time[s]: 30.710, total: 0:00:35.396000<br>Progress[%]: 1.86 : PID-860, L2A Tables: band B03 imported, elapsed time[s]: 30.329, total: 0:01:05.725000<br>Progress[%]: 2.76 : PID-860, L2A Tables: band B04 imported, elapsed time[s]: 31.421, total: 0:01:37.146000<br>Progress[%]: 3.04 : PID-860, L2A Tables: band B05 imported, elapsed time[s]: 9.648, total: 0:01:46.794000 |                                                                          |                                                       |                                                                            | Sentinel-2 Level 2A Processor (Sen2Cor). Version: 2.5.5, created: 2018.03.19, supporting Level-1C product version <= 14.<br>Progress[%]: 0.06 : PID-860, L2A ProcessTile: processing with resolution 60 m, elapsed time[s]: 2.182, total: 0:00:03.00<br>Progress[%]: 0.06 : PID-860, L2A ProcessTile: start of pre processing, elapsed time[s]: 0.001, total: 0:00:03.007000 |                  |    |
| 2 elementos                                                                                                |                               |                                                  |                                                                                                    |                                                                          |                                                       |                                                                            |                                                                                                    |                  | 胆固 |

FIGURA 4.11: Corrección antmosférica

La corrección atmosférica es esencial para la eliminación del ruido ocasionado por la atmósfera al momento en el que el sensor realiza la captura de las imágenes

## 4.4. Remuestreo y extracción de zona de interés

Para realizar el remuestreo se hace uso del entorno gráfico del software SNAP, el cual ofrece funciones para realizar un tratamiento a las imágenes satelitales, algunas de las operaciones encontradas son raster, geometric operations, resampling las cuáles despliegan entornos gráficos intuitivos al usuario como se visualiza en la Figura [4.12.](#page-55-0) Dentro de estas ventanas se puede elegir entre distintas características para el procesamiento.

<span id="page-55-0"></span>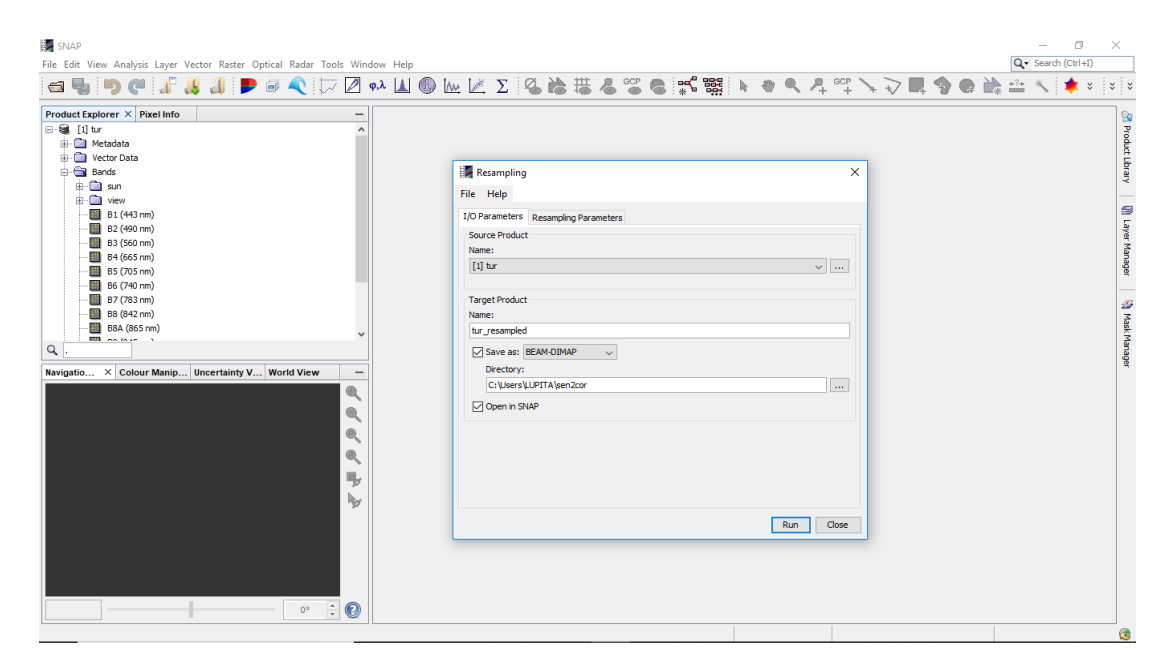

Figura 4.12: Remuestreo primera parte

Se elige para éste proyecto una resolución de 10 metros para el remuestreo como se ejemplifica en la Figura [4.13,](#page-56-0)

<span id="page-56-0"></span>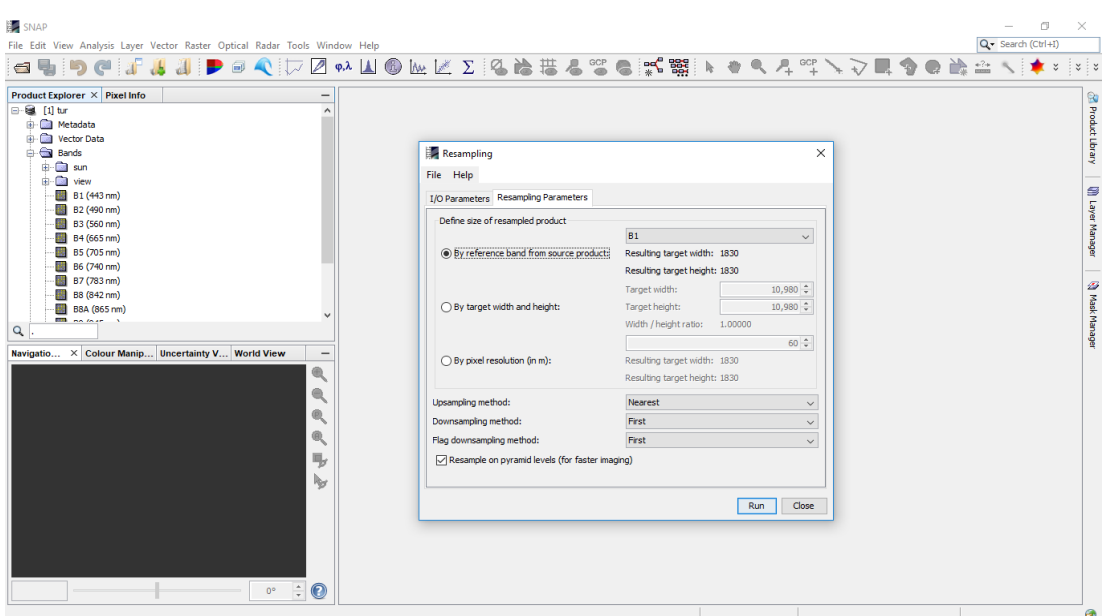

Figura 4.13: Remuestreo segunda parte

Una vez que se tiene las imágenes con la misma resolución, se realiza la selección de la zona de interés a procesar indicando las coordenadas del polígono capturadas en la etapa de selección de la zona. Esto se realiza debido a que las imágenes descargadas cubren un área grande, como se visualiza en la Figura [4.14.](#page-56-1)

<span id="page-56-1"></span>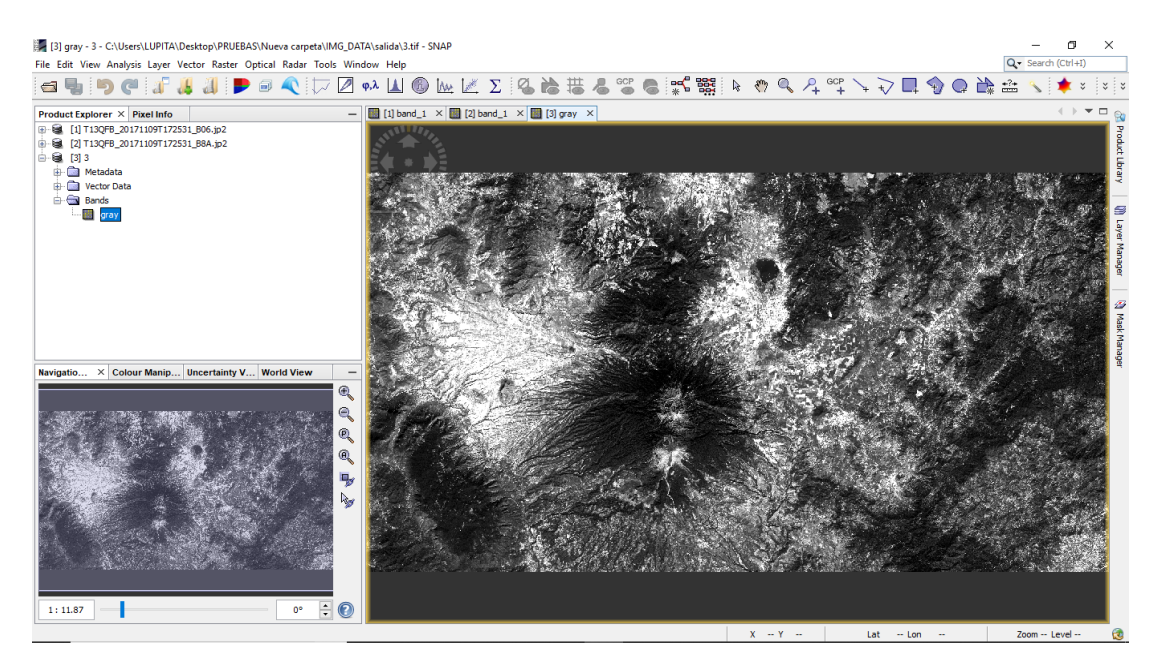

Figura 4.14: Imagen completa

SNAP tiene una función llamada ráster la cual ofrece una herramienta llamada

subset la cual despliega una ventana como se visualiza en la Figura [4.15](#page-57-0) que es donde se introduce el polígono y se realiza el recorte de la zona de interés.

<span id="page-57-0"></span>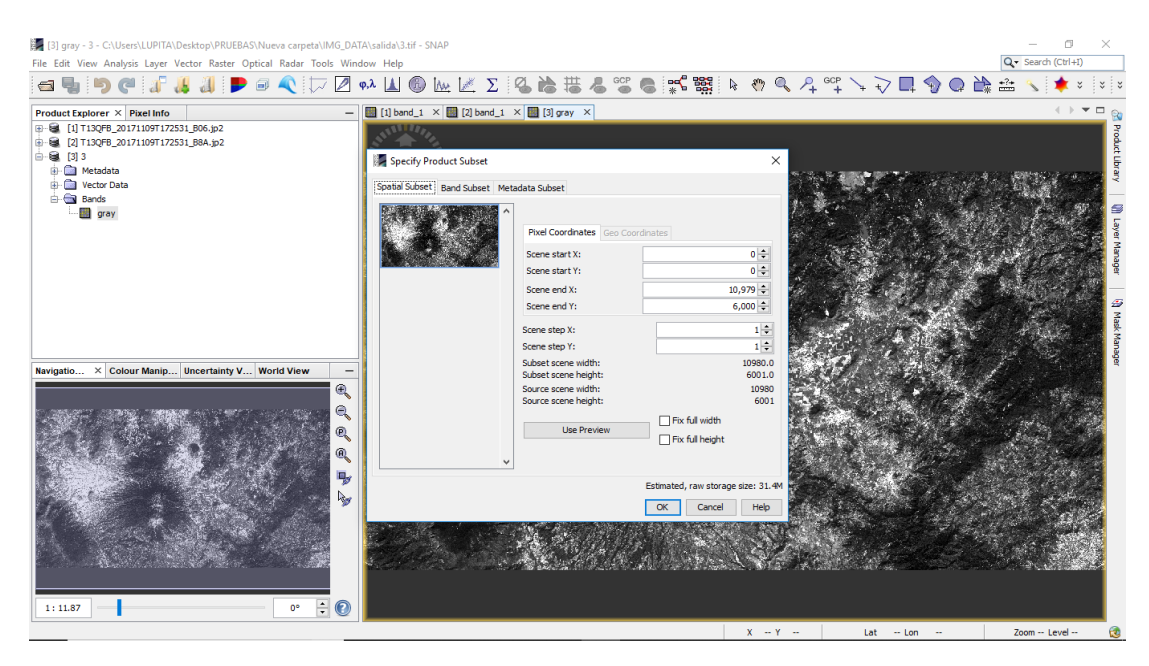

Figura 4.15: Ventana de recorte

La Figura [4.16](#page-57-1) muestra la nueva imagen resultante obtenida después de realizar el recorte del polígono.

<span id="page-57-1"></span>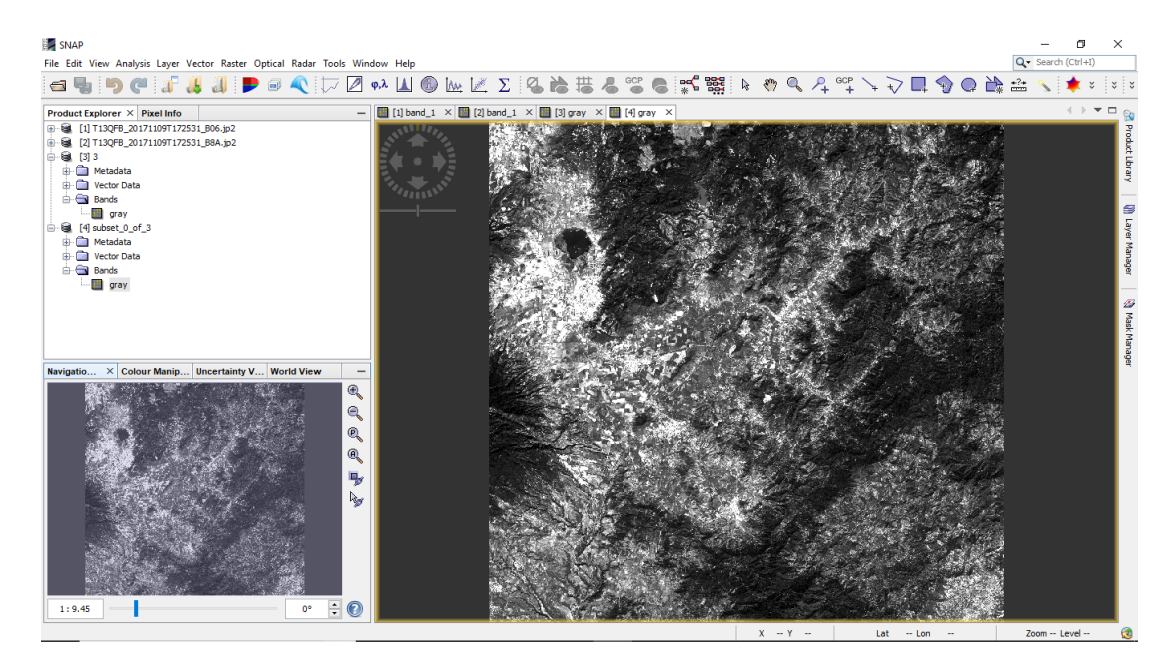

FIGURA 4.16: Recorte del área seleccionada

#### Mejora del pre-procesamiento

Conforme la investigación avanzó, se optó por realizar la etapa de pre-procesamiento de una manera más rápida y un poco más automática sin la necesidad de acceder al software SNAP, sino que, en lugar de eso, se hace uso directo de su archivo (compilado) de instrucciones escritas en java, las cuáles pueden ser llamadas desde Python o la consola del sistema sin la necesidad de abrir el entorno gráfico, acelerando así el procesamiento.

La Figura [4.17](#page-58-0) muestra la imagen descargada en el primer paso y la cual abarca una gran parte de la zona sur del estado de Jalisco y a la que se le aplicó la corrección atmosférica, sin embargo, la zona de captura del satélite es demasiado extensa y no se centra solo en el cultivo de la caña de azúcar, por lo que en la etapa posterior se busca extraer solo una pequeña zona de interés para la obtención de los mapas LAI.

<span id="page-58-0"></span>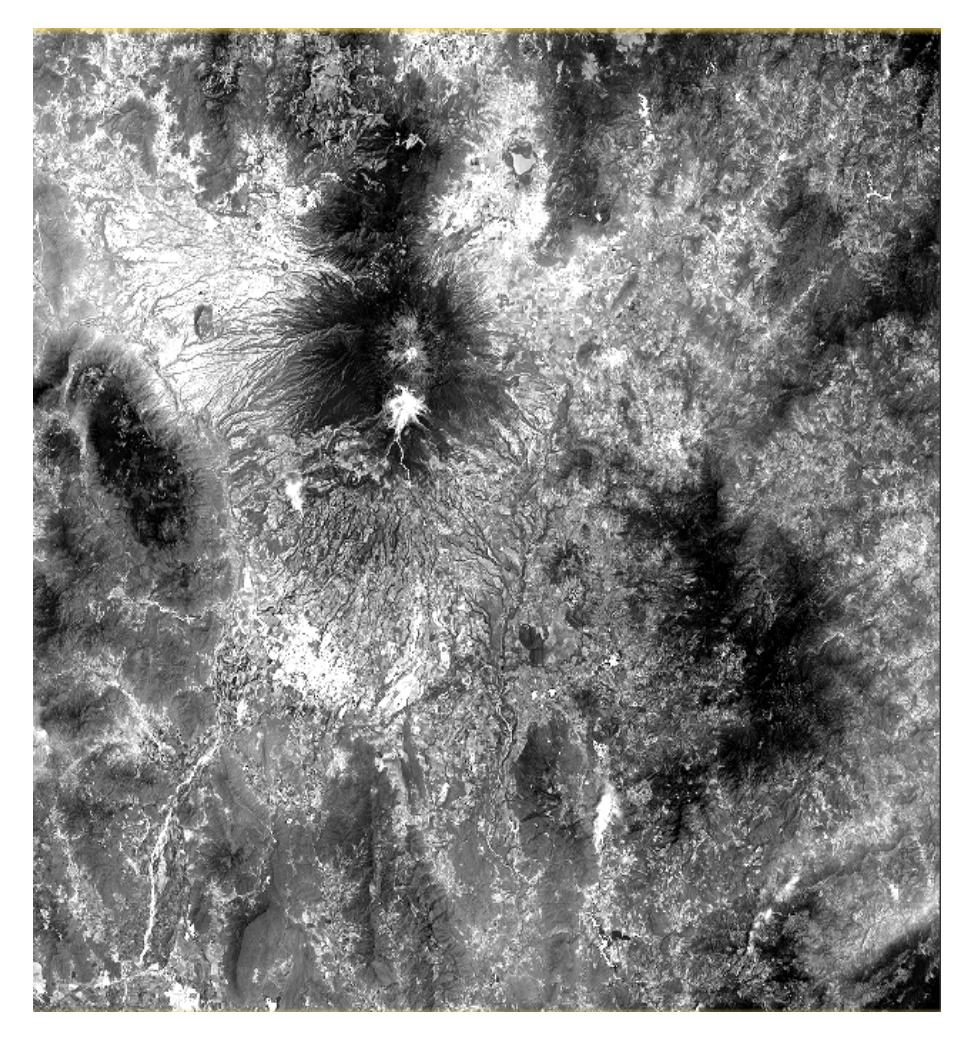

Figura 4.17: Zona descargada

Un paso importante antes de comenzar la ejecución del pre-procesamiento, es la de seleccionar la zona a extraer del tile descargado en la etapa de descarga. Para esto por medio de la plataforma http://geojson.io se selecciona el área a estudiar y se guarda el archivo .shp que contiene el polígono que se desea generar.

El módulo de pre-procesamiento requiere de un cierto número de parámetros de entrada como; ruta donde se encuentra el archivo descomprimido resultante de la etapa de descarga, la carpeta donde se encuentra el archivo .shp y el nivel de remuestreo (opcional). La ejecución del módulo va generando archivos en la carpeta de las imágenes tales como; el árbol XML y un archivo .bat con la instrucción de llamar al gpt.exe junto con la ruta del XML y posteriormente se ejecuta automáticamente. El módulo está optimizado para borrar los archivos generados, así como el archivo original descargado en la etapa de descarga, esto con la finalidad de reducir la necesidad de almacenamiento.

Una vez la etapa de pre-procesamiento termina, esta genera una nueva carpeta con los archivos hdr y .img que serán necesarios para la etapa final de retrieval. En la figura [4.18](#page-59-0) se muestra un ejemplo de una imagen ya procesada donde la salida es solo la zona de estudio, en este caso como anteriormente se menciona, corresponde al municipio de Ameca, Jal.

<span id="page-59-0"></span>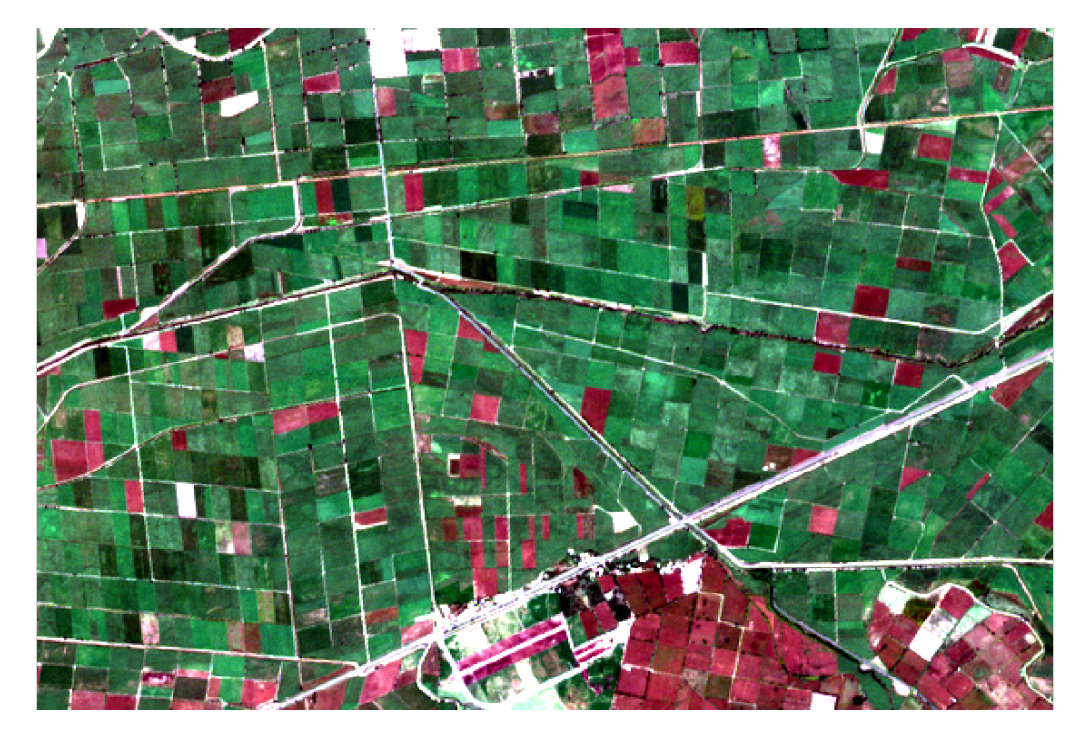

Figura 4.18: Imagen pre-procesada

# 4.5. Procesamiento de las imágenes y generación de mapas LAI

Esta etapa final llamada retrieval, es la encargada de generar los mapas LAI. Para esto, el módulo necesita como parámetros de entrada la ruta de la carpeta donde están contenidos los archivos .hdr y .img generados en la etapa de preprocesamiento as´ı como el archivo .nc del RTM. Posterior a esto comienza el procesamiento y este genera dos im´agenes como salida la primera imagen generada es el mapa LAI del cultivo de caña de azúcar.

A continuación se muestran los mapas LAI obtenidos con la cadena de procesado, los meses elegidos para la evaluación son; mayo, octubre y noviembre de 2018, ya que son meses en que la caña está en crecimiento. Se presentan cuatro casos de estudio libre de nubosidades. En la Figura [4.19](#page-61-0) se muestra el estudio de una captura del mes de mayo, la Figura [4.20](#page-62-0) y la Figura [4.21](#page-63-0) muestran el estudio para el mes de octubre, y por último, la Figura [4.22](#page-64-0) muestra el resultado para el mes de noviembre.

<span id="page-61-0"></span>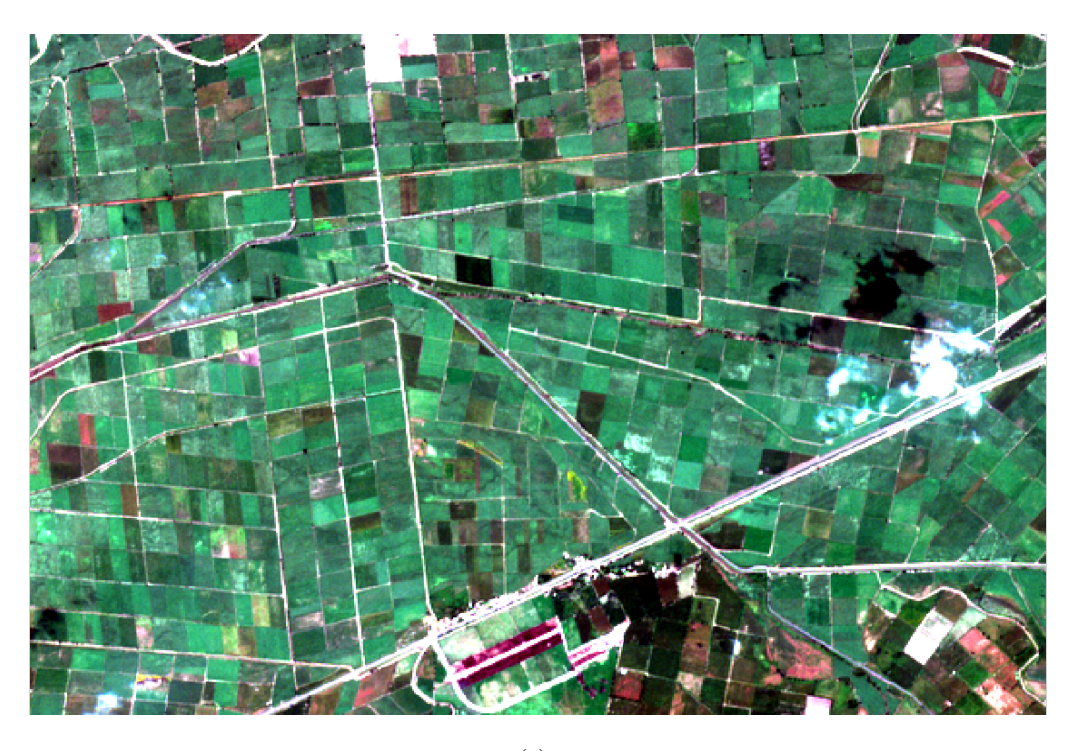

(a)

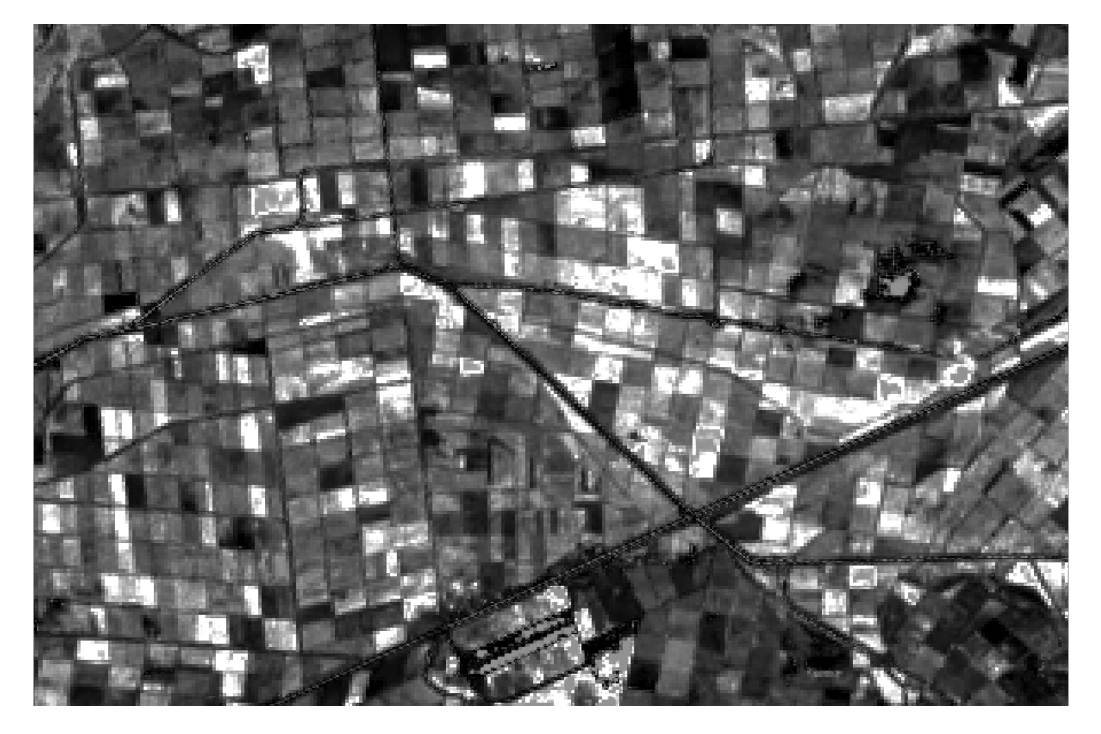

(b)

FIGURA 4.19: Imágenes procesadas fecha 10-05-2018; (a) imagen a evaluar, (b) resultado de la cadena de procesado

<span id="page-62-0"></span>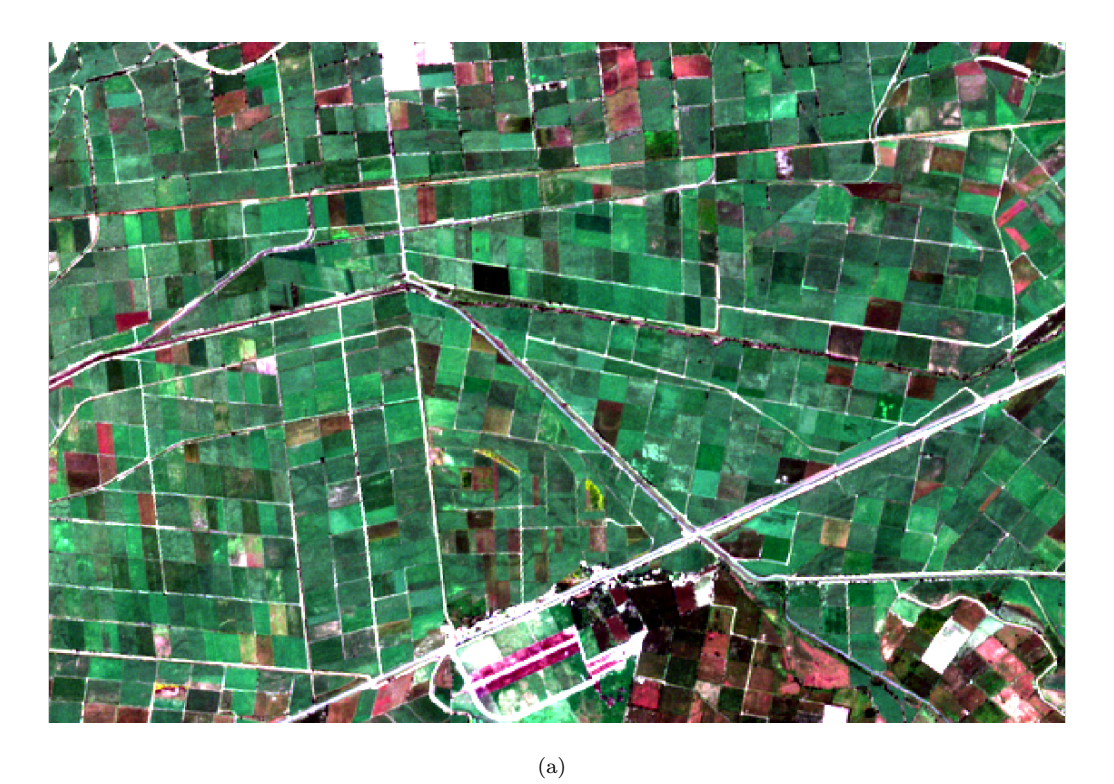

(b)

FIGURA 4.20: Imágenes procesadas fecha 10-10-2018; (a) imagen a evaluar, (b) resultado de la cadena de procesado

<span id="page-63-0"></span>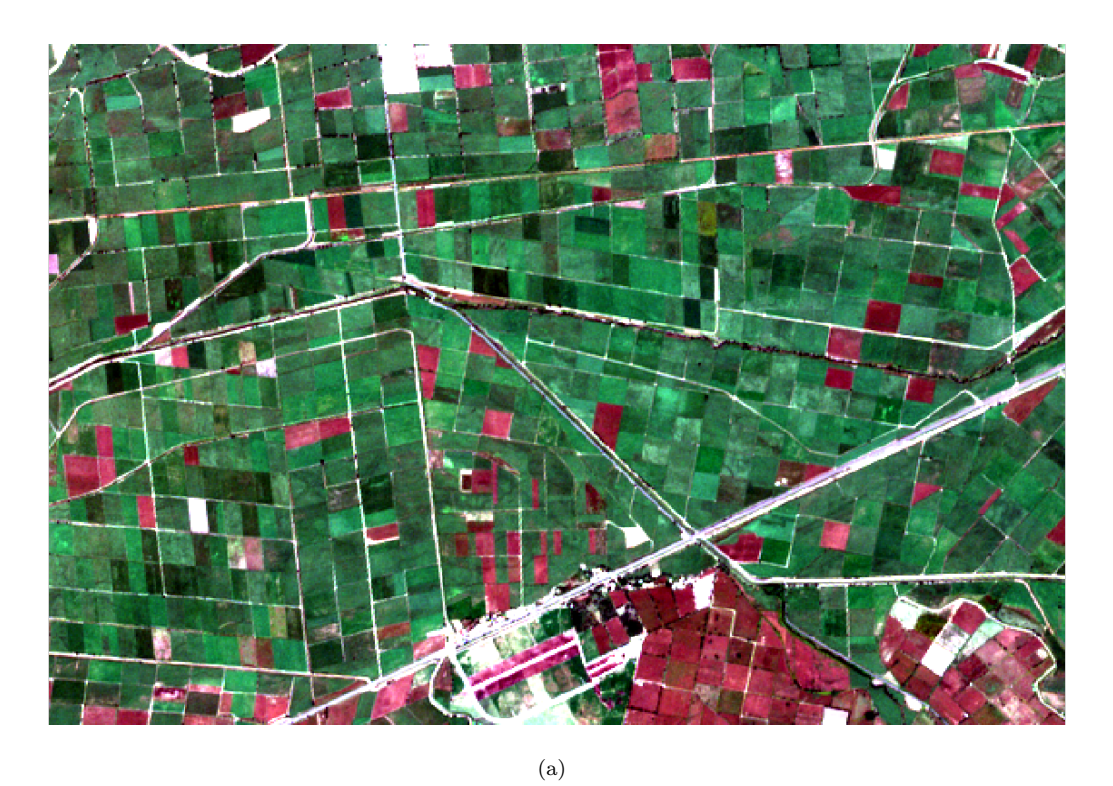

(b)

FIGURA 4.21: Imágenes procesadas fecha 30-10-2018; (a) imagen a evaluar, (b) resultado de la cadena de procesado

<span id="page-64-0"></span>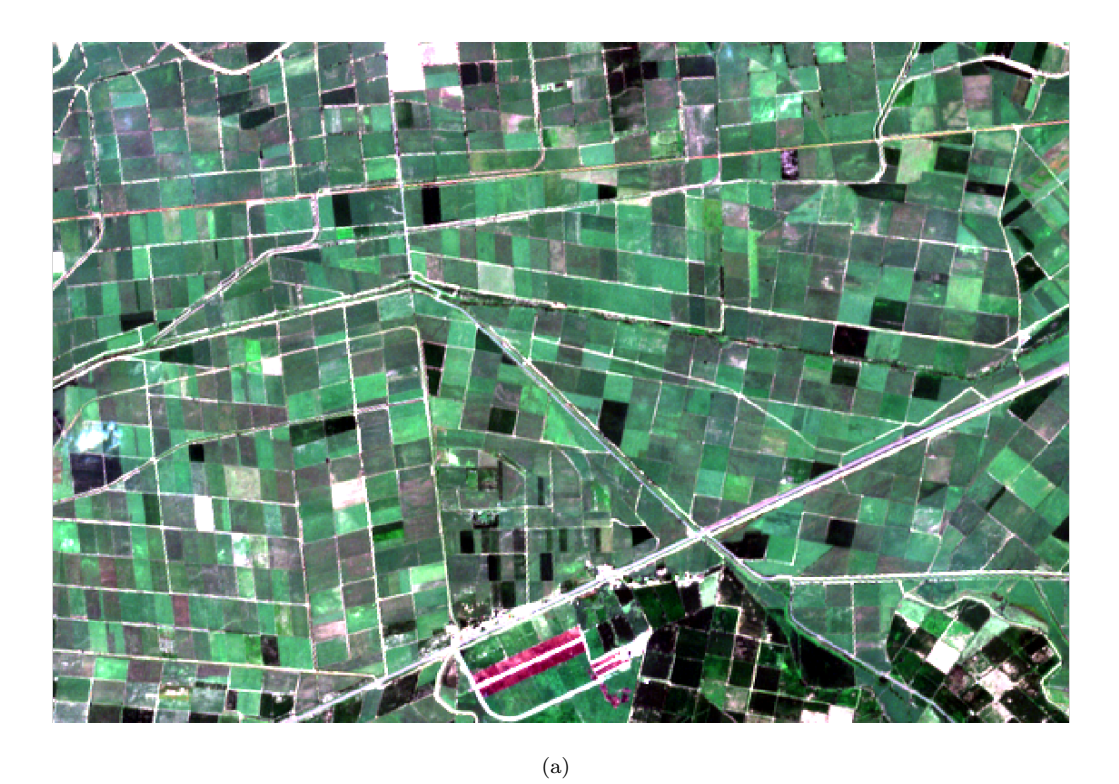

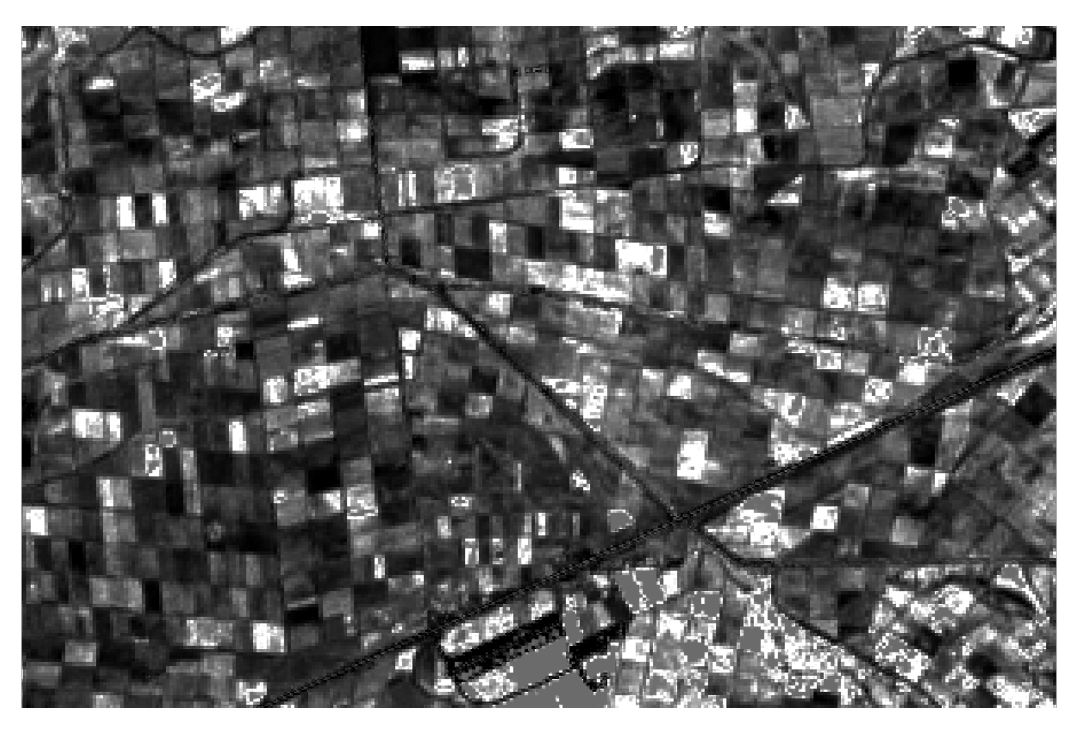

(b)

FIGURA 4.22: Imágenes procesadas fecha 08-11-2018; (a) imagen a evaluar, (b) resultado de la cadena de procesado

Los mapas obtenidos son satisfactorios ya que se discriminan las zonas donde no

hay cultivo de caña de azúcar. Una de las principales ventajas que ayudó en la obtención de los resultados, fue que la zona de estudio está dedicada exclusivamente a la producción de la caña de azúcar. Un inconveniente encontrado al momento de elegir las imágenes es que en los meses elegidos hay presencia de nubosidad en la zona, por lo que al momento de realizar la descarga con un filtro del 50 % de nubosidad las descargas fueron pocas para esos meses.

# Capítulo 5

# Conclusiones y trabajos futuros

A continuación se muestran las conclusiones obtenidas en el desarrollo y resultados del proyecto, as´ı como los trabajos a desarrollar en un futuro.

## 5.1. Conclusiones

La finalidad del proyecto fue diseñar e implementar una cadena de procesado para generación de mapas LAI del cultivo de caña de azúcar en el estado de Jalisco. Integrando los diferentes módulos diseñados durante el trabajo como lo son: la descarga de las im´agenes, el pre-procesamiento y retrieval, los resultados obtenidos son aceptables. El valor de los pixeles de los mapas muestran el nivel de LAI en las parcelas de caña de azúcar, brindando información sobre su estado de salud.

Los módulos generados funcionan como partes independientes que pueden ser utilizados para cualquier otro tipo de cultivo. Los módulos pueden ser modificados y adaptados ya que ya que un plus de la cadena de procesado es que se usaron herramientas de código libre. Por lo tanto, lo que se generó aquí es un gran aporte para personas que requieran trabajar con teledetección aplicada al estudio de los cultivos.

En general la cadena de procesado es funcional y flexible al momento de generar los mapas LAI. Desde el momento de descargar las imágenes, se puede seleccionar áreas de cualquier parte del mundo, así como extraer diferentes polígonos de estas con la ayuda de plataformas Web dedicadas al procesamiento de imágenes satelitales. El uso de ARTMO para generar los RTM puede a ayudar o crear herramientas aún más interesantes orientadas al mejoramiento de la agricultura.

## 5.2. Trabajo futuro

Durante la estancia en la Universidad de Valencia se trabajó en la elaboración de un módulo para detectar parcelas de caña de azúcar en una imagen satelital, con la finalidad de discriminar las parcelas de caña del resto que no lo son. El proyecto quedó iniciado y se pretende terminar en un futuro.

# **Bibliografía**

- Acosta Díaz, E.; Acosta Gallegos, J. A.; Ramírez, A.; Domingo, M.; y Padilla Ramírez, J. S. 2008. Relación entre índice de área foliar y rendimiento en frijol bajo condiciones de secano. Agricultura técnica en México 34(1):13–20.
- Alberto, G.; Cruz, Z.; Vélez, E. P.; Tijerina, L.; y Flores, H. 2017. Aplicación de tecnologías de percepción remota para la estimación del rendimiento en caña de azúcar: Application of remote sensing technologies for estimating sugarcane yield resumen introducció. 8:1575–1586.
- Amin, E.; Verrelst, J.; Rivera-Caicedo, J.; Pasqualotto, N.; Delegido, J.; Verdú, A. R.; y Moreno, J. 2018. The sensagri sentinel-2 lai green and brown product: from algorithm development towards operational mapping. In IGARSS 2018- 2018 IEEE International Geoscience and Remote Sensing Symposium, 1822– 1825. IEEE.
- Arozarena, A.; Valcárcel, N.; y Perez, B. 2010. Un-ggim e inspire: la gestión de la información geoespacial, las especificaciones de datos inspire y los datos in situ de copernicus. VII Jornadas Ibéricas de Infraestructura de Datos Espaciales.
- Caballero, G. R. 2018. Estimación del lai de la vegetación a partir de la sinergia sentinel 1–sentinel 2.
- CESAR. 2018. El espectro electromagnético. <http://cesar.esa.int>. Accedido Mayo 2019.
- <span id="page-68-0"></span>CONADESUCA. 2007. Listado de municipios asociados a la producción de caña de azúcar en méxico. Caña de azúcar en México 4–5.
- Conde-Blanco, E. A. 2018. Sobre el aporte de la ciencia a la producción agropecuaria y la conservación de los recursos naturales. Journal of the Selva Andina Research Society 9(1):1–2.
- de Mart´ı, S. P. 2019. Agricultura de precision y proteccion de cultivos. Revista de Ingeniería (47):10-19.
- De Santis, A., y Vaughan, P. 2009. Revisión de las técnicas de identificación cartográfica de áreas quemadas. Recursos rurais: revista oficial do Instituto de Biodiversidade Agraria e Desenvolvemento Rural (IBADER) (5):93–100.
- Delegido, J.; Verrelst, J.; Rivera, J. P.; Ruiz-Verd´u, A.; y Moreno, J. 2015. Brown and green lai mapping through spectral indices. International Journal of Applied Earth Observation and Geoinformation 35:350–358.
- Delegido, J.; Pezzola, A.; Casella, A.; Winschel, C.; Urrego, E.; Jimenez, J.; Soria, G.; Sobrino, J.; y Moreno, J. 2018. Estimación del grado de severidad de incendios en el sur de la provincia de buenos aires, argentina, usando sentinel-2 y su comparación con landsat-8. Revista de Teledetección (51):47–60.
- do Valle Gonçalves, R. R.; Zullo, J.; Peron, T. M.; Evangelista, S. R. M.; y Romani, L. A. S. 2015. Numerical models to forecast the sugarcane production in regional scale based on time series of ndvi/avhrr images. In 2015 8th International Workshop on the Analysis of Multitemporal Remote Sensing Images  $(Multi-Temp)$ , 1–4. IEEE.
- <span id="page-69-0"></span>ESA. 2018. Snap. <https://step.esa.int/main/toolboxes/snap/>. Accedido Octubre 2018.
- Francisco, C., y Manuel, J. 2018. Aplicaciones de las nuevas tecnologías geomáticas en la agricultura moderna: programa agrisoft.
- García Sanz, B. 2017. Agricultura y desarrollo rural; referencia especial al asociacionisno agrario. revesco. revista de estudios cooperativos. 178 – 198.
- Hernández, H., y Montaner, D. 2009. Patrones de respuesta espectral. Tecnologías Geoespaciales: Experiencias Aplicadas al Estudio y Gestión del Territorio. Carlos Mena (Ed.) ISBN 978–956.
- Herrero, I. Q.; López, Y. R.; Alfonso, P. M. H.; y Roach, E. F. 2006. La aplicación de la agricultura de precisión: su impacto social. Revista Ciencias Técnicas Agropecuarias 15(3):42–44.
- Ibarra González, C. V.; Mancilla Villa, O. R.; Gutiérrez, G.; Darío, R.; Hernández Vargas, O.; Palomera García, C.; Can Chulim, Á.; Huerta Olague, J.

d. J.; Ortega Escobar, H. M.; Olguin L´opez, J. L.; et al. 2018. Rentabilidad de la caña de azúcar con manejo orgánico y convencional. Idesia (Arica)  $36(3):5-13$ .

- Kira, O.; Nguy-Robertson, A. L.; Arkebauer, T. J.; Linker, R.; y Gitelson, A. A. 2016. Informative spectral bands for remote green lai estimation in c3 and c4 crops. Agricultural and Forest Meteorology 218:243–249.
- <span id="page-70-0"></span>Lencinas, J. D., y Siebert, A. 2009. Relevamiento de bosques con información satelital: Resolución espacial y escala. Quebracho-Revista de Ciencias Forestales  $17(1-2):101-105.$
- Luna, I., . L. A. 2016. Mapping crop planting quality in sugarcane from UAV imagery: A pilot study in Nicaragua. Remote Sensing. 1–18.
- Navarro-Cerrillo, R. M. 2013. Evaluación de variables biofísicas mediante teledetección en pinares mediterráneos. Ambienta 105:78–88.
- Ortega, R.; Flores, L.; INIA, C. Q.; de Recursos Naturales, D.; y Ambiente, M. 1999. Agricultura de precisión: Introducción al manejo sitio-específico. Ministerio de Agricultura, Instituto de investigaciones agropecuarias. CRI Quilamapu.(Chile) 13–46.
- Pérez Vázquez, A.; Trinidad, L.; Arianna, D.; y Gómez Merino, F. C. 2018. Desafíos y propuestas para lograr la seguridad alimentaria hacia el año 2050.  $Revista$  mexicana de ciencias agrícolas  $9(1):175-189$ .
- Puliti, S.; Saarela, S.; Gobakken, T.; Ståhl, G.; y Næsset, E. 2018. Combining uav and sentinel-2 auxiliary data for forest growing stock volume estimation through hierarchical model-based inference. Remote Sensing of Environment 204:485–497.
- Relay, I. C. 2017. Indice nbr del incendio de moguer-doñana. [http://www.](http://www.inta.es/WEB/INTA/es/blogs/copernicus/BlogEntry_1500630790681) [inta.es/WEB/INTA/es/blogs/copernicus/BlogEntry\\_1500630790681](http://www.inta.es/WEB/INTA/es/blogs/copernicus/BlogEntry_1500630790681). Accedido Enero.
- Ríos, A. P. C. 2018. El programa copernicus en españa: retos y oportunidades. Bit (208):38–40.
- Rivera Caicedo, J. P. 2014. Optimized and automated estimation of vegetation properties: Opportunities for Sentinel-2. Ph.D. Dissertation, Universidad de Valencia.
- <span id="page-71-0"></span>Rodriguez-Ramirez, R.; Sánchez, M. G.; Rivera-Caicedo, J. P.; Fajardo-Delgado, D.; y Avila-George, H. 2018. Automating an image processing chain of the sentinel-2 satellite. In International Conference on Software Process Improvement, 216–224. Springer.
- Rokhmana, C. A. 2015. The Potential of UAV-based Remote Sensing for Supporting Precision Agriculture in Indonesia. Procedia Environmental Sciences. 245–253.
- Sobrino, J. A. 2001. Teledetección. Universitat de València.
- Verrelst, J.; Rivera, J.; Alonso, L.; y Moreno, J. 2011. Artmo: an automated radiative transfer models operator toolbox for automated retrieval of biophysical parameters through model inversion. In Proc. EARSeL 7th SIG-Imag. Spectrosc. Workshop, 11–13. Citeseer.
- Verrelst, J.; Rivera, J. P.; Leonenko, G.; Alonso, L.; y Moreno, J. 2014. Optimizing lut-based rtm inversion for semiautomatic mapping of crop biophysical parameters from sentinel-2 and -3 data: Role of cost functions. IEEE Transactions on Geoscience and Remote Sensing 52(1):257–269.
- Yebra, M.; Chuvieco, E.; y Aguado, I. 2008. Comparación entre modelos empíricos y de transferencia radiativa para estimar contenido de humedad en pastizales: Poder de generalización. Revista de teledetección 29:73-90.
- Yturriaga, J. A. 1980. La cooperación europea en el ámbito espacial: La agencia espacial europea. Revista de Instituciones Europeas (7).
- Zhou, Z.; Huang, J.; Wang, J.; Zhang, K.; Kuang, Z.; Zhong, S.; y Song, X. 2015. Object-oriented classification of sugarcane using time-series middle-resolution remote sensing data based on adaboost. PloS one 10(11):e0142069.
### Glosario

**Agricultura de precisión:** La agricultura de precisión  $AP$ ) se define como un conjunto de tecnologías que buscan optimizar la producción agrícola a través del manejo de la variabilidad (espacial y temporal) de los factores de producción del cultivo.

ESA: La Agencia Espacial Europea es la puerta de acceso al espacio del continente europeo. Su misión consiste en configurar el desarrollo de la capacidad espacial europea y garantizar que la inversión en actividades espaciales siga dando beneficios a los ciudadanos de Europa.

**Biomasa:** La biomasa es el nombre dado a cualquier materia orgánica de origen reciente que haya derivado de animales y vegetales como resultado del proceso de conversión fotosintético. La energía de la biomasa deriva del material de vegetal y animal, tal como madera de bosques, residuos de procesos agrícolas y forestales, y de la basura industrial, humana o animales.

Equiespaciada: Planta o artículo distribuido o sembrada siempre a una misma distancia una de otra.

**Evapotranspiración:** Se conoce como evapotranspiración (ET) la combinación de dos procesos:

 $\mathbf{Fenolog\'ia:}$  La fenología es la rama de ecología que estudia o trata sobre la influencia de las variaciones climáticas estacionales sobre ciertos fenómenos que suceden de manera periódica en las plantas y los animales

**SENSAGRI:** Sentinels Synergy for Agriculture (SENSAGRI) por sus siglas en

ingles, busca explotar la capacidad sin precedentes de los satélites Sentinel S1 y S2 para desarrollar un completo portafolio innovador de prototipos de servicios de monitoreo agrícola.

MSI: MultiSpectral Instrument (MSI) por sus siglas en ingles, es un sensor equipado en la misión Sentinel 2, capaz de medir la radiación reflejada desde la tierra en 13 bandas distitintas del espectro de luz.

 $LAI:$  Indice de área foliar (LAI) por sus siglas en ingles, determina el número de metros cuadrados de hojas presenten en un metro cuadrado de terreno, combinado con otros indicadores, proporciona acceso a la evaluación de biomasa

NDVI: Normalized Difference Vegetation Index (NDVI) por sus siglas en ingles, se usa para determinar la densidad de color verde sobre una parcela, con éste se puede estimar la cantidad, calidad y desarrollo de las plantas en una determinada ´area.

Sensado remoto: Es la ciencia (para algunos, arte o técnica) que permite observar y obtener información de nuestro planeta -desde el espacio-, sin estar en contacto con ella.

Sen2cor: Procesador para generar y dar formato a los productos Sentinel-2 nivel 2A, realiza la corrección atmosférica del terreno.

Senescencia: Se refiere a la vejez y proviene del latín senex.

# Apéndice A

Presentaciones en congresos y estancias

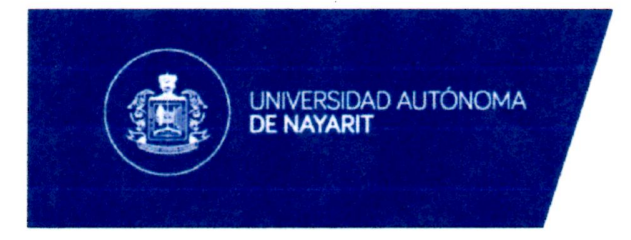

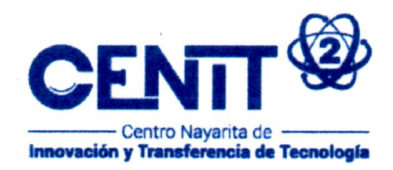

Tepic Nayarit, 10 de Febrero de 2018

ASUNTO: Constancia de estancia de investigación

#### A QUIEN CORRESPONDA:

#### **PRESENTE**

Por medio de la presente hago constar que el Ing. Rodrigo Rodriguez Ramirez realizó una estancia de investigación en el Centro Nayarita de Innovación y Transferencia de Tecnología - CENITT, Unidad Especializada de Percepción Remota Satelital, durante el periodo comprendido entre el 15 de enero al 26 de enero del 2018.

Durante esta estancia Rodrigo realizó la implementación en Python de una cadena de procesado de datos para la estimación de parámetros biofísicos a partir de la lectura de un archivo en formato NetCDF.

Los entregables desarrollados fueron un script en Python capaz de leer modelos almacenados en formato NetCDF y realizar la estimación de parámetros biofísicos con modelos de procesos gaussianos.

Sin más por el momento agradezco al Ing. Rodrigo Rodriguez Ramirez el trabajo llevado a cabo y por haber decidido realizar una estancia en CENITT.

#### Atentamente,

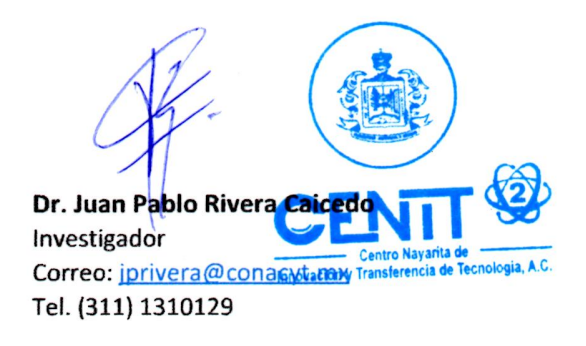

Av. Emilio M. González S/N Ciudad del Conocimiento Col. Ciudad Industrial, Entre Blvd. Colosio y Av. Aguamilpa C.P. 63173 Tepic, Nayarit, México.

Tel. (311) 456-6741 Informacion@cenit2.mx

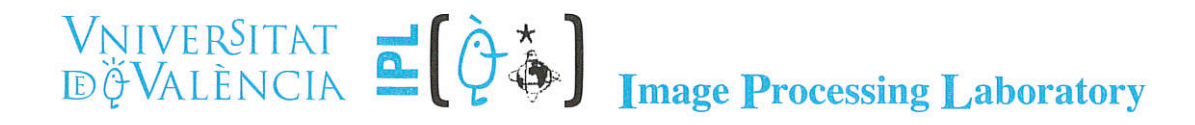

Valencia, España a 9 de abril del 2018

CARTA DE ACEPTACIÓN

### A QUIEN CORRESPONDA

Por este medio le informo que el alumno RODRIGO RODRIGUEZ RAMIREZ, estudiante de la Maestría en Ciencias de la Computación en el Instituto Tecnológico de Ciudad Guzmán Jalisco con número de matrícula M17290012, ha sido ACEPTADO para realizar una estancia de investigación en EL IPL (LABORATORIO DE PROCESAMIENTO DE IMÁGENES) bajo mi supervisión en el periodo comprendido del 3 de diciembre del 2018 al 2 de febrero del 2019.

Los puntos marcados en el cronograma de actividades considero que son alcanzables en el periodo propuesto, con la finalidad de concluir algunos puntos de su investigación.

Sin otro particular, reciba un cordial saludo.

Dr. Jochem Verrelst Doctor Investigador Laboratorio de Procesamiento de Imágenes Universitat de València

 $\overline{\mathbb{Q}}$ 

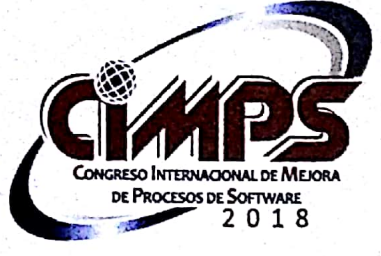

### CENTRO DE INVESTIGACIÓN DE MATEMÁTICAS, A.C. & **UNIVERSIDAD DE GUADALAJARA**

**MATHEMATICS RESEARCH CENTER, A.C. & UNIVERSITY OF GUADALAJARA** 

in recognition and appreciation to:

Rodrigo Rodriguez-Ramirez, María Guadalupe Sánchez, Juan Pablo Rivera-Caicedo, Daniel Fajardo-Delgado, Himer Avila-George

In the international Conference CIMPS 2018, with article titled as:

Automating an Image Processing Chain of the Sentinel-2 Satellite

**CIMPS was held at the Electronics and Computing Division of the University Center for** Exact Sciences and Engineering - CUCEI of the University of Guadalajara.

Guadalajara, Jalisco, Mexico, 17-19 October 2018.

Dr. Marco Antonio Pérez Cisneros Director of the Electronics and Computing Division

Dra. Ruth Padilla Muñoz **Rector of the CUCEI** 

Dr. Jezreel Mejía Miranda **CIMPS President** 

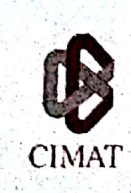

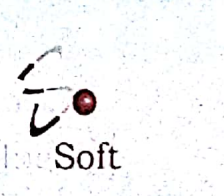

**Scanned by CamScanner** 

# Apéndice B

# Capítulos de libros publicados

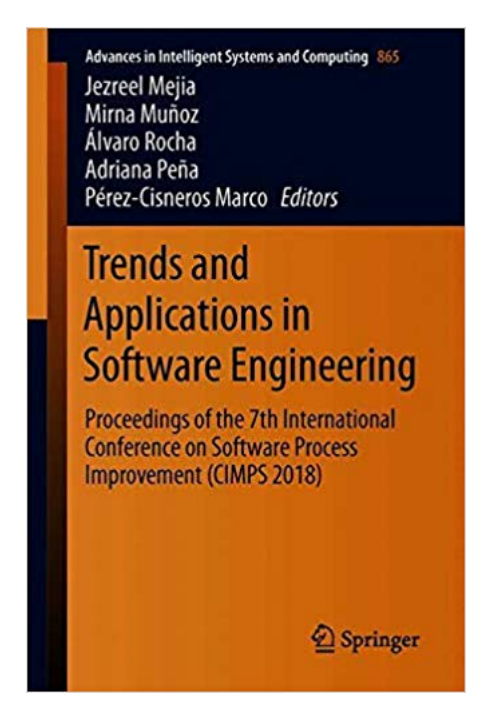

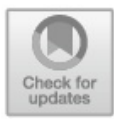

### **Automating an Image Processing Chain** of the Sentinel-2 Satellite

Rodrigo Rodriguez-Ramirez<sup>1</sup>, María Guadalupe Sánchez<sup>1</sup>, Juan Pablo Rivera-Caicedo<sup>2</sup>, Daniel Fajardo-Delgado<sup>1</sup>, and Himer Avila-George<sup>3( $\approx$ )</sup>

<sup>1</sup> TecNM, Instituto Tecnológico de Ciudad Guzmán, Ciudad Guzmán, Jalisco, Mexico {rodrigo12290785, msanchez, dfajardo}@itcg.edu.mx <sup>2</sup> Cátedras CONACyT, Universidad Autónoma de Nayarit, Tepic, Nayarit, Mexico jprivera@uan.edu.mx <sup>3</sup> Centro Universitario de los Valles, Universidad de Guadalajara, Ameca, Jalisco, Mexico himer.avila@academicos.udg.mx

Abstract. In this paper, a chain of satellite image processing using free software libraries is proposed, to estimate biophysical parameters using data from the Sentinel-2 satellite. In particular, the processing chain proposed allows atmospheric correction, resampling and spatial cropping of satellite images. To evaluate the functionality of the developed processing chain, the sugarcane cultivation of the Mexican region of Jalisco is introduced as a case study; from the selected scene, the leaf area index (LAI) is estimated using a model based on the Gaussian Process Regression technique, which is trained employing synthetic reflectance data created utilizing the PROSAIL radiative transfer model.

Keywords: Sentinel-2 · LAI · PROSAIL · Image processing chain Gaussian process

#### 1. **Introduction**

Mexico, like the rest of the world, is in a critical situation on issues of food security, due to the constant increase in population contrasted with a limited amount of land, water, and other natural resources  $[1]$ . For this reason, it is vitally important to develop new techniques to improve the use of natural resources and increase the production of food.

Currently, the use of remote sensing techniques through satellite images facilitates the elaboration of thematic maps that denote the state of agricultural and forestry resources, among others. With the processing of satellite images, soil conditions, vegetation types and their health can be discriminated. From these data, it is possible to obtain the cultivated area and even identify the plant species. Through the temporal analysis of satellite images, it is possible to monitor the evolution of different plant communities and crops.

### Apéndice C

# Trabajo de estancia de investigación

Durante la estancia en la Universidad de Valencia se trabajó en la elaboración de un script para detectar parcelas de caña de azúcar en una imagen satelital.

Esta etapa tiene como objetivo poder diferenciar y extraer de la zona de interés elegida solo las parcelas dedicadas a la producción de caña de azúcar, el proceso genera una máscara con los pixeles de las áreas sembradas pudiendo discriminar la ca˜na del resto de los cultivos. Una de las principales ventajas de realizar esta etapa, es que la imagen a procesar contiene menos información y el tiempo requerido de procesamiento se reduce, adem´as de que no es necesario conocer con exactitud la ubicación de dichas parcelas ya que una de sus características al momento de la recolección del producto consiste en la quema de la siembra, pudiendo aprovechar esta peculiaridad para poder distinguir el cultivo sobre el resto.

<span id="page-81-0"></span>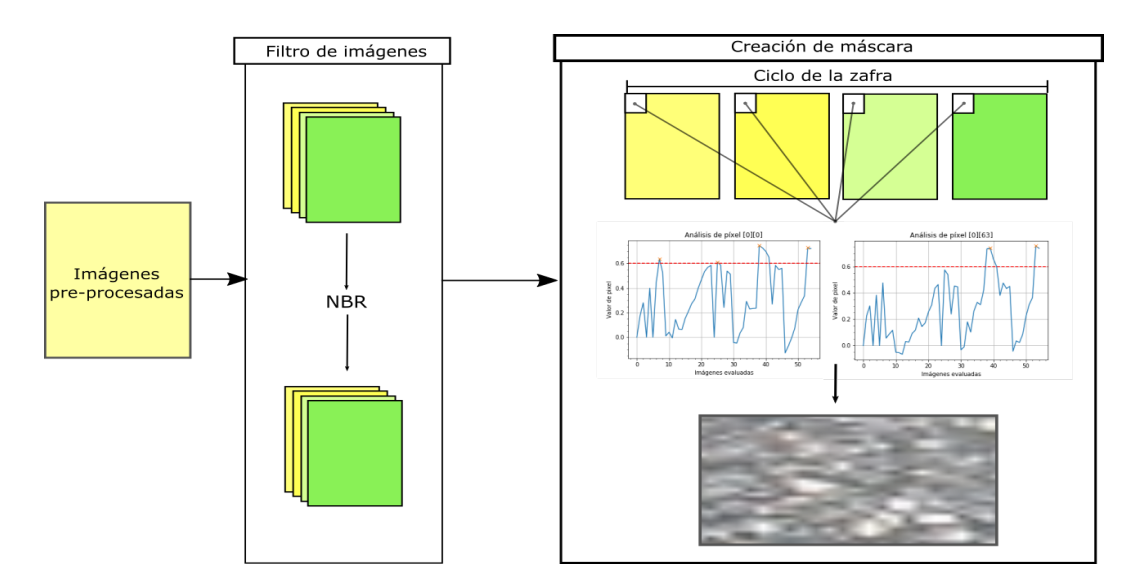

FIGURA C.1: Obtención de máscara de parcelas

La figura [C.1](#page-81-0) ilustra la metodología para la obtención de la máscara binaria. Una vez que se tienen las im´agenes descargadas se les aplica dos ´ındices, el NDVI y el NBR

El NDVI es un indicador de desarrollo de cubierta vegetal y se obtiene con las bandas B4 y B8, un valor alto indica un estado de salud optimo en los cultivos y un valor bajo lo opuesto. El NBR es un indicador de ´areas quemadas y se obtiene con las bandas B8 y B12 respectivamente [De Santis y Vaughan](#page-69-0) [\(2009\)](#page-69-0). Este índice es aplicado a las imágenes, se requiere calcular el dNBR el cual es la resta del NBR de una imagen previa al incendio y un NBR de una posterior, un valor alto en los p´ıxeles indica quema de cubierta vegetal, se elige este indicador ya que se tienen en cuenta que el cultivo de caña cuando se cosecha se quema.

Una vez que se ha aplicado el NDVI y el NBR a las imágenes, el siguiente paso consiste en tomar el primer pixel de todas las imágenes que se capturaron a través del tiempo y generar un vector con el cual, se calculan los m´aximos o los picos que se tienen entre los p´ıxeles, los valores altos en NBR son indicadores de quema de cubierta vegetal, mientras que uno alto en NDVI indica buena salud, como se muestra en la figura [C.2.](#page-82-0)

<span id="page-82-0"></span>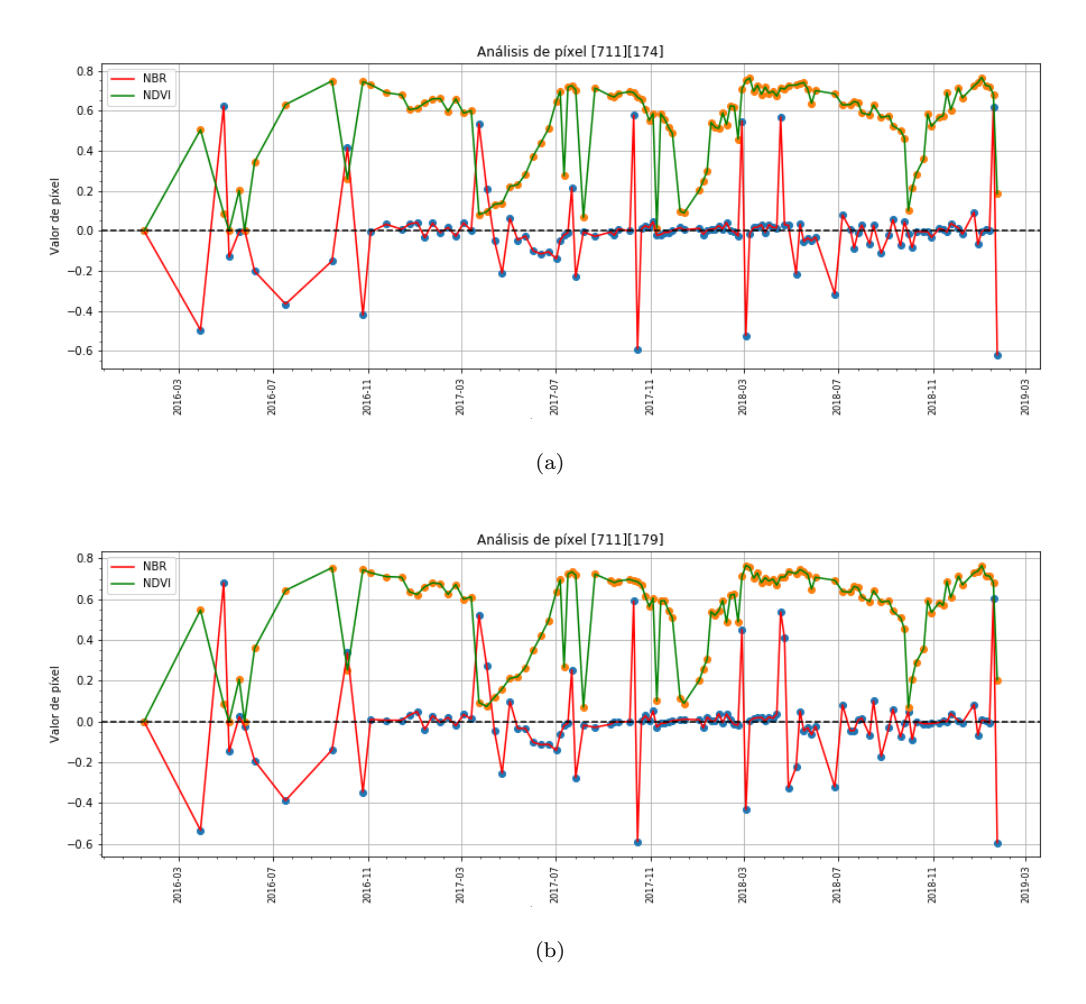

FIGURA C.2: a y b gráficas NDVI y NBR para dos pixeles

actualmente se está trabajando en esta parte por los motivos de las etapas de crecimiento y cosecha de la caña. Se ha trabajado con la premisa de que se detectan al menos 3 máximos en el NBR sería un valor de 1 para la máscara sino 0, y como resultado se obtendría la máscara que se muestra en la figura [C.3.](#page-83-0)

<span id="page-83-0"></span>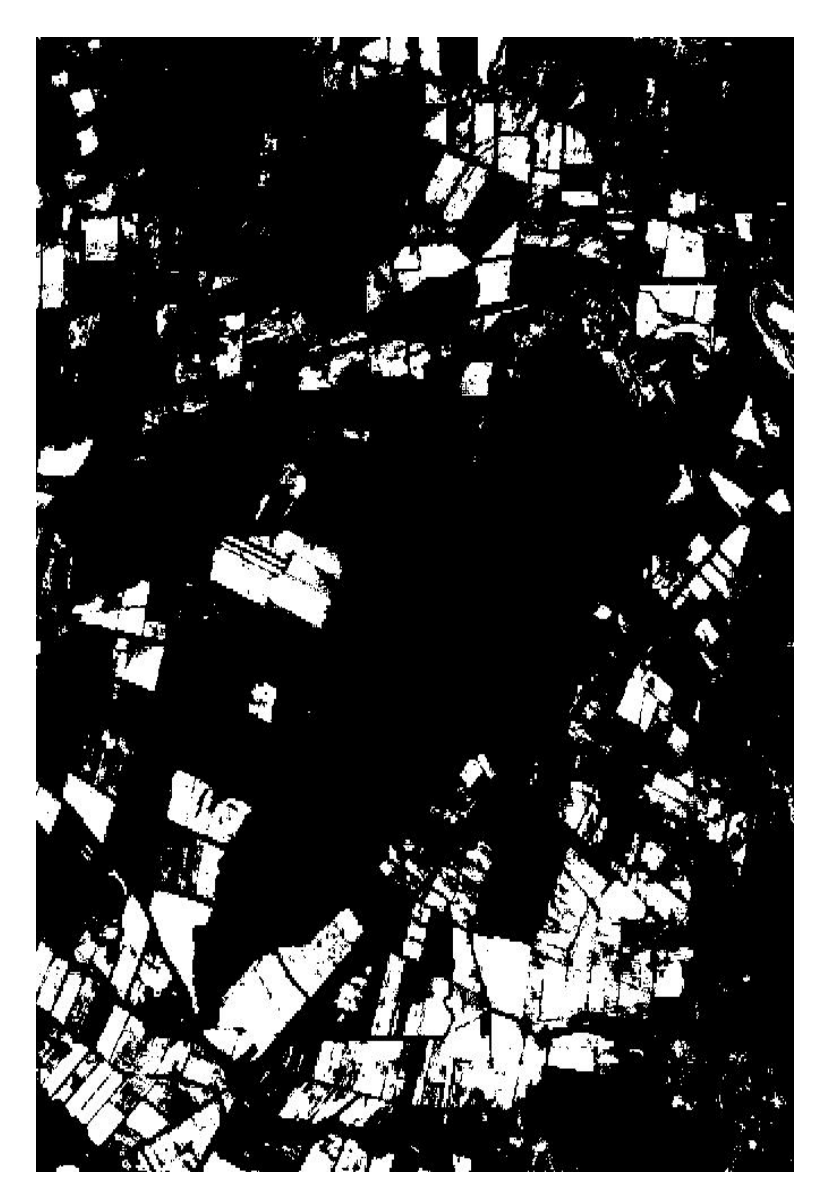

FIGURA C.3: Máscara de parcelas de caña de azúcar

Una vez obtenida la máscara, se aplicará a todas las imágenes antes de pasar al procesamiento de obtención de mapas LAI, al tener menos información en la imagen se ve directamente reflejado en el tiempo requerido para la generación de resultados.

Por cuestiones de tiempo, la parte de identificación de parcelas de caña de azúcar se deja para un trabajo futuro.